# OpenITSM 服务管理系统 用户使用手册

版权所有(C) OpenITSM 客服 QQ:274974916

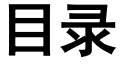

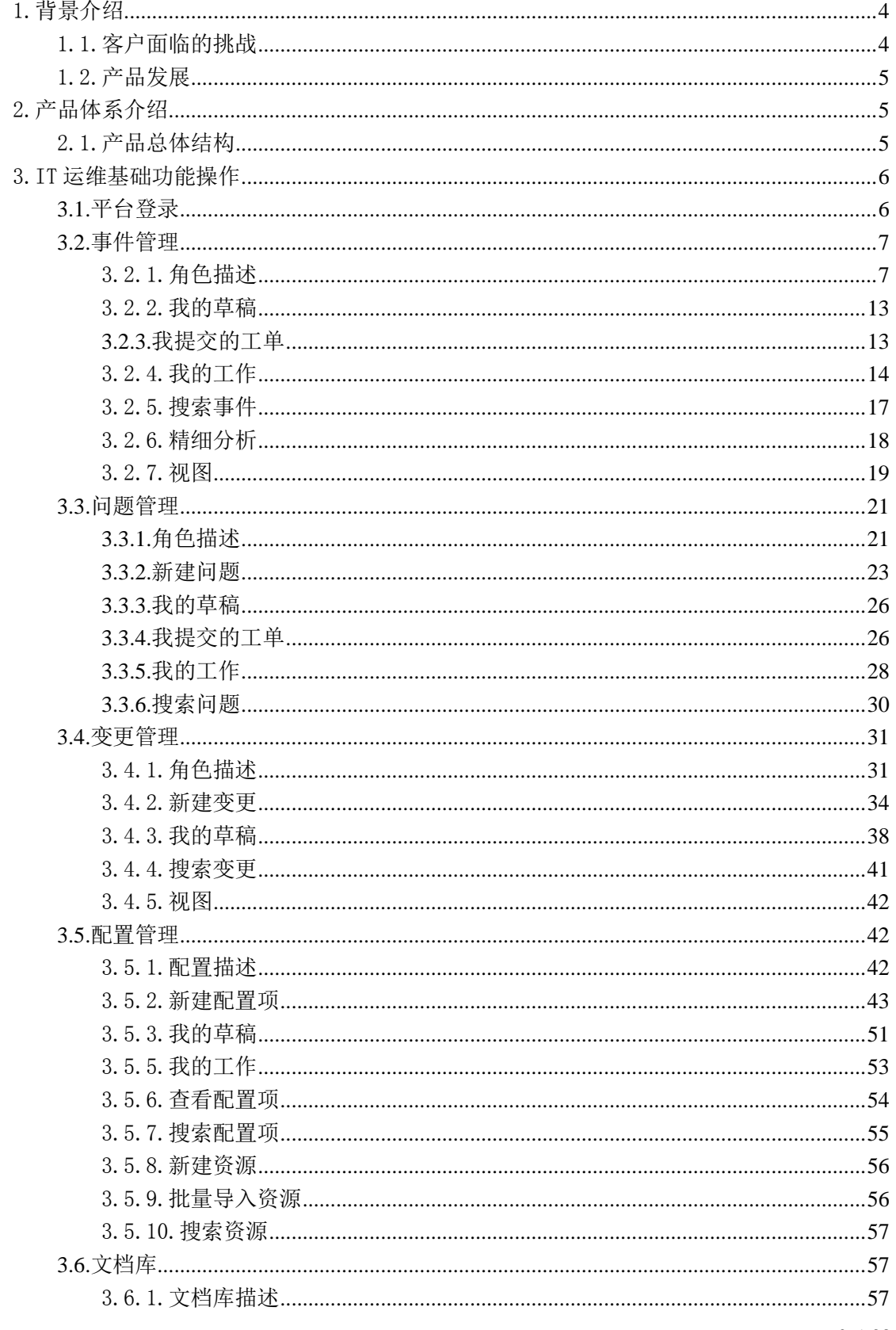

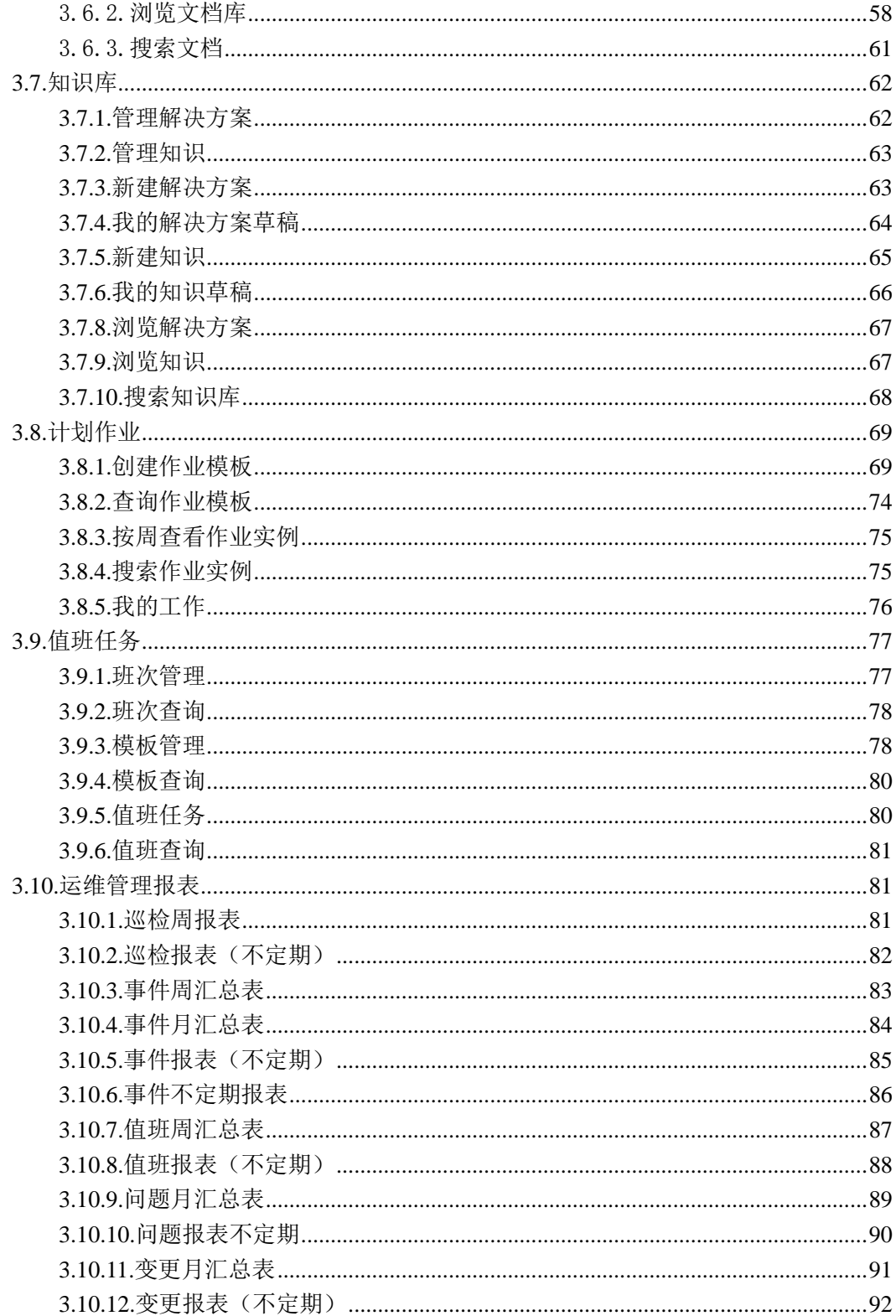

# IT 服务管理平台用户使用手册

# <span id="page-3-0"></span>1.背景介绍

# <span id="page-3-1"></span>1.1.客户面临的挑战

信息化建设是各行各业的重点,信息系统也是支撑各行业业务运行的关键。目前的信息 系统,功能越来越强,随之而来的是系统物理结构、逻辑结构的高度复杂,这给科技部门在 IT 系统建设和维护上,都带来了巨大的挑战,如何建设好、维护好 IT 系统,是科技部门的 工作重点,要保证信息系统的服务质量,就要解决好如下的几个关键问题:

1. 协调控制问题: 在 IT 系统的开发、投产、维护、变更等关键过程中, 需要各专业、 各部门的人员相互协调与配合,如何针对角色、任务、阶段等要素进行协调控制是科技管理 的基础:

2. 标准实施问题: 随着 IT 系统建设与维护工作的深入, 在各个环节都将不断完善、 总结出来技术与管理的标准,如何将这些标准落实在具体的科技管理工作之中,是系统建设 与维护质量的基础;

3. 系统配置问题: 信息系统的构成比较复杂, 各环节之间还存在复杂的关联关系, 如何能够有效管理控制这些关系,做到配置管理的完备性、可控性,是科技管理的信息基础;

4. 服务协调问题: 一套信息体系的价值,体现在对外服务的质量以及对内故障处理 的效率,服务协调,就是控制对外的 IT 服务质量、对内的系统故障处理效率, 解决了服务 协调问题,就提高了信息系统的整体服务质量;

5. 知识积累问题: 信息系统的开发与维护,是一个不断学习与总结的过程,这些知 识与经验,是系统优化与稳固的基础,如何建立一套有效的机制,解决知识的积累与利用的 问题,是科技管理工作的长期发展基础;

6. 变更管理问题: 信息系统为了满足业务快速发展的需求,需要不断更新与调整, 控制好变更的过程,最大限度消除故障隐患,是变更管理的主要目标,解决变更管理中的评 估、控制等问题,是变更管理的核心;

7. 精确控制问题: IT 系统的维护,离不开各类基础操作(批作业、巡检等),如何 精确控制这些基础操作,保障系统的稳定运行,是科技管理中,日常维护控制的关键内容;

8. 资源管理问题: 信息系统的运行,离不开各类软硬件资源、人力资源、文档资源, 对于这些资源的控制与管理,并将其融合到各类管理流程之中,发挥应有的作用,是科技管 理中不得不考虑的问题;如何解决上述问题,将管理思想落实到制度、工具及人员上,是目 前 IT 科技部门面临的难题,能够解决这些难题,将给科技管理工作带来极大的收益。

# <span id="page-4-0"></span>1.2.产品发展

早在 2004 年,公司核心成员就开发了国内首创的作业调度系统,并成功实施于两家国 内大型商业银行。之后,在深入研究国外产品及国内具体需求的基础上,逐步完成了 IT 服 务管理中 ITIL 标准功能的开发以及项目实施,同时,为了解决国内客户在具体 IT 运维中的 实际问题,逐步开发并完成了科技审控管理、运行项目管理、科技资料管理、电子设备管理 以及特性化知识库管理等功能模块,为 IT 服务管理项目的实践及落实, 奠定了平台性的基 础。我公司随着对 IT 服务管理项目的不断实践及理解,于 2008 年开始设计并逐步实现了目 前大型数据中心所必需的数据传输平台模块,进一步丰富并完备了 IT 服务管理平台的功能, 为数据中心的 IT 运维管理,提供了完备的 ITSM 核心管理解决方案。目前 ITSM Platform 已经成功应用于各大部委、各企事业单位,并于 2007、2008 年取得政府行业"ITSM 市场占 有率第一"的佳绩。

# <span id="page-4-1"></span>2.产品体系介绍

# <span id="page-4-2"></span>2.1.产品总体结构

IT 综合管理系统 ITSM Platform 的总体结构包括四层,分别是数据层、控制层、操作层、 管理层。数据层:是 CMDB、文档库等信息保存管理层;控制层:是角色权限的基础控制层; 操作层: 是针对批作业等操作流程的精确控制层; 管理层: 是各类 IT 运维工作流程的管理 控制层;产品体系结构图如下:

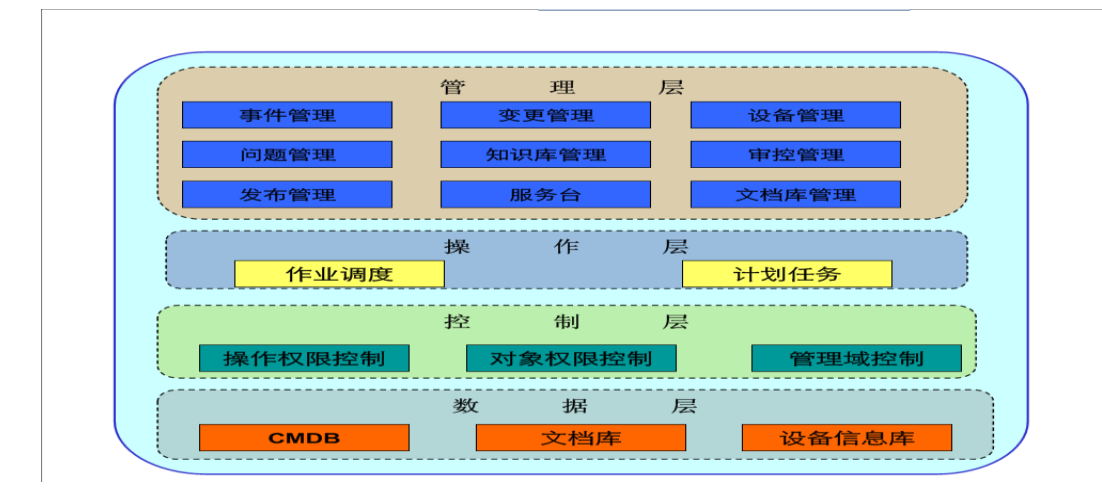

# <span id="page-5-0"></span>3.IT 运维基础功能操作

# <span id="page-5-1"></span>**3.1.**平台登录

首先,打开本地 IE, 在地址栏输入 http://10.0.28.10/itsm 后回车, 进入到系统登录界面。 输入用户名和密码登陆进入 IT 服务管理系统平台。

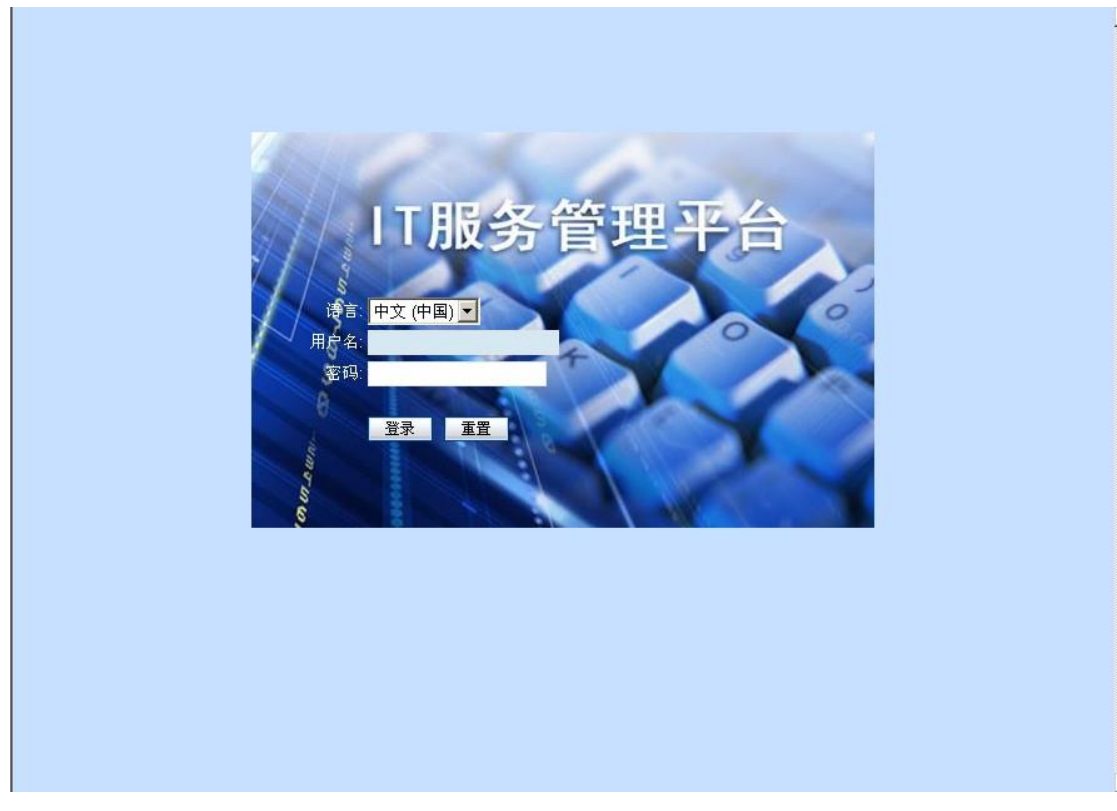

图 3-1-1 ITSM 系统登陆界面

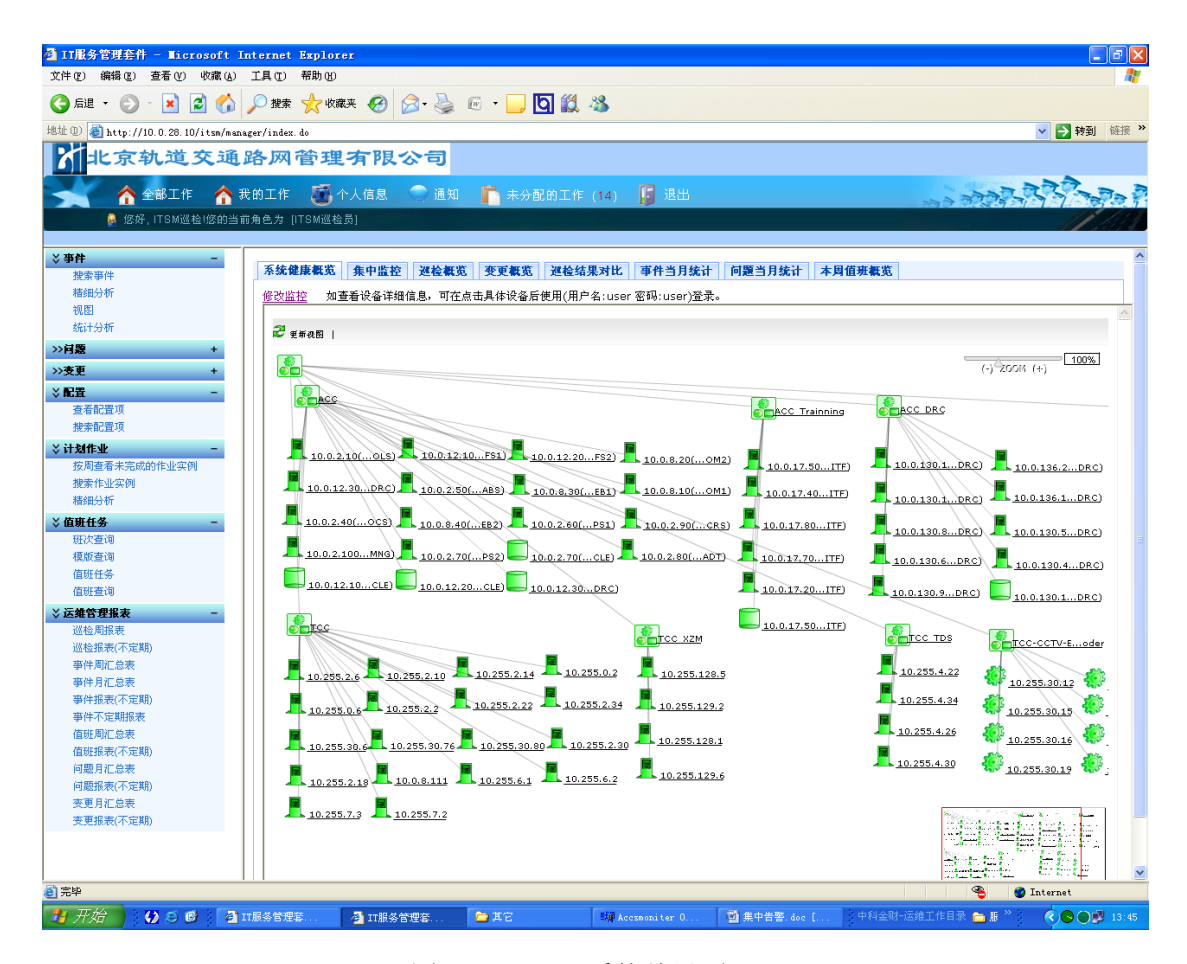

图 3-1-2 ITSM 系统首界面

# <span id="page-6-0"></span>**3.2.**事件管理

<span id="page-6-1"></span>3.2.1.角色描述

3.2.1.1.事件记录员

1. 概述:

服务台事件记录员(通常为服务台工作人员)可以为客户提供服务,例如:处理客户新提交 的事件单;为通过邮件、电话等方式与自己联系的客户创建事件单。监控系统生成的事件单 也首先交由事件记录员处理。事件记录员对事件单进行分类和初步支持后,如果不能处理解 决该事件。事件记录员可以将事件单分派给合适的事件分析员进行处理。

事件单被解决后,事件记录员负责积极与客户沟通,完成客户反馈,关闭事件单。

2. 主要功能:

●负责对新事件进行记录、分派、提交。

- ●通过查询知识库,尝试解决事件。
- ●查询浏览自己提交事件的处理状态。
- ●向知识库提交解决方案。
- ●事件处理结束后关闭事件。
- ●填写用户反馈意见。

# 3.2.1.2.事件分析员

1. 概述:

事件分析员主要负责对事件记录员分派来的事件单进行调查诊断,找出合适的解决方案。如 果事件分析员未找到解决措施,并且认为该事件故障可能隐含着问题,事件分析员可以查询 问题单,并将其与问题关联。

- 2. 主要功能:
- ●通过查询知识库,解决事件;
- ●对事件症状进行分析,填写解决方案;
- ●对重复事件进行关联;
- ●向知识库提交解决方案。

### 3.2.1.3 事件经理

1. 概述

对事件记录员、事件分析员进行管理。事件经理可以监督事件处理过程。执行日常管理活动 (例如处理升级,分派工单)。

- 2. 主要功能:
- ●查看严重等级为高的事件单;
- ●查看处理超时的事件工单;
- ●查看未解决的事件工单;
- ●查看所有未解决请求;
- ●协调事件管理的日常操作。

# 3.2.1.4 新建事件

在事件的菜单中(如下图 3-2-1-4-1),点击新建事件发起一个新的事件工单。如右图 所示:

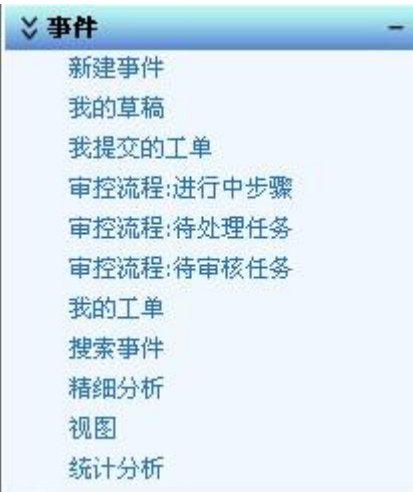

图 3-2-1-4-1 事件菜单

在事件基本信息中填写:来源类型、申请人、类别、严重程度、影响程度、紧急程度以及期 望事件得到解决的时间。如下图 3-2-1-4-2 所示,事件的来源类型有:电话、传真、电子邮 件、监控系统和其它发起等;事件的严重程度分为:重大设备故障、一级故障、二级故障、 三级故障、外部接口引发的故障、告警处置、投诉处置、业主安排任务、服务请求、其它等;

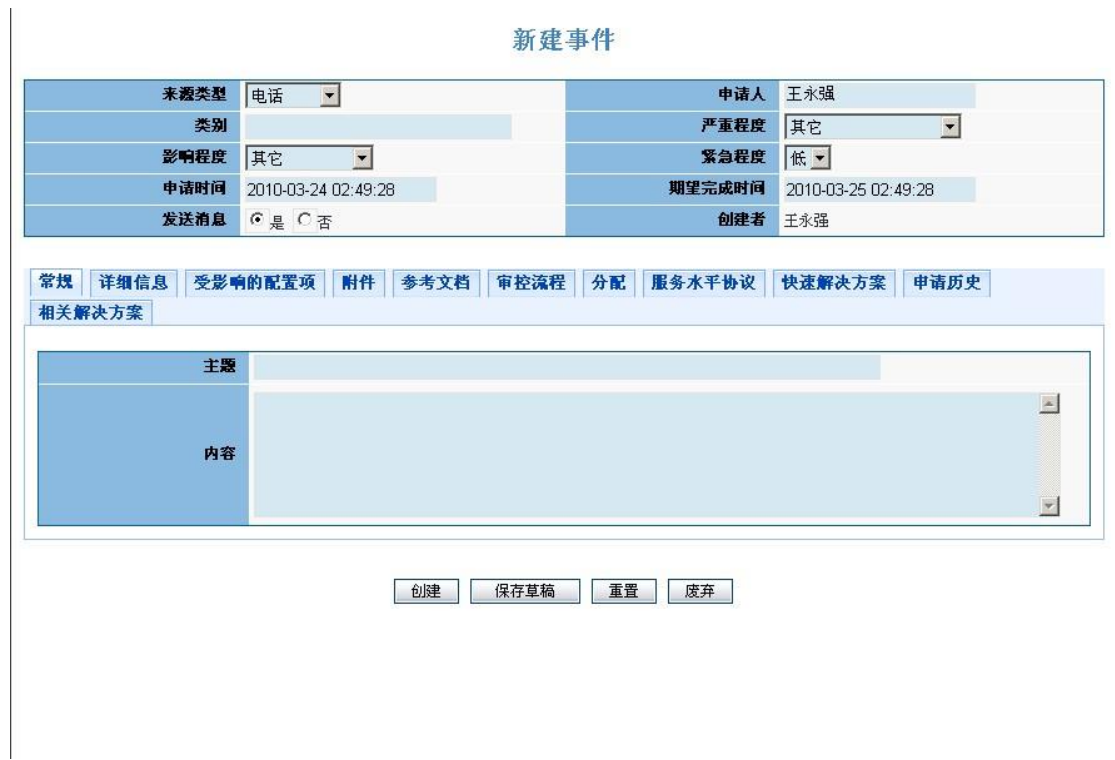

图 3-2-1-4-2 新建事件

影响范围分为:全部范围影响、局部范围影响、无影响、其它四个级别;紧急程度分为高、 中、低;工程师会根据严重程度和影响程度来判断事件的优先级。

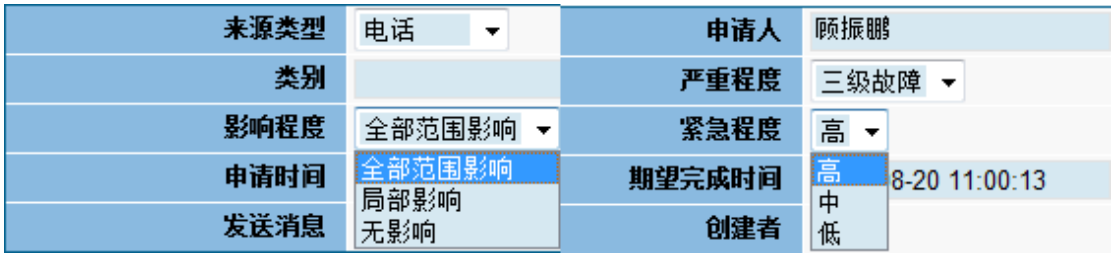

图 3-2-1-4-3 事件严重程度与紧急程度

点击新建事件中类别,如下图 3-2-1-4-4 所示可以将事件划分到某一具体的类别中,以 帮助工程师能够缩小事件的范围,从而快速解决事件。

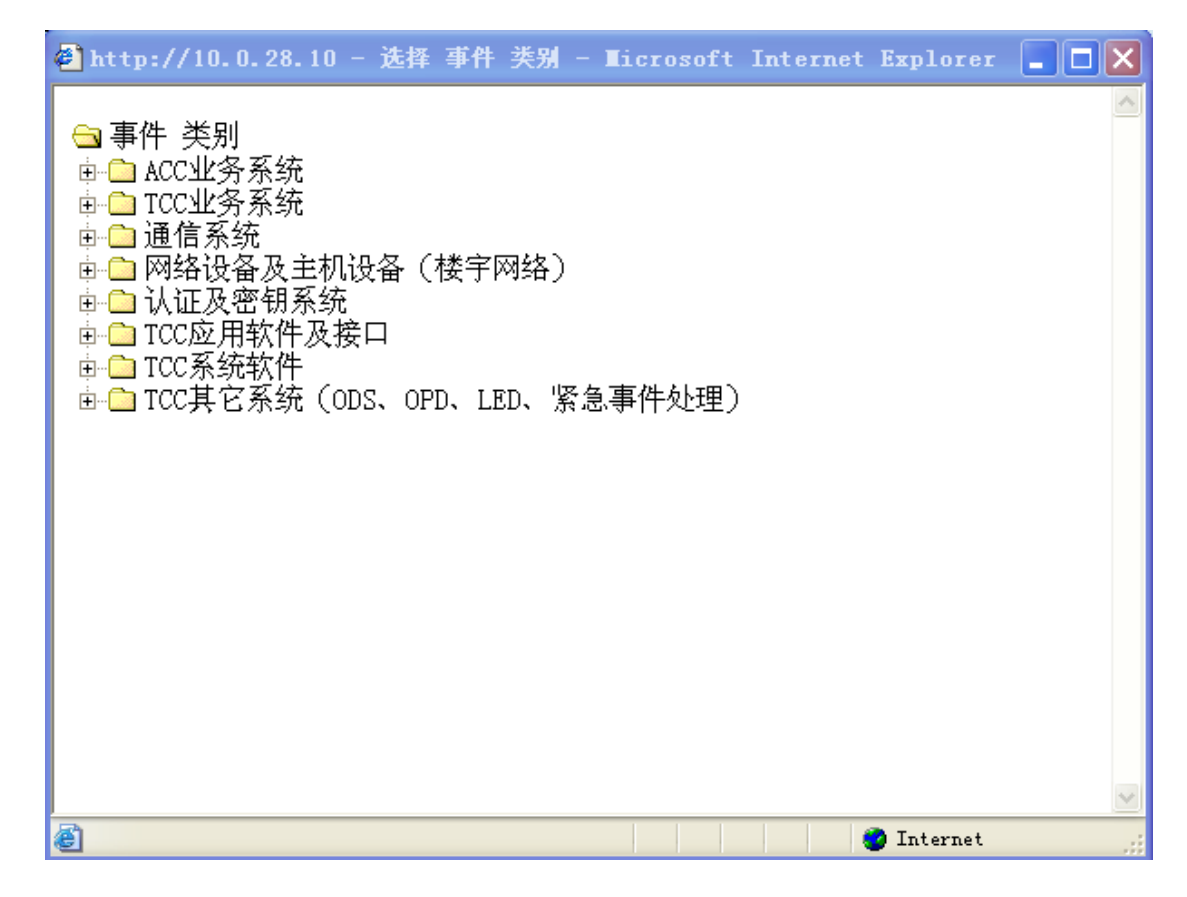

图 3-2-1-4-4 事件类别

在下图 3-2-1-4-5 的选项中填写事件的具体信息。在常规中填写事件的主题和内容,描 述事件的概况。事件的发生可能会使某些配置受到影响,在受影响的配置项中添加这些配置 项,工程师会根据这些提出解决方案,发

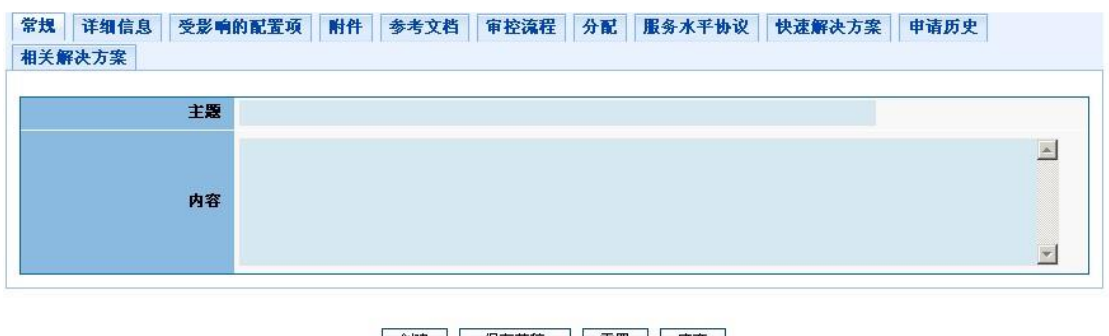

创建 保存草稿 重置 废弃

图 3-2-1-4-5 事件详细信息

起人也会在工程师解决事件后通过查看受影响配置项的恢复状态来判断事件是否成功解决。 附件和参考文档中可以添加关于事件的一些帮助文档。如果事件有快速解决的方案,可以直 接选择解决并关闭此请求,并填写解决方案及事件的原因。

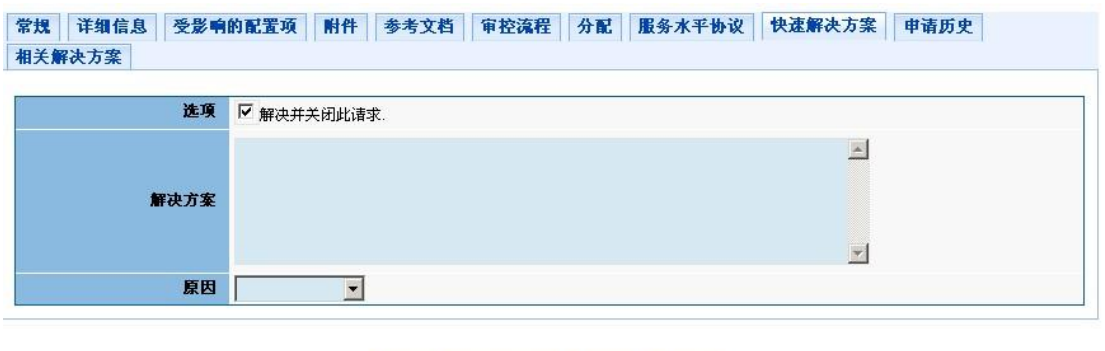

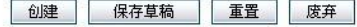

如果没有快速解决方案,可以将事件分配给相关的工程师去解决,可以由系统自动分配给相 应的工程师,也可以手工分配给工程师。

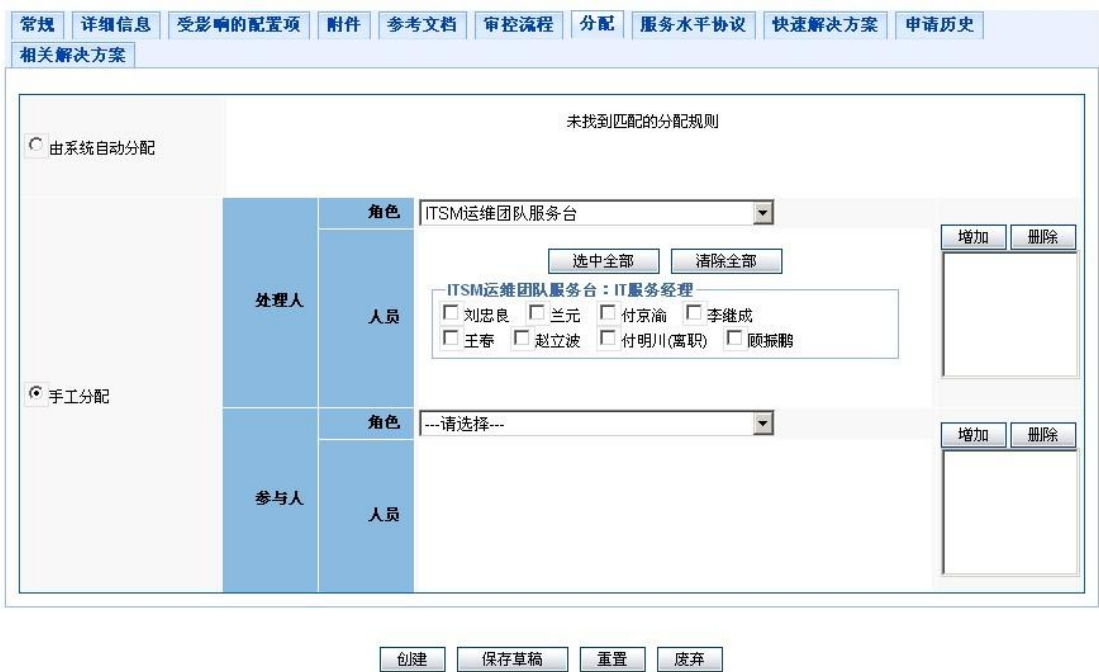

 如果有此类事件发生过,系统会自动将申请历史和相关解决方案列举出来,协助 工程师快速解决事件。系统也会将此事件应遵循的服务水平协议关联起来,用来约束工程师 和用户。点击创建,完成此事件工单;如果没有完成可以点击保存草稿,下次可以继续完成 事件工单。

图 3-2-1-4-6 事件快速解决方案

图 3-2-1-4-7 事件分配

# <span id="page-12-0"></span>3.2.2.我的草稿

在新建事件时如果事件信息不确定,可以保存为草稿,在草稿中进行编辑更新,最后确 定后建立事件

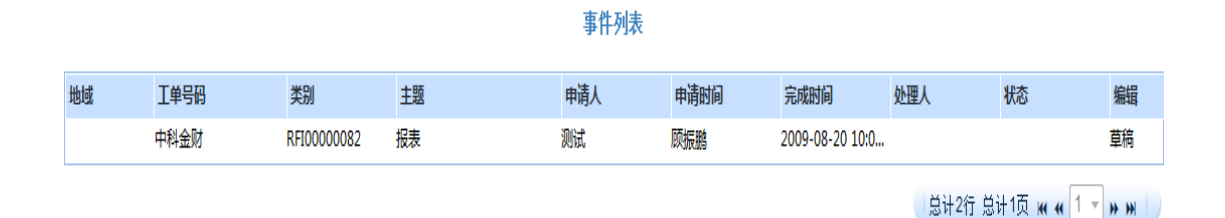

图 3-2-2-1 我的草稿

# <span id="page-12-1"></span>**3.2.3.**我提交的工单

在平台中我们可以对自己提交的事件单进行查看,点击我提交的工单选项所有的事件列 表就会列出来(如下图 3-2-3-1 所示), 在事件列表中已经处理的事件就只能可以查看, 如 果事件没有解决我们就可以进行干预事件(如下图 3-2-3-2 所示)。点击干预事件,在干预 事件时,我们可以将事件强制分配给工程师来解决或者将事件发布出去,如果自己无法解决 这个事件可以点击拒绝将事件退回给建立者,由建立者重新分配。

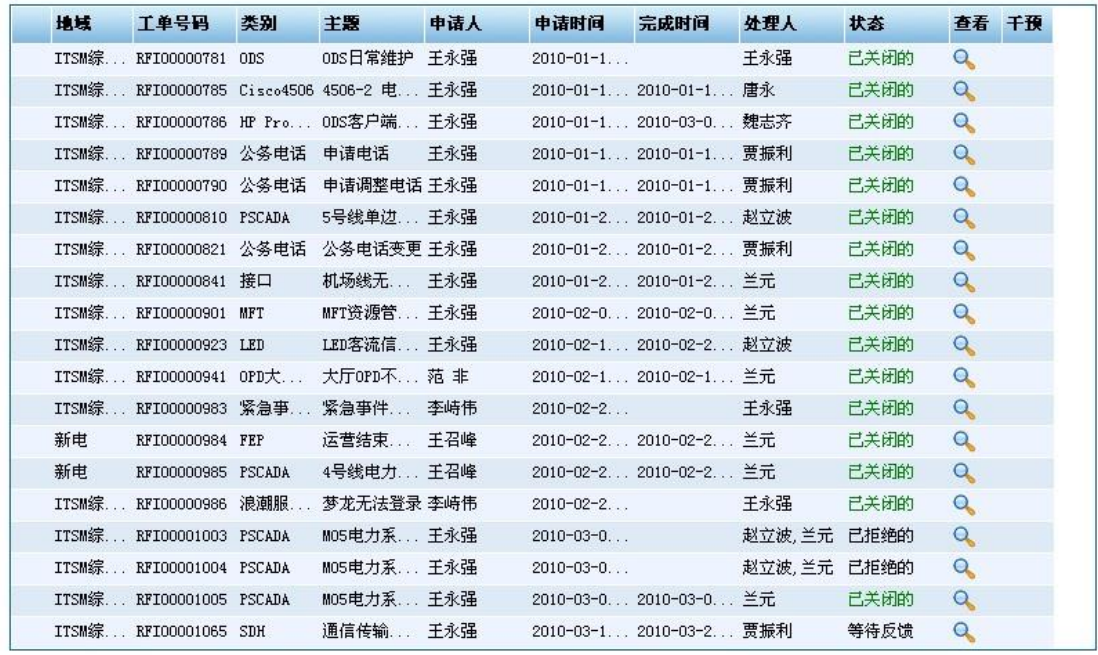

#### 事件列表

总计19行 总计1页 M + 1 × M M

图 3-2-3-1 我提交的工单

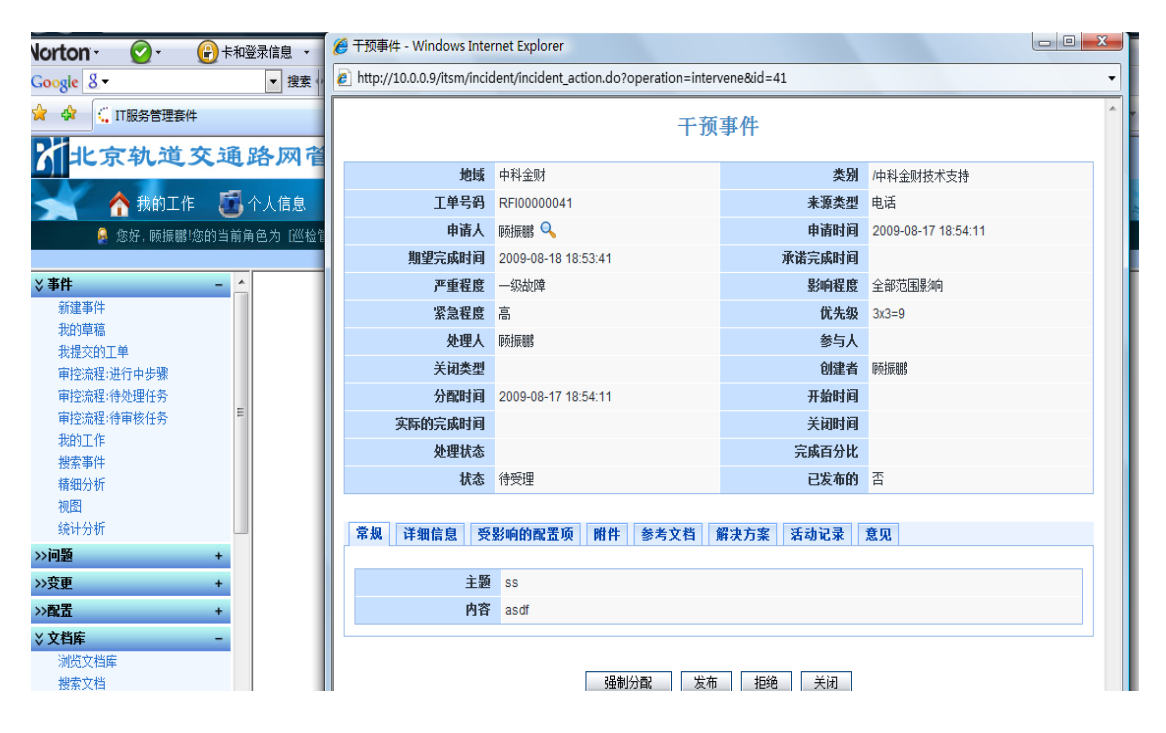

图 3-2-3-2 事件干预

## <span id="page-13-0"></span>3.2.4.我的工作

事件可以由系统自动分派给处理人,也可以由申请人手工分派处理人,以上信息完成并将

事件分派后,事件就进入待处理状态。

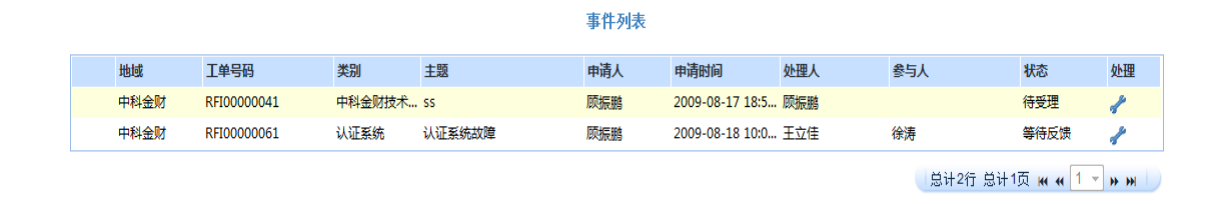

#### 图 3-2-4-1 我的工作

 工程师按照服务水平协议在规定的时间内对指派的事件接管、转交、退回或是拒绝。工 程师在自己有能力和义务处理此事件时就会接管,事件进入处理中状态;如果此事件工程师 不能成功地解决或是超出了工程师的职能范围就会选择转交或是退回,事件可以重新被分配 给其他工程师;如果工程师认为发起的这个事件根本不是一个事件,那么工程师就会拒绝此 事件,事件为被拒绝状态。

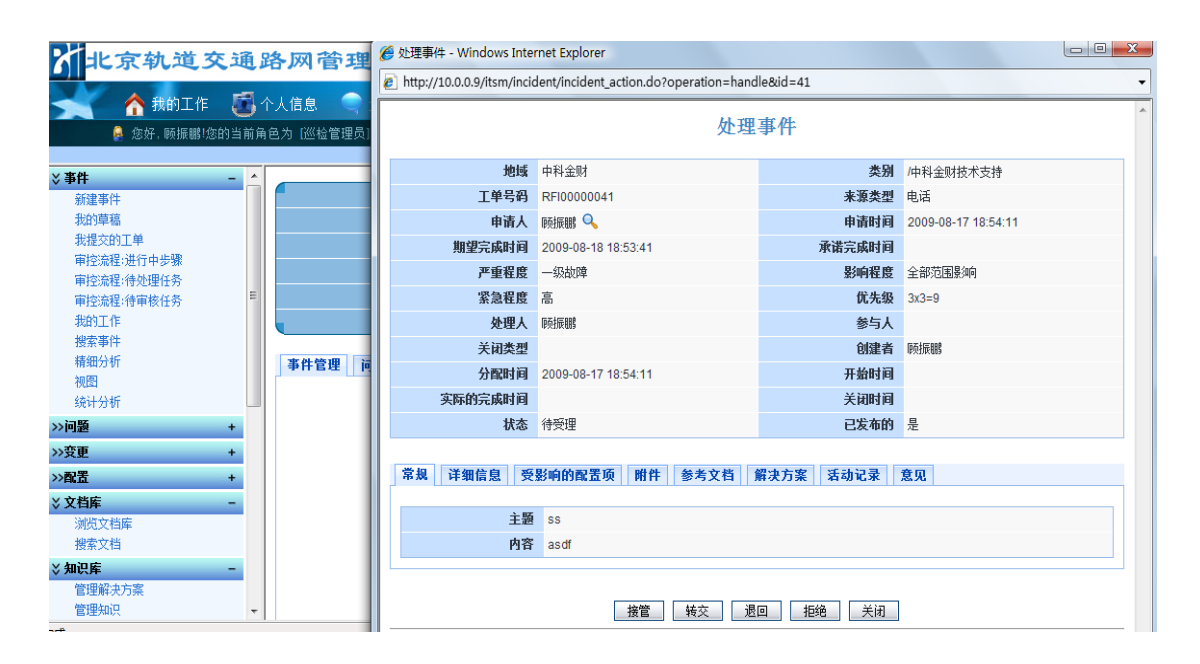

图 3-2-4-2 事件处理(1)

当工程师接管这个事件后事件就进入了处理中的状态。如果有多个事件同时需要处理, 工程师会根据事件的优先级来判断事件的先后顺序。优先级=影响程度×紧急程度。而对于 具有同样优先级的事件,可按解决他们需花费的精力的多少来安排顺序。例如,对某个影响 不大且容易解决的事件,可先与一个影响较大且需要大量精力解决的故障。

#### 处理事件

| 地域      | 技术工程部               | 类别     | 业务系统                |                       |
|---------|---------------------|--------|---------------------|-----------------------|
| 工单号码    | RFI00000221         | 来源类型   | 电话                  |                       |
| 申请人     | 秦国军 Q               | 申请时间   | 2009-06-03 16:15:20 |                       |
| 期望完成时间  | 2009-06-04 16:11:00 | 承诺完成时间 |                     |                       |
| 严重程度    | 致命                  | 影响程度   | 高                   | 事件的优先级决定了<br>程师处理事件的先 |
| 紧急程度    | 高                   | 优先级    | $3x3=9$             | 后顺序                   |
| 处理人     | 秦国军                 | 状态     | 待受理                 |                       |
| 关闭类型    |                     | 创建者    | 秦国军                 |                       |
| 分配时间    | 2009-06-03 16:15:20 | 开始时间   |                     |                       |
| 实际的完成时间 |                     | 关闭时间   |                     |                       |
| 处理状态    |                     | 完成百分比  |                     |                       |

图 3-2-4-3 事件处理(2)

工程师会在给用户和公司正常的业务活动带来最小影响的情况下,尽快恢复到 SLA 中定义 的正常服务级别。

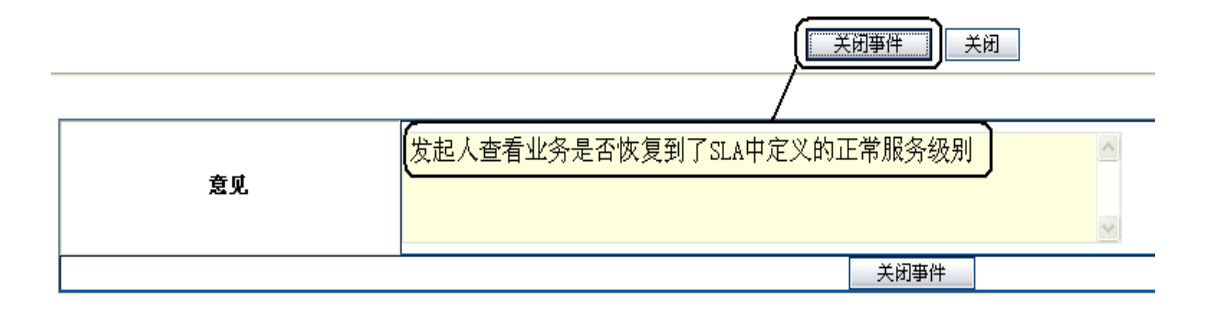

图 3-2-4-4 事件关闭

如果工程师顺利的处理了事件,工程师会完成此事件,事件就会进入等待反馈状态,最 后由发起人关闭事件。

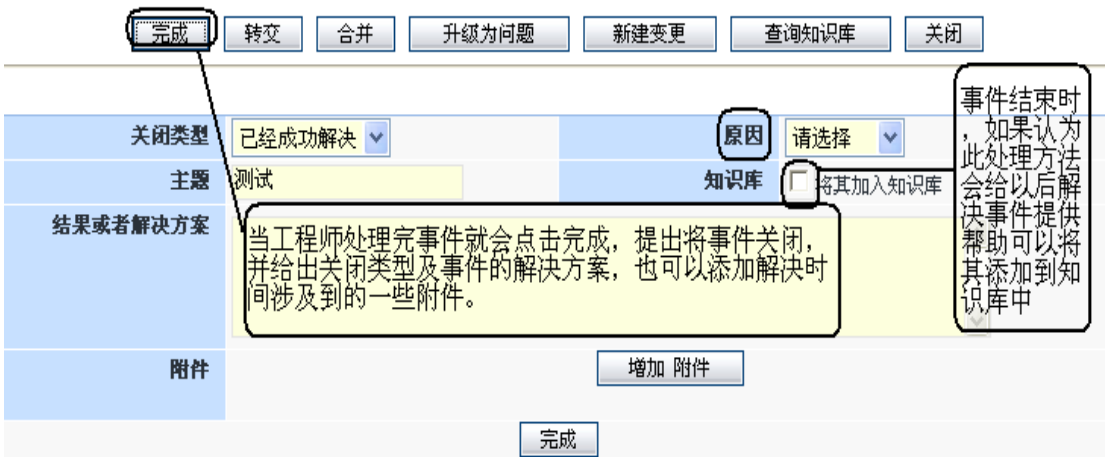

#### 图 3-2-4-5 事件处理完成

如果某一事件不能在规定时间内由工程师解决,那么会有更多有经验的人员和有更高 权限的人员参与进来,工程师会将事件转交给其他人员去处理。如下图 3-2-4-6 所示,在角 色人员中选择事件转交的对象,事件会由另外的人员处理。

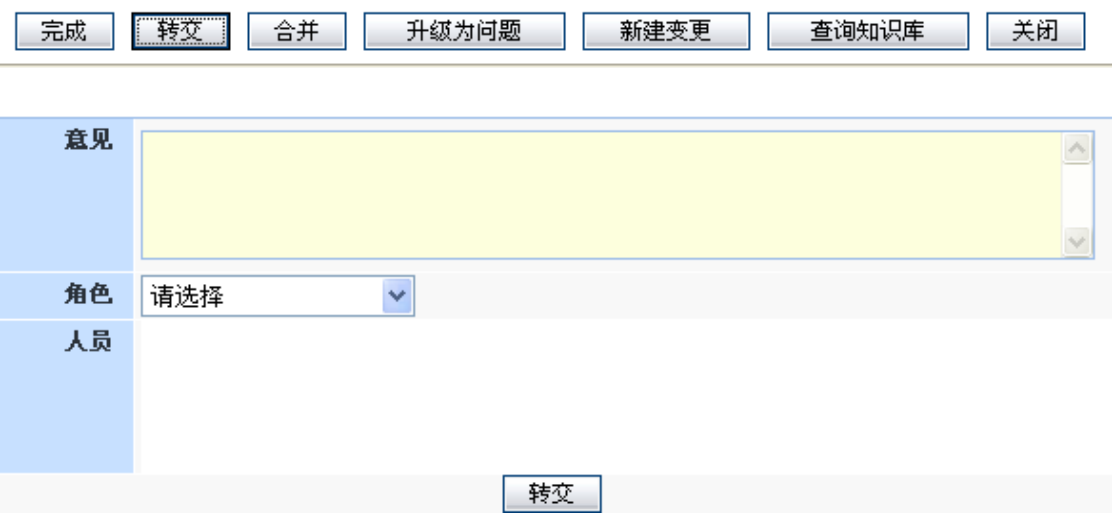

图 3-2-4-6 事件转交

## <span id="page-16-0"></span>3.2.5.搜索事件

点击搜索事件我们可以按条件进行事件搜索(如下图 3-2-5-1 和 3-2-5-2 所示),在搜索 出的事件列表中,我们可以对事件进行查看和干预等操作。查看事件时,我们可以点击活动 记录查看事件的动态(如下图 3-2-5-3 所示)。

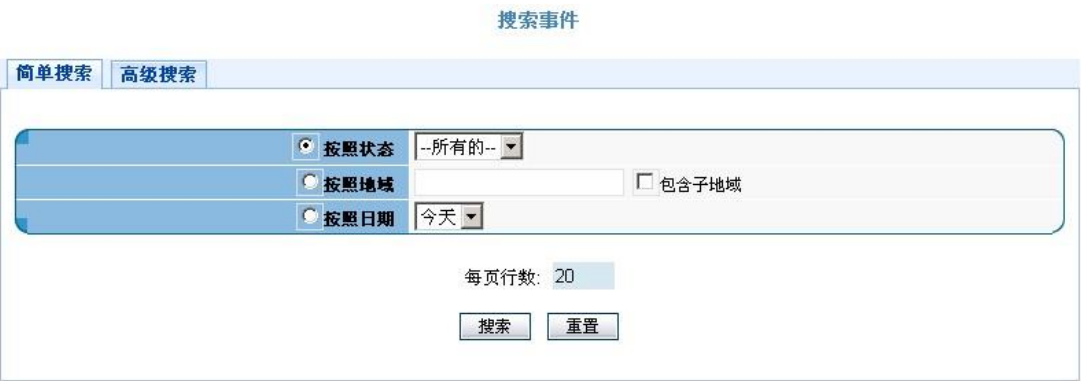

图 3-2-5-1 事件搜索(简单搜索)

| 简单搜索 | 高级搜索                             |                          |                        |      |                          |         |
|------|----------------------------------|--------------------------|------------------------|------|--------------------------|---------|
|      | 地域                               |                          | □ 包含子地域                |      |                          |         |
|      | 类别                               |                          | □ 包含子类别                |      |                          |         |
|      | 工单号码                             |                          |                        | 来源类型 | $\vert \textbf{v} \vert$ |         |
|      | 申请人                              |                          |                        | 创建者  |                          |         |
|      | 处理人                              |                          |                        | 参与人  |                          |         |
|      | 申请时间                             | 至                        |                        | 完成时间 |                          | 至       |
|      | 影响程度                             | $\blacksquare$           |                        | 严重程度 |                          | $\vert$ |
|      | 紧急程度                             | $\overline{\phantom{a}}$ |                        | 原因   | $\blacksquare$           |         |
|      | 关闭类型<br>$\overline{\phantom{0}}$ |                          |                        | 状态   | $\overline{\phantom{a}}$ |         |
|      |                                  |                          |                        |      |                          |         |
|      |                                  |                          | 时间: C 升序 © 降序 每页行数: 20 |      |                          |         |

图 3-2-5-2 事件搜索(高级搜索)

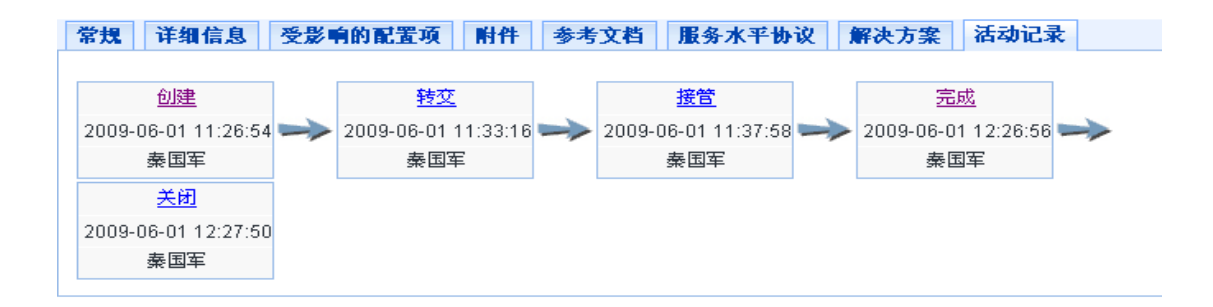

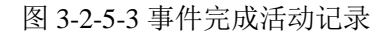

# <span id="page-17-0"></span>3.2.6.精细分析

我们在平台中可以根据条件对事件进行统计分析,选择好条件之后点击统计就会出现图 2 的那样一个事件报表。

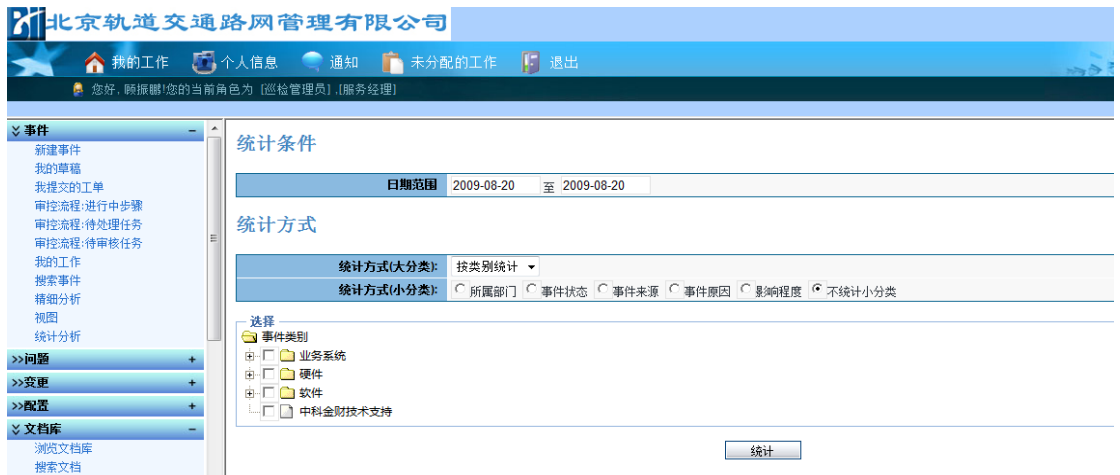

图 3-2-6-1 事件精细分析

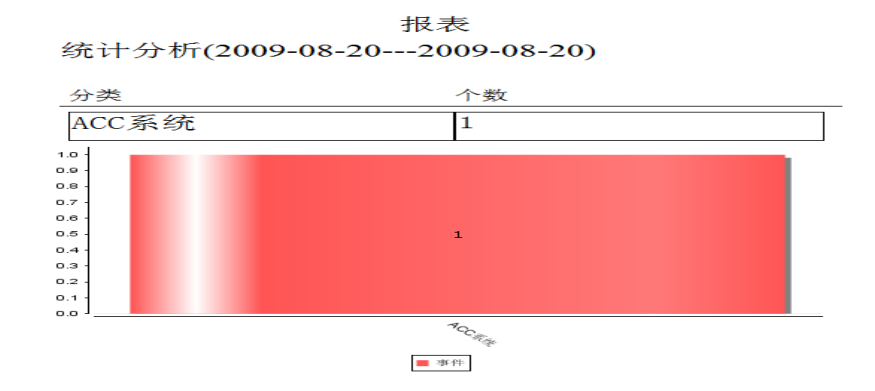

图 3-2-6-2 事件精细分析结果

# <span id="page-18-0"></span>3.2.7.视图

点击视图我们可以按条件进行事件的视图搜索,然后对事件进行查看。

| 入社庆轨道交通路网管理有限公司                                                                                                    |                                  |                                                                                                    |    |
|----------------------------------------------------------------------------------------------------|----------------------------------|----------------------------------------------------------------------------------------------------|----|
|                                                                                                    | ◆ 我的工作 第一个人信息 ● 通知 ● 未分配的工作 ● 退出 |                                                                                                    |    |
| ● 您好,顾振鹏!您的当前角色为 [巡检管理员],[服务经理]                                                                                           |                                  |                                                                                                    |    |
| ☆ 事件<br>٠<br>۰.<br>新建事件<br>我的草稿<br>我提交的工单<br>审控流程:进行中步骤<br>审控流程:待处理任务<br>审控流程:待审核任务<br>我的工作<br>搜索事件<br>精细分析<br>视图<br>统计分析 | 视图                               | 本部门所有一级故障单<br>$\cdot$<br>本部门所有一级故障单<br>本部门所有二级故障单<br>本部门所有三级故障单<br>本部门所有工单<br>我提交过的工单<br>我参与或处理过的工单<br>本部门所有待处理的事件单 | 确定 |

图 3-2-7-1 事件视图

# 3.2.8 统计分析

点击统计分析对事件进行统计,最后会出现一个统计数据可以对各类别的事件进行查看。

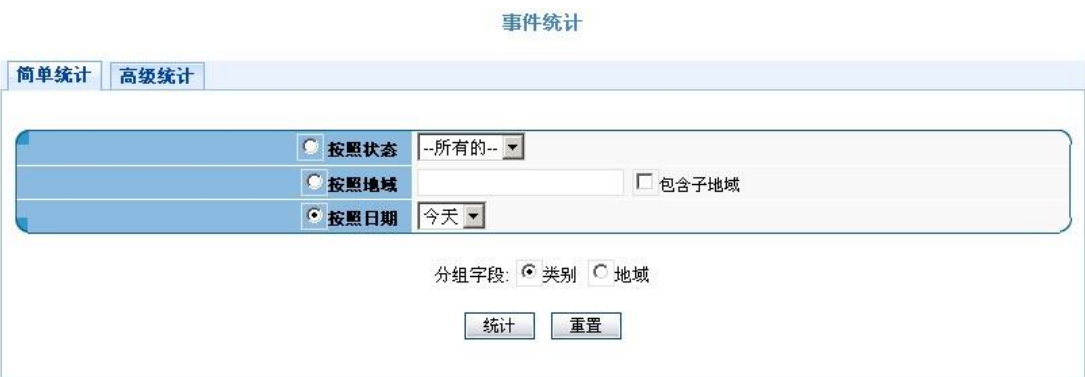

图 3-2-8-1 事件简单统计分析

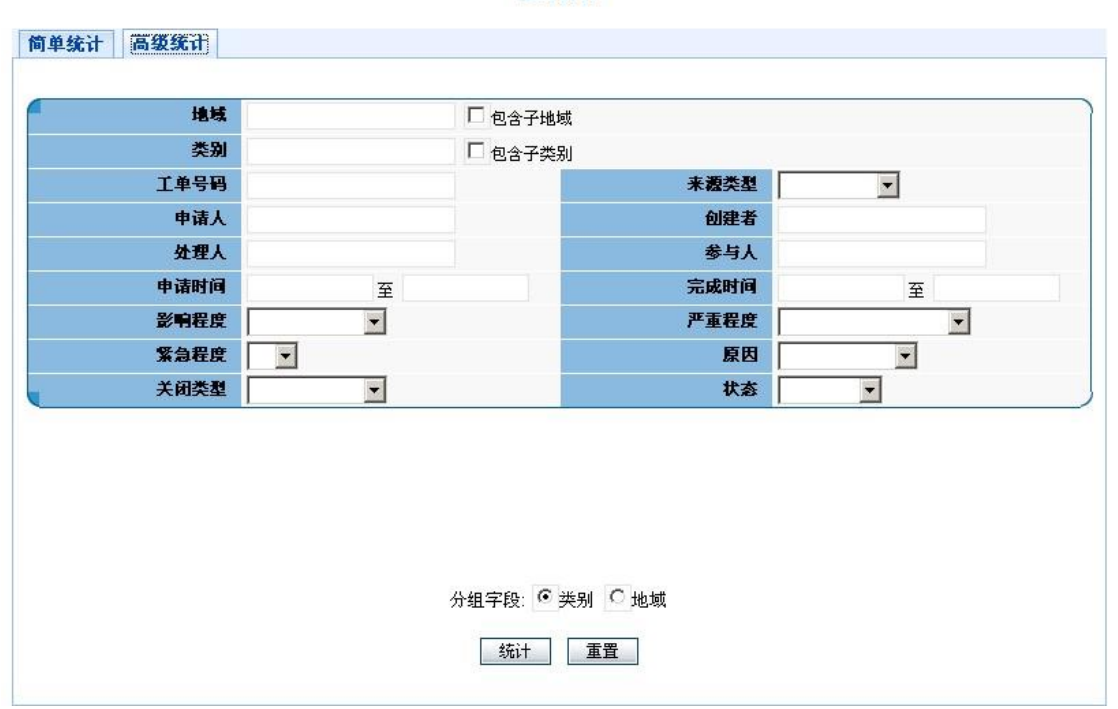

事件统计

图 3-2-8-2 事件高级统计分析

# <span id="page-20-0"></span>**3.3.**问题管理

### <span id="page-20-1"></span>**3.3.1.**角色描述

如果发生事件则启动事件管理流程对其进行处理,当服务恢复正常,受影响用户恢复工 作时,就停止对该事件的处理活动。但是这样做意味着导致事件发生的根源并不一定都解决, 因而事件还有可能再次发生。因此要启用问题管理来调查基础设施和所有可用信息,包括事 件数据库,来确定引起事件发生的真正的潜在原因以及提供的服务中可能存在的故障。这些 调查是必要的,因为基础设施复杂而且分散,而且事件间的关联不是很明显。比如,有几种 错误可能由一个问题引起,而同一个错误也可能与若干个问题相关。因此首先我们必须确定 引起事件的原因,一旦确定了根本的原因,同时产生了可接受的应急措施,就可把问题当成 一个已知错误来处理。因此,一旦找到了永久解决这些根本原因的方法,我们就可以发出一 个变更请求来消除这些已知错误。而在此之后,问题管理会继续跟踪和监控这些基础设施中 的已知错误。因此需要记录所有已确定的错误,他们的症状以及可用的解决方案等相关信息。

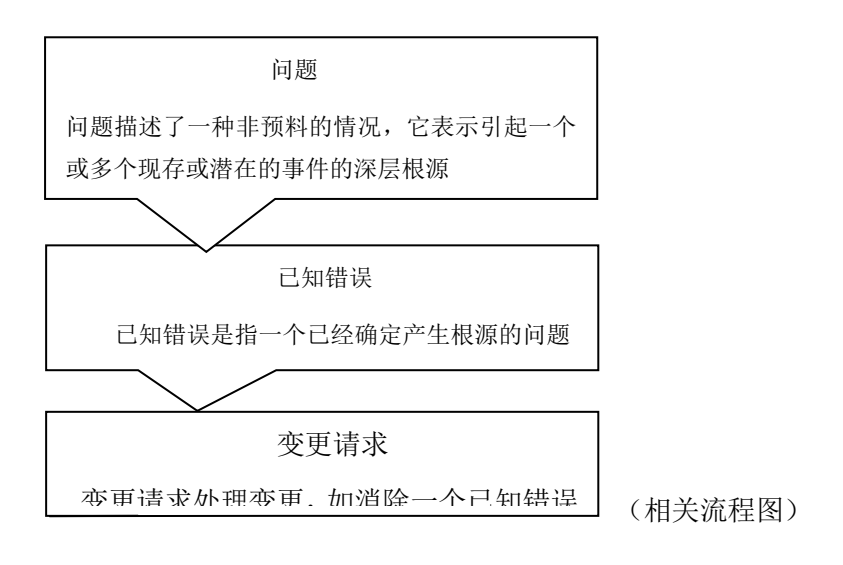

#### 3.3.1.1 问题分析员

概述:负责对问题故障的处理和解决。

主要职能:

- 对问题症状进行分析,找出问题根源。
- 填写问题解决方案,并解决问题。
- 提交问题解决方案。

#### 3.3.1.2 问题经理

概述:对问题分析员进行管理。

主要职能:

- 查看待分派的工单
- 查看待关闭的工单
- 查看严重等级为极高的工单
- 查看严重等级为高的工单
- 杳看所有未关闭工单
- 查看所有已关闭工单
- 关闭问题单

问题管理流程包含下述主要步骤:

#### 问题检测与记录

本步骤的主要目的是识别问题(主动或是被动),创建问题单以及对问题进行严重等 级的判断。

#### 问题分派

这个步骤首先由问题经理将问题分派给支持部门中的问题分析员,然后这个问题分 析员将开始收集数据判断这个问题是否可能解决。如果这个问题没有被正确分派,将退 回问题经理重新分派。

#### 问题调查与诊断

该步骤确定了问题信息的来源,对数据进行分析,找出问题的根本原因。

问题解决

本步骤的目的是为成为"已知错误"的问题提供一个最终的解决方案,或者临时的 变通方法,并进行实施。并且需要引入变更管理流程来完成解决方案的实施。

#### 问题关闭

这个步骤确保问题的处理情况令人满意。问题单的信息是正确、完整的,以便于以 后生成报表。另外,处理过程中的经验能够得到记录以形成可重用的知识。

### <span id="page-22-0"></span>3.3.2.新建问题

问题的类别很多我们可以在平台里选择问题的类别

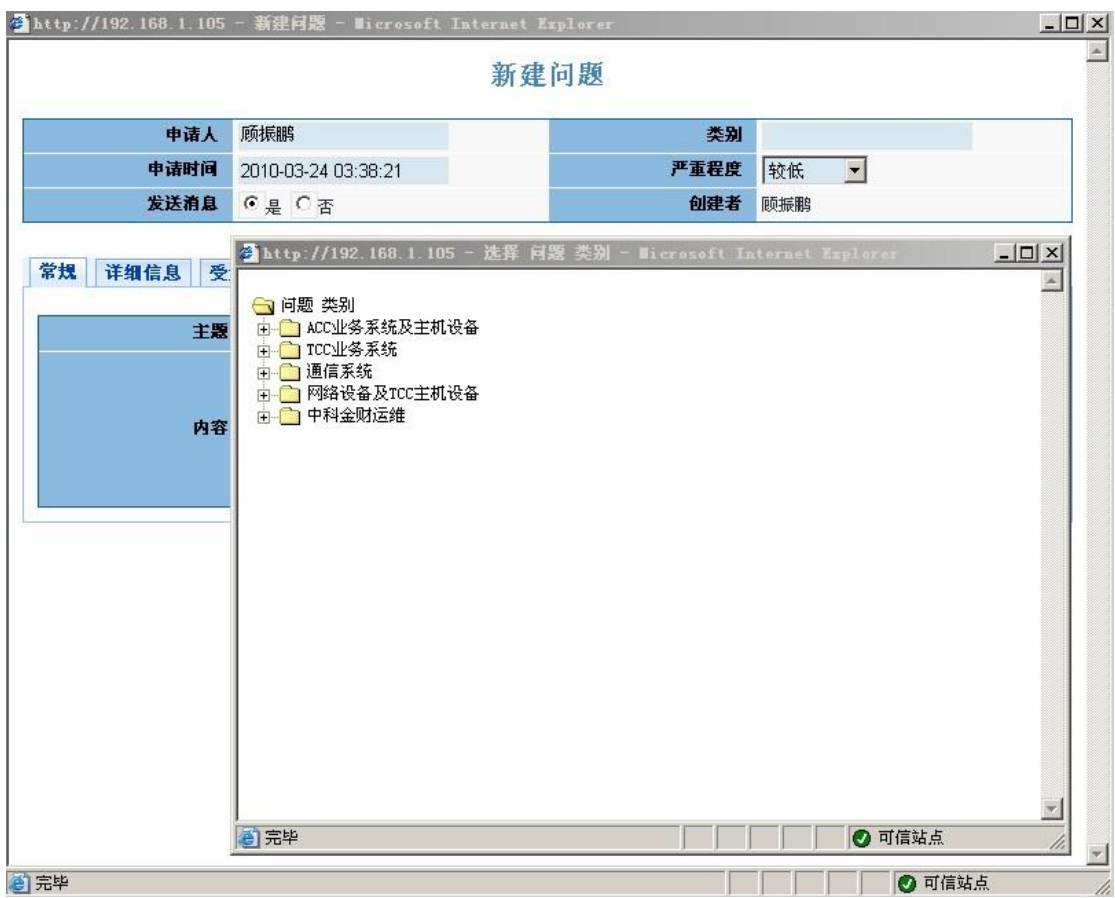

#### 图 3-3-2-1 新建事件(类别选择)

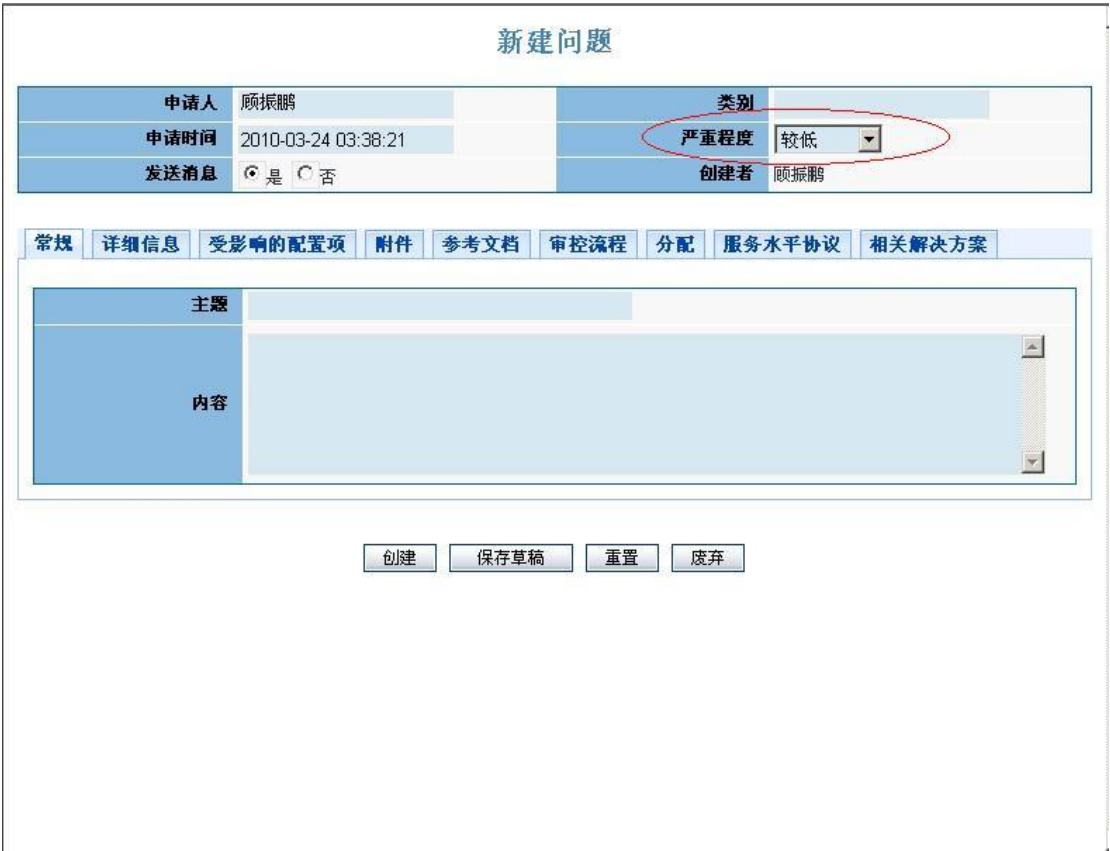

图 3-3-2-2 新建问题(严重程度选择)

如果在问题当中与一些配置项相关联,这些配置项可能受到影响,那么我们就可以将这些配 置项添加到问题当中,如下如所示:

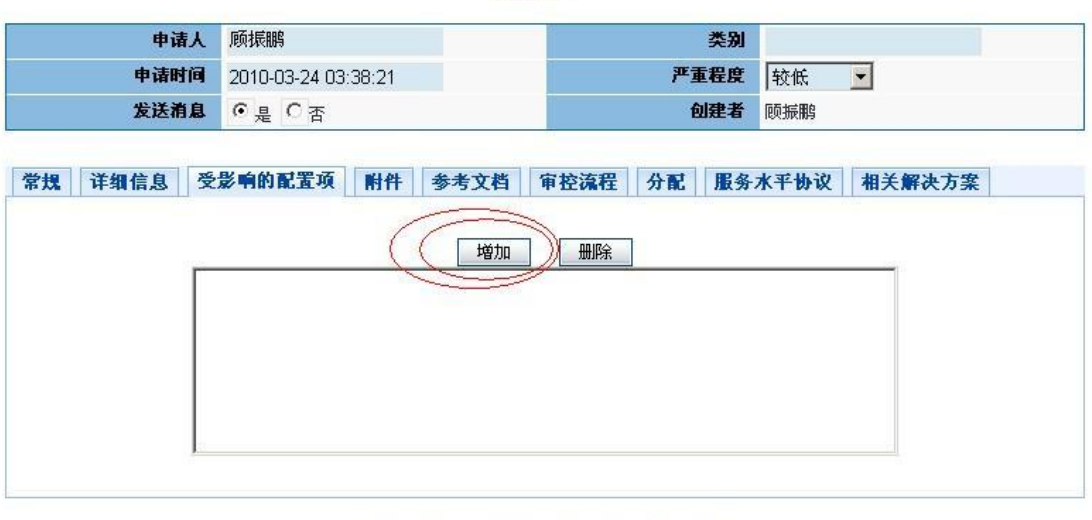

新建问题

图 3-3-2-3 新建问题(增加配置项)

创建 保存草稿 重置 废弃

我们可以添加一些和问题相关的资料,这样我们可以更多的了解这个问题,如下图:

新建问题

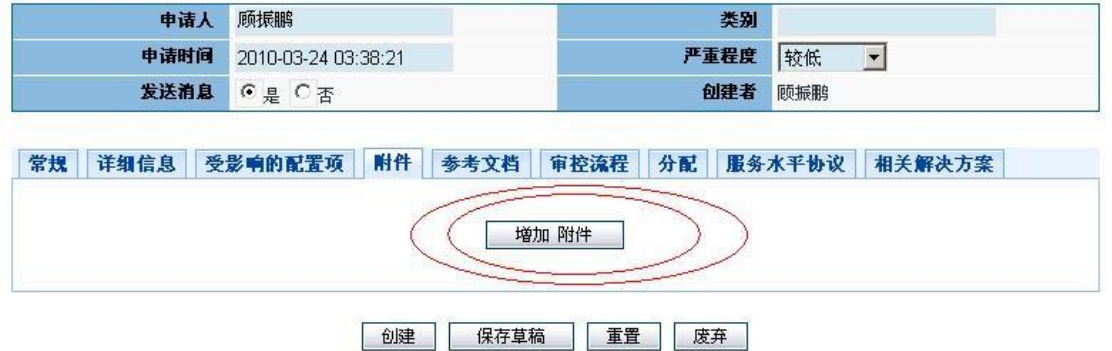

图 3-3-2-4 新建问题(增加附件)

我们可以在系统中查找一些和此问题相关的文档找到更好的解决的办法,如下图所示:

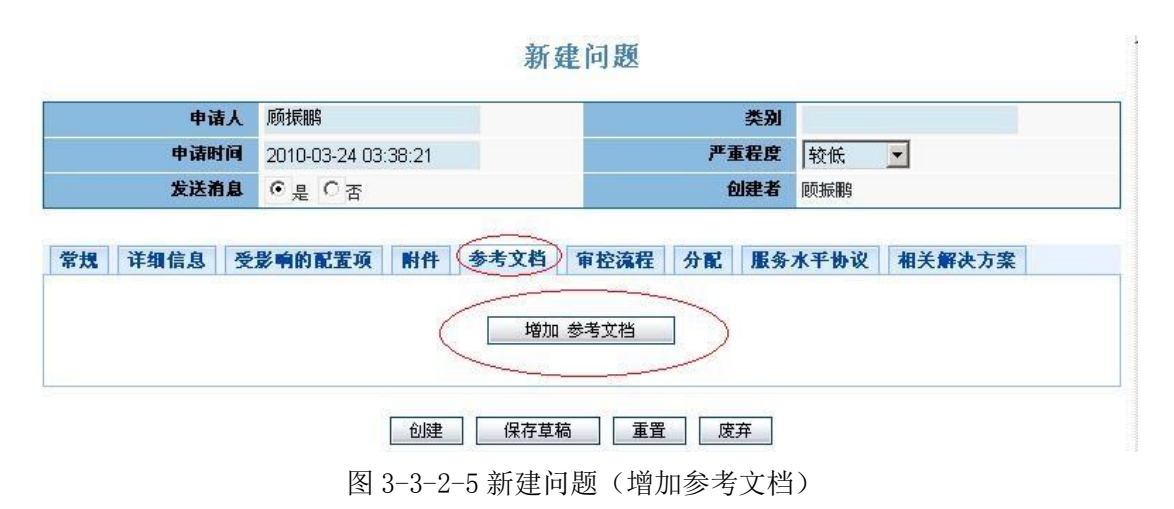

### <span id="page-25-0"></span>3.3.3.我的草稿

建立问题中如果不确定可以先保存草稿,如下图所示:

#### 新建问题

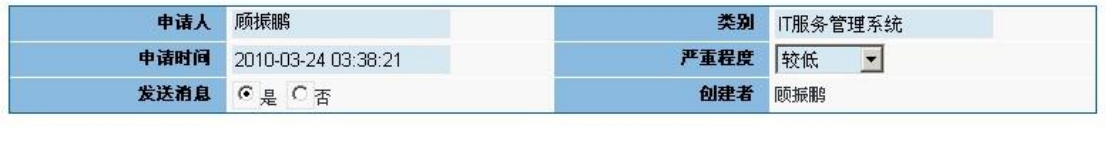

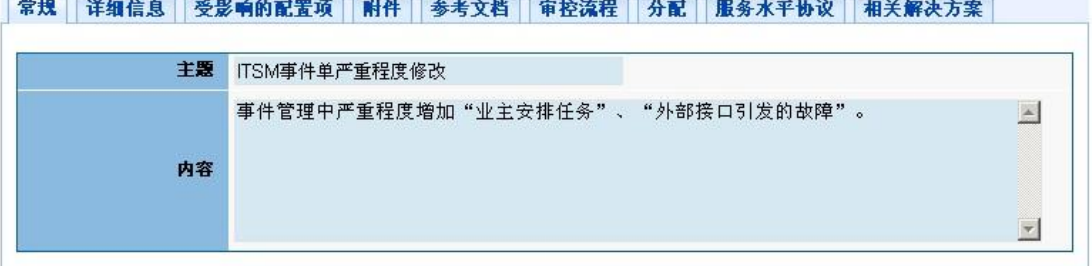

创建 保存草稿 | 重置 | 废弃

图 3-3-3-1 我的草稿

问题列表

| 地域   | 工单号码        | 类别          | 主票       | 申请人 | 申请时间               | 完成时间 | 处理人 | 参与人 | 状态 | 编辑 |
|------|-------------|-------------|----------|-----|--------------------|------|-----|-----|----|----|
| 中科金财 | RFP00000161 | <b>TT服务</b> | ITSM事件单严 | 顾振鹏 | $2010 - 03 - 24$ 0 |      |     |     | 草稿 |    |

图 3-3-3-2 问题草稿列表

# <span id="page-25-1"></span>3.3.4.我提交的工单

我提交的工单,状态如下:

问题被退回时,状态为"错误";

问题等待解决时,状态为"待受理";

问题解决完成时,状态为"关闭"。

#### 问题列表

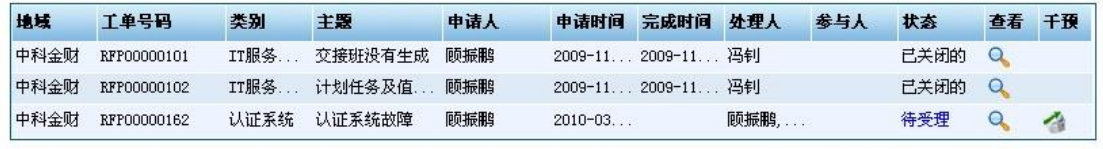

**总计3行 总计1页 M M 1 → M M** 

#### 图 3-3-4-1 我提交的工单

问题即将处理完的状态,可以把这次问题处理加入到知识库中供以后参考,如下图所示:

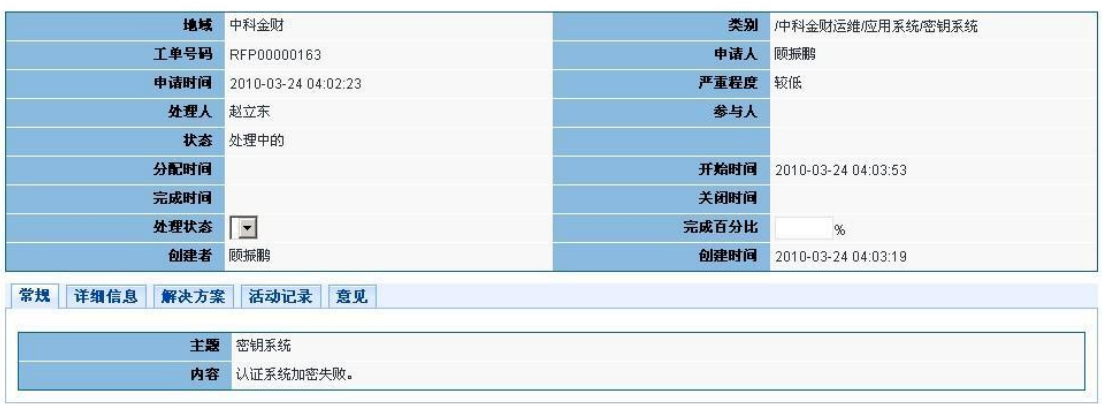

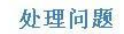

保存 完成 新建变更 查询知识库 关闭

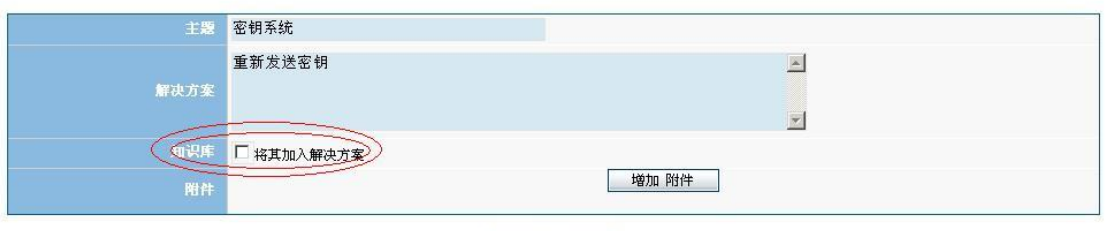

完成 取消

图 3-3-4-2 问题完成时将问题添加到知识库

解决好的问题,工单的状态如下所示:

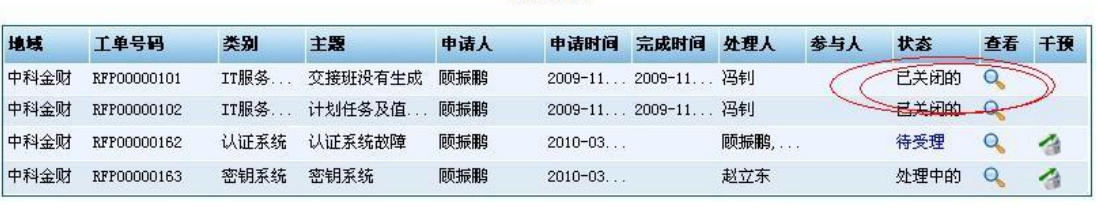

间题列表

总计4行 总计1页 H H H T H H H

# <span id="page-27-0"></span>3.3.5.我的工作

用户可以对问题进行干预:包括直接处理和分配给别人来解决这个问题工单,如下图所示:

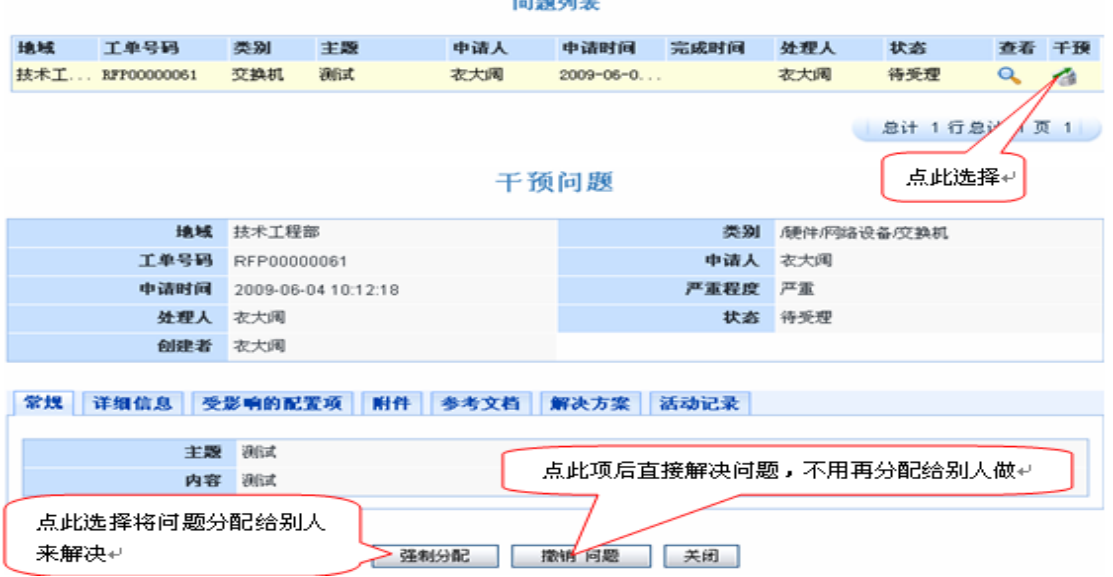

图 3-3-5-1 我的工作之"问题干预"

用户可以接管我的工单也可以再转交给别人来处理,还可以退回此工单,如果退回工单,那 么这个问题就不再有用,如果想解决这个问题就要再从新建立一个问题,如下图:

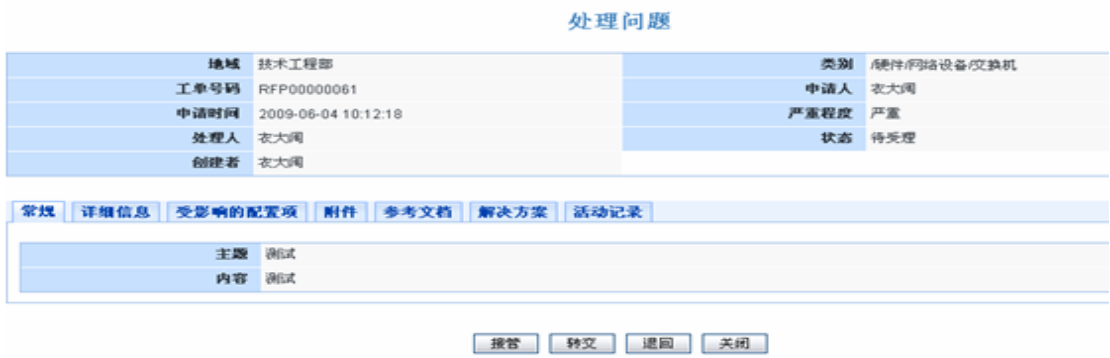

图 3-3-5-2 处理问题

在建立问题的过程中我们就可以将问题分配给相关人员去处理,如下图:

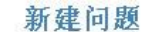

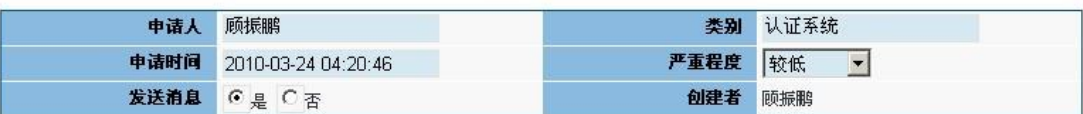

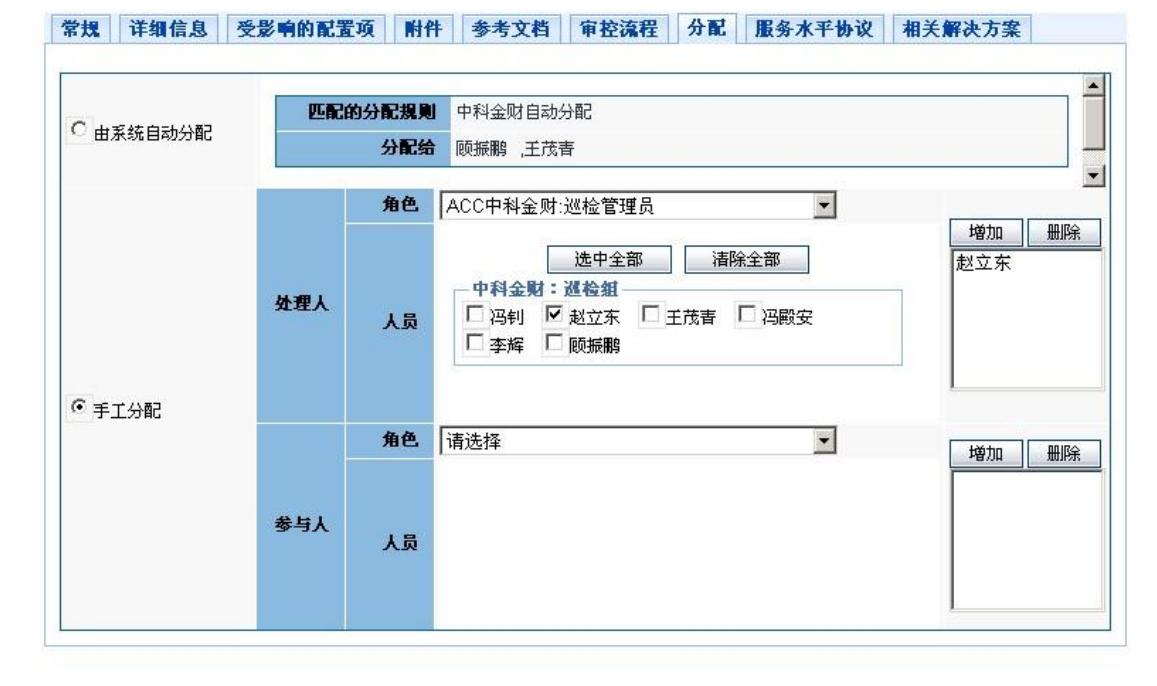

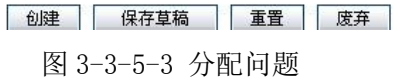

下图是问题即将处理完的状态,可以把这次问题处理加入到知识库中供以后参考,用户 点击"完成"进入具体的问题解决界面,可以输入问题处理者、相关配置项、故障原因、问 题解决方法,并可将问题解决方案加入知识库。

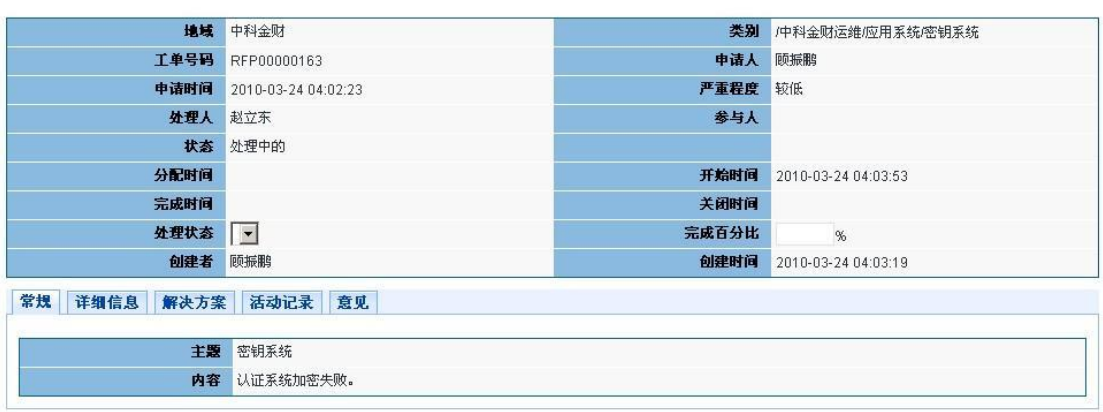

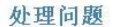

保存 完成 新建变更 查询知识库 关闭

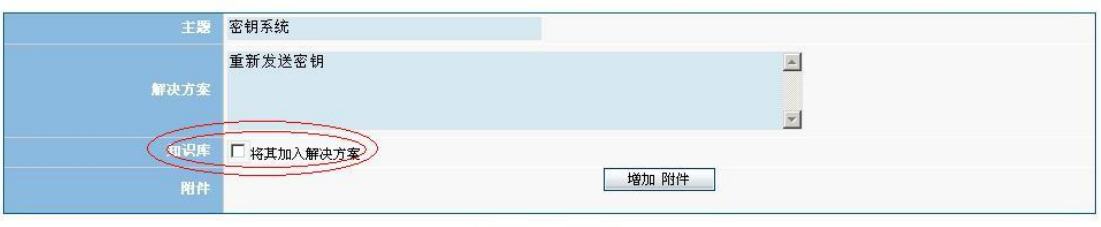

#### 完成 取消

图 3-3-5-4 问题加入解决方案

问题处理过程中,需注意以下几个方面:

"完成"按钮:已将问题解决,点击后要求输入问题解决结果,并关闭问题。

"转交"按钮:将问题转交他人处理。

"新建变更"按钮:解决该问题必须启动变更流程时,点击即可创建变更单。

"查询知识库"按钮:通过查询知识库,来解决问题。

# <span id="page-29-0"></span>3.3.6.搜索问题

如果再次遇到问题我们可以先到知识库里查询,如果知识库里有相关的问题我们可以参 考着解决这次问题。

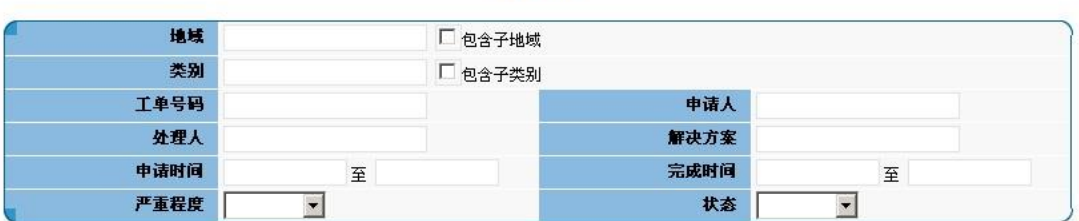

捜索问题

时间: C 升序 © 降序 每页行数: 20 搜索 | 重置 |

图 3-3-6-1 问题搜索

### <span id="page-30-0"></span>**3.4.**变更管理

# <span id="page-30-1"></span>3.4.1.角色描述

#### 3.4.1.1.变更请求者

概述:

变更请求者负责记录和提交变更请求单(RFC)。一个变更可以由中心内部或外部的员工 提出,但在中心的变更管理流程中,都应通过变更请求者提交变更请求单。

主要职责:

接收和记录变更请求、分配变更请求的优先级,或者与变更的发起人员协作,记录变更 请求。拒绝任何不切实际的变更请求

●如果采用工具,更新变更请求单

●确保 RFC 具有充分、准确的信息

●如果变更必须要在规定的前导时间之前执行,确保将 RFC 标记为 "Exception",执行例外 处理途径

●确保及时地沟通变更处理的情况

- ●初步评价变更的风险/影响,给变更请求设定适当的影响度
- ●协助变更经理或者变更受理者解决变更请求信息不完整、不一致之处

●回应变更审批人员提出的有关问题

●确保关于所提交的变更请求的所有疑问都得到适当的解答

#### 3.4.1.2 .变更受理者

概述:

变更受理者负责构建、测试变更(包括回退方案等);负责按照计划实施变更的内容(包 括必要时的恢复步骤)。

主要职责:

协助变更经理判断应哪些人员参与变更管理会议,根据变更类别,确定需要哪些人员参 与实施,哪些需要变更;根据审批人员的专业领域,确定各种类型的 RFC 应当由哪些人员评 估

- ●负责构建变更并制定实施时间计划
- ●负责测试变更
- ●准备回退方案,以便在变更实施不成功时进行回退
- ●创建实施方案
- ●必要时更新操作手册或运行操作规程
- ●实施完毕进行回顾,判断是否由于变更的实施从而产生外部影响或新的需求
- ●检查实施完毕的变更,确保达到了预期的目标
- ●将不成功的变更通知变更经理,如果变更过程发生了未经计划的停机,必须进行解释
- ●协调变更中的有关事项
- ●密切监控例外处理的变更进度
- ●更新 RFC 的状态并关闭 RFC

#### 3.4.1.3 .变更经理

概述:

变更经理负责整个变更流程的质量,是流程执行过程中的协调人,负责协调相关的资源、 作为用户和 IT 部门领导之间沟通的桥梁,因此 CIECC 的管理层及各室经理应当支持变更经 理这一角色。

主要职责:

●主持变更咨询委员会的会议

- ●提出需要 CAB 会议讨论的变更请求(RFC), 安排会议议程, 以便需要时优先讨论某些 RFC
- ●紧急情况下召集紧急变更顾问会议(CAB-EC)

●分析已关闭的变更请求,判断其趋势,或找出明显的问题,并找到相关的科室、部门进行 纠正

●定期产生变更管理的报表

●判断变更管理的会议应由哪些人员参与,根据审批人员的专业领域,确定各种类型的 RFC 应当由哪些人员评估

●根据变更日程,协助变更受理者联络、协调相关人员/部门,合作参与变更的构建、测试 和实施

- ●负责确保变更管理流程的日常顺利运行
- ●判断例外及背离流程的情况,并进行管理
- ●监控变更管理流程的有效性和效率,提出改进流程的建议
- ●在组织内沟通新发布的和修改过的政策
- ●确保变更标准和步骤得到遵循
- ●推动资源的落实与分配
- ●对变更管理流程进行评估,确保变更管理策略的贯彻
- ●检查计划好的变更
- ●确定最终变更日程
- ●确保对于采用例外处理的变更进行事后回顾,评估变更是否真正满足例外处理的条件

●提出减少例外变更的办法

- ●利用变更管理报表系统监控和跟踪变更
- ●必要时与用户协商关于变更实施时需要停止服务的时间

●综合考虑变更的日程,解决日程之间的冲突

●确保以及时、适当的方式对变更进行沟通

#### 3.4.1.4 .变更审批者

概述

变更审批者变更审批者负责对变更进行评估,并确定是否批准。变更审批者通常是某个 直接参与变更或受到变更影响的部门负责人或代表。

主要职责

●确保所有标准审批流程的变更请求都经过评估;

●对变更进行评估(从业务、技术、日程、实施角度全面评估),以确定变更实施与否所造 成的影响;

●任何问题或利害关系,都应当与变更经理、变更请求者以及事先指定的其他审批者进行及 时沟通 ;

●当审批者自身无法参与评估和审批时,应向变更经理推荐一位代替自己的人选;

●考虑实施变更的日期,如:是否应当在周末、季度末执行变更等。

#### <span id="page-33-0"></span>3.4.2.新建变更

工程师在处理事件或问题等流程中,如果需要变更来处理事件、问题,或者由于业务需 求需要进行变更,可发起变更工单。如下图 3-4-2-1 所示,点击新建变更,创建变更单(如 下图 3-4-2-2 所示)。

| 委重         |  |
|------------|--|
| 可变事辞       |  |
| 我的草稿       |  |
| 我提交的工单     |  |
| 审控流程:讲行中步骤 |  |
| 审控流程:待处理任务 |  |
| 审控流程:待审核任务 |  |
| 我的工单       |  |
| 搜索变更       |  |
| 视图         |  |

图 3-4-2-1 变更菜单

```
新建变更
```
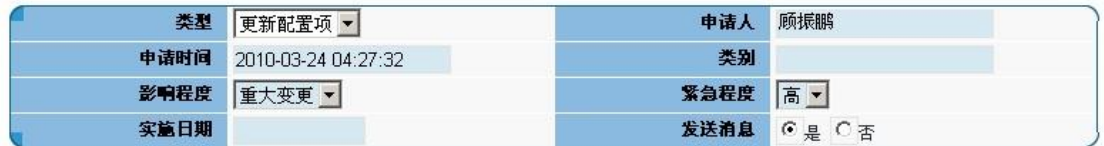

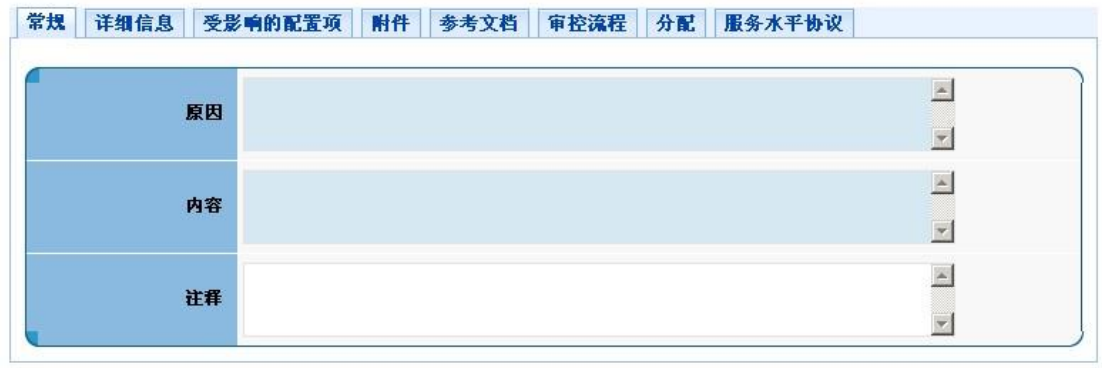

创建 保存草稿 | 重置 | 废弃

图 3-4-2-2 新建变更单

新建变更工单单如上图所示,影响程度和紧急程度分为高、中、低三个级别。在常规的原因 中填入进行变更的具体原因,内容中填入变更的概述。也可以选择在附件和参考文档中添加 一些对变更有帮助的信息。服务水平协议中会有与此类变更相应的服务水平协议。

变更"类别"如下图所示,可以把变更的类别划分到具体某一区域。

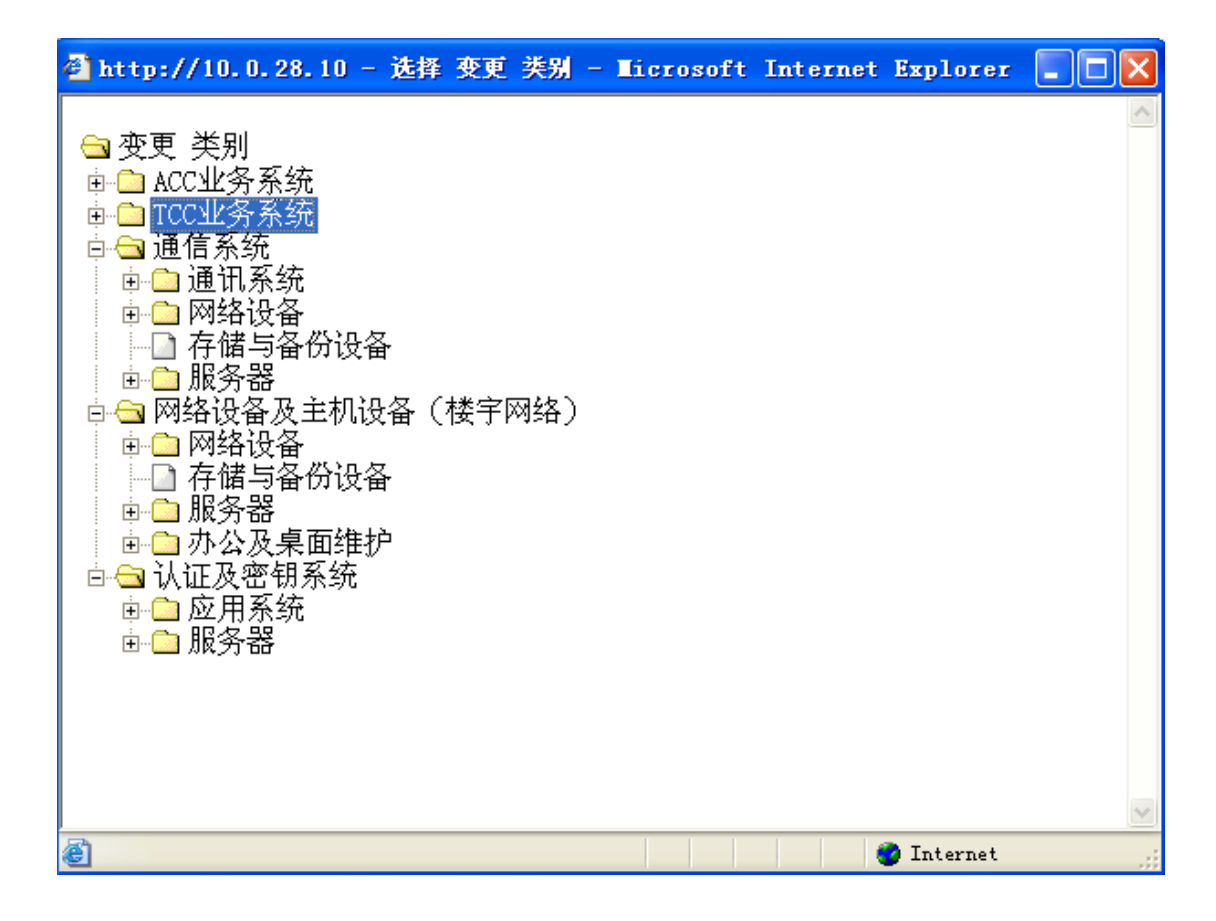

图 3-4-2-3 变更类别列表

根据变更的类型,如果是更新配置项就需要与受影响的配置项关联起来,如果是新建 配置项就不需要与受影响的配置项关联。变更的发起者可以根据配置项的属性来分配给相应 的工程师。在分配中可以由系统自动分配给相应的工程师,也可以手工分配。选择对应的角 色,下面会出现具体的人员。
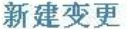

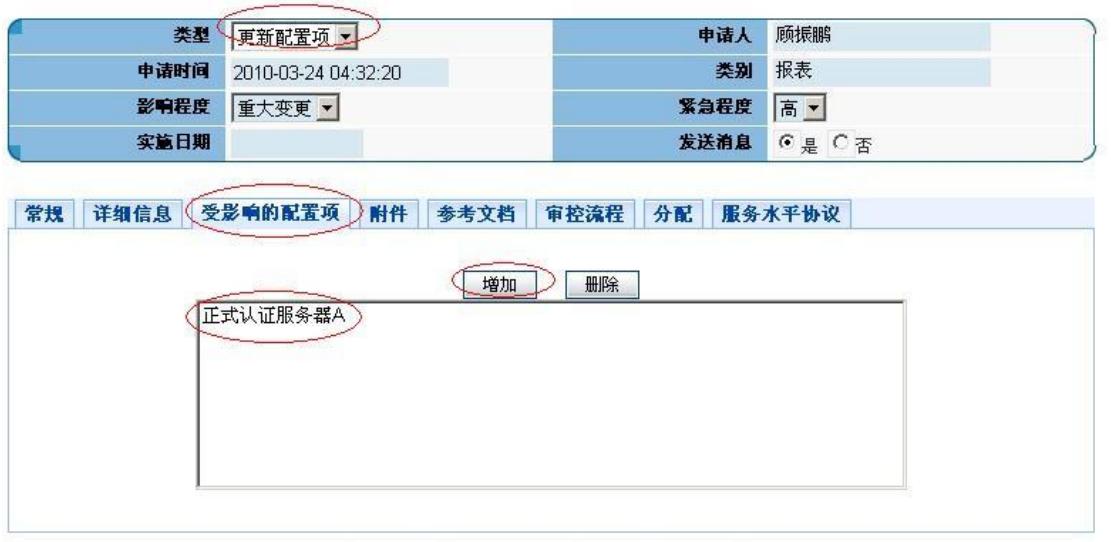

创建 保存草稿 | 重置 | 废弃

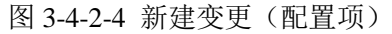

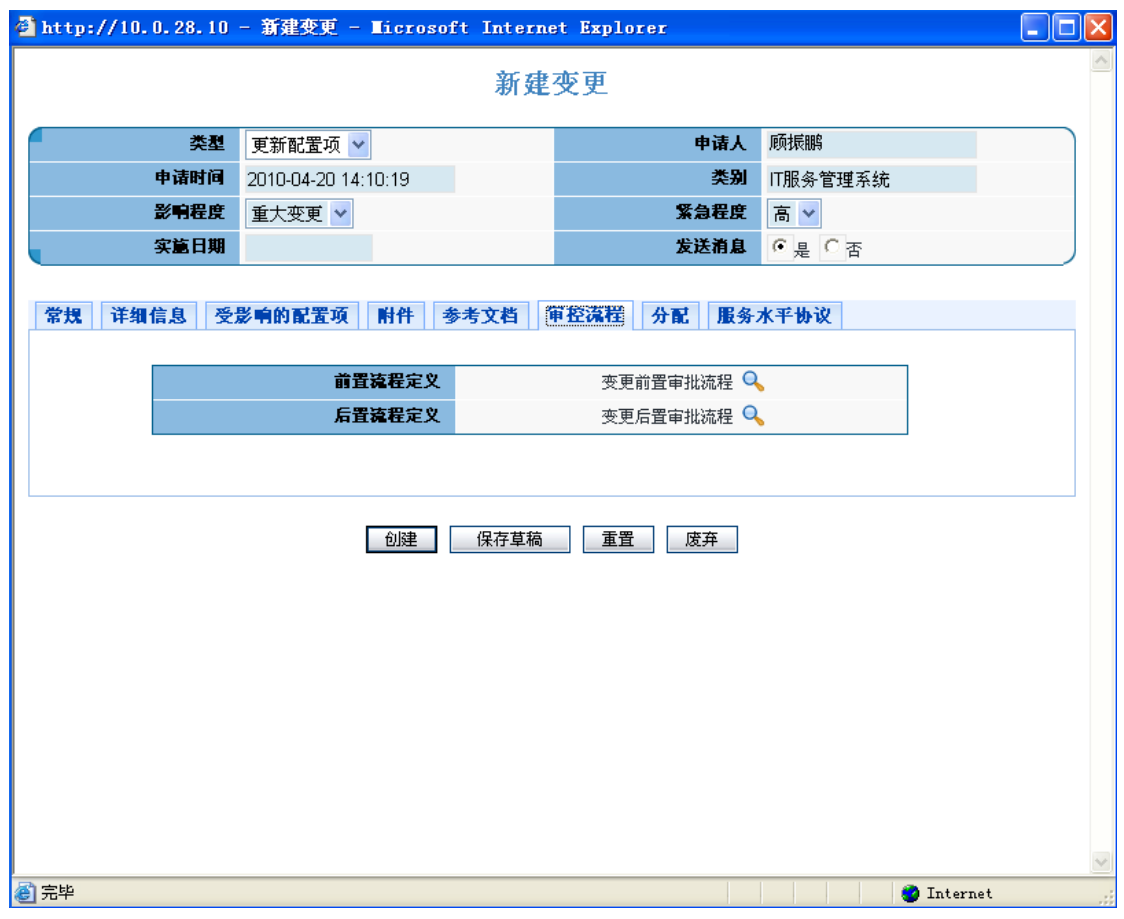

### 图 3-4-2-5 新建变更(审控流程)

审控流程主要用于变更单的新建、审批、处理、关闭。此处的审控流程分为前置审批与后置

审批,如上图所示。前置审批是指在新建变更后,需要服务台审批后才能由相应的工程师处 理解决,后置审批是指在工程师处理变更后,需要服务台对处理结果进行审批,最后由服务 台进行变更的关闭。

新建变更

| 类型   | 更新配置项 ▼                  | 申请人     | 顾振鹏         |
|------|--------------------------|---------|-------------|
|      | 申请时间 2010-03-24 04:32:20 | 类别      | 报表          |
|      | 影响程度 重大变更 v              | 紧急程度 高▼ |             |
| 实施日期 |                          |         | 发送消息 6是 C 否 |

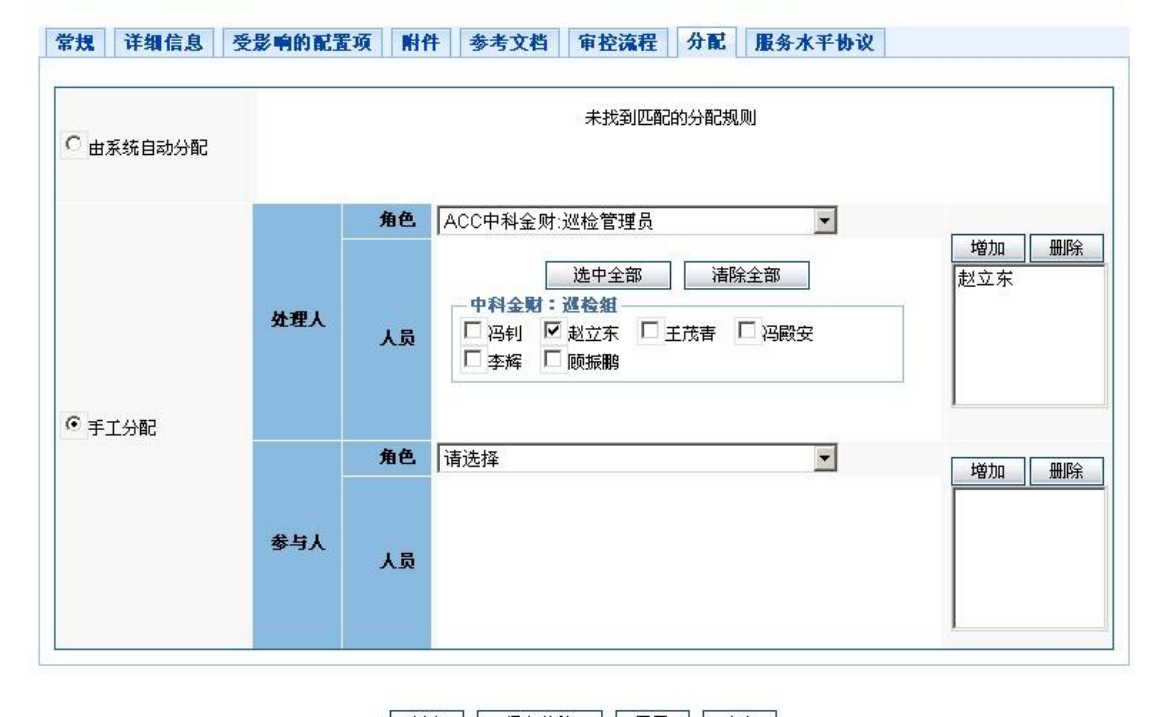

创建 保存草稿 重置 废弃

图 3-3-2-6 变更单分配

分配可以进行自动分配,即变更单新建完毕后,服务台审批通过后会自动分配给相应的工程 师处理,同时系统也支持手工分配,即指定相应的工程师去处理变更申请。

### 3.4.3.我的草稿

建立问题中如果不确定可以先保存草稿等确认后再建,如下如所示:

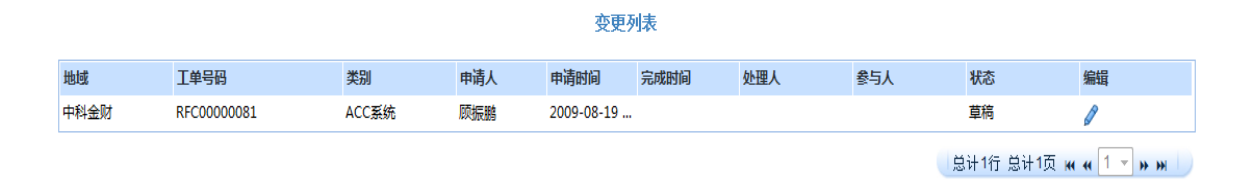

#### 图 3-4-3-1 我的草稿

### 3.4.4 我提交的工单

当发起者发起变更,变更状态为"待受理"。工程师在自己有能力和义务进行此变更时 就会接管,点击接管,事件进入处理中状态;如果此变更工程师不能成功地解决或是超出了 工程师的职能范围就会选择转交或是退回,变更会重新被分配给其他工程师。

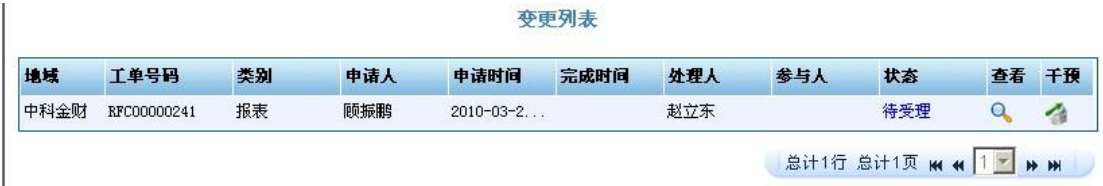

图 3-4-4-1 我提交的变更单

### 3.4.5 我的工作

变更可以更新配置项的信息,也可以添加新的配置项信息。如下图所示,如果变更的类 型是新建配置项,处理变更时就需要在受影响的配置项中增加配置项的信息,点击新建配置 项,创建配置项工单。

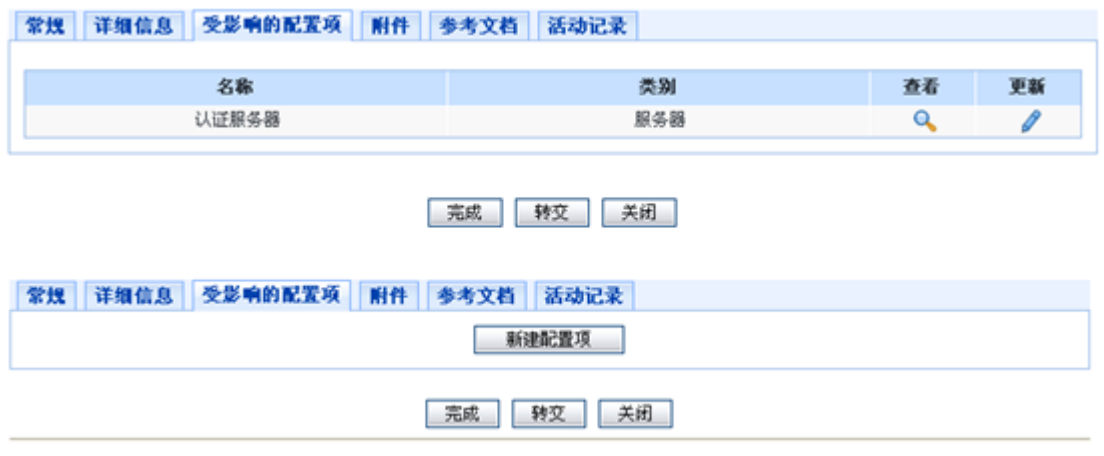

图 3-4-5-1 我的工作

如果变更的类型是更新配置项,处理变更时在受影响的配置项中点击更新,可以更新将配置 项的信息。工程师也可以在附件和参考文档中添加与变更相关的文档信息。点击完成结束此 次变更,变更处于已关闭的状态。如果工程师接管了变更,但是在变更的过程中可能会需要 由其他工程师来完成变更,工程师可以选择转交。

#### 处理变更

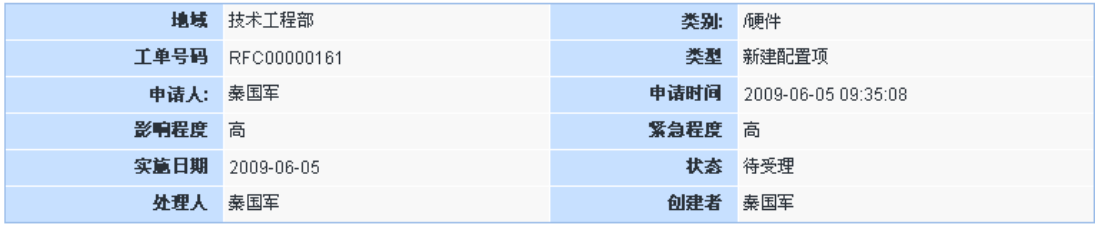

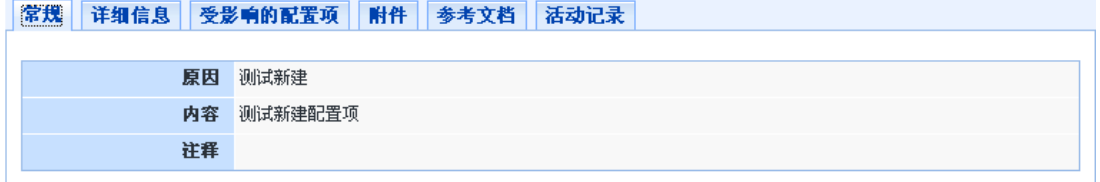

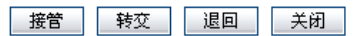

#### 图 3-4-5-2 处理变更

系统详细记录了变更的整个过程,可以在活动记录中查看到变更发起人、处理人、处理 结果的详细信息,以备日后查阅。

#### OpenITSM 用户使用手册

|                            | ● http://10.0.28.10 - 变更的详细信息 - Microsoft Internet Explorer |                     | <u> - 10</u>         |  |  |  |  |
|----------------------------|-------------------------------------------------------------|---------------------|----------------------|--|--|--|--|
| 变更的详细信息                    |                                                             |                     |                      |  |  |  |  |
|                            |                                                             |                     |                      |  |  |  |  |
| 地域                         | 中科金财                                                        | 类别                  | 似证及密钥系统应用系统/IT服务管理系统 |  |  |  |  |
| 工单号码                       | RFC00000262                                                 | 类型                  | 新建配置项                |  |  |  |  |
| 申请人                        | 顾振鹏                                                         | 申请时间                | 2010-04-13 16:46:36  |  |  |  |  |
| 影响程度                       | 常规变更                                                        | 紧急程度                | 高                    |  |  |  |  |
| 实施日期                       | 2010-04-13                                                  | 状态                  | 己关闭的                 |  |  |  |  |
| 处理人                        | 顾振鹏                                                         | 参与人                 |                      |  |  |  |  |
| 分配时间                       | 2010-04-13 16:43:04                                         | 开始时间                | 2010-04-14 11:12:23  |  |  |  |  |
| 完成时间                       | 2010-04-14 11:16:43                                         | 关闭时间                | 2010-04-17 14:22:44  |  |  |  |  |
| 处理状态                       |                                                             | 完成百分比               | 100%                 |  |  |  |  |
| 发送消息                       | 是                                                           | 发送成功                |                      |  |  |  |  |
| 创建者                        | 顾振鹏                                                         | 创建时间                | 2010-04-13 16:40:41  |  |  |  |  |
| 常規<br>详细信息                 | 审控流程<br>活动记录<br>受影响的配置项                                     | 意见                  |                      |  |  |  |  |
|                            |                                                             |                     |                      |  |  |  |  |
| 创建                         | 发起审控流程                                                      | 接管                  | 完成                   |  |  |  |  |
| 2010-04-13 16:40:41        | 2010-04-13 16:40:41                                         | 2010-04-14 11:12:23 | 2010-04-14 11:16:43  |  |  |  |  |
| 顾振鹏                        | 顾振鹏                                                         | 顾振鹏                 | 顾振鹏                  |  |  |  |  |
| 发起审控流程                     |                                                             |                     |                      |  |  |  |  |
| 2010-04-14 11:16:43<br>顾振鹏 |                                                             |                     |                      |  |  |  |  |
|                            |                                                             |                     |                      |  |  |  |  |
|                            |                                                             |                     |                      |  |  |  |  |
| 关闭                         |                                                             |                     |                      |  |  |  |  |
| 看完毕                        |                                                             |                     |                      |  |  |  |  |
| <b>D</b> Internet          |                                                             |                     |                      |  |  |  |  |

图 3-4-5-3 变更处理流程

# 3.4.4.搜索变更

我们可以按照变更的具体信息在系统中进行变更搜索。

搜索变更

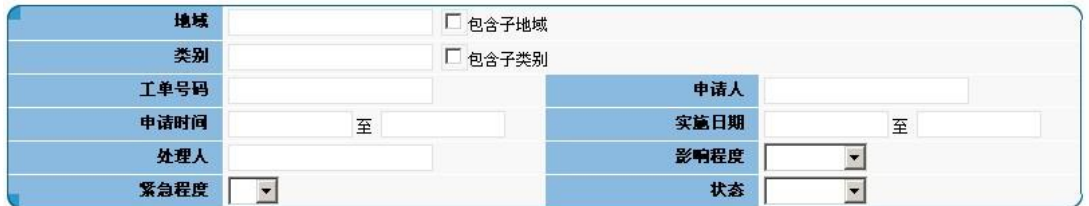

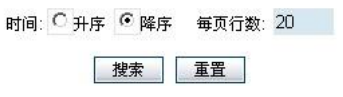

#### 图 3-4-6-1 变更单搜索

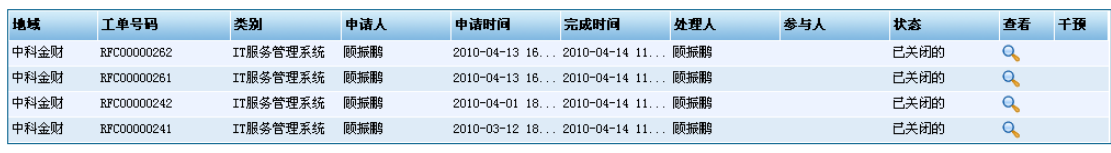

<mark>总计4行 总计1页 м и 1 № 1 м н |</mark>

图 3-4-6-2 变更单结果

## 3.4.5.视图

我们可以选择试图的类别进行试图查看,如下图:

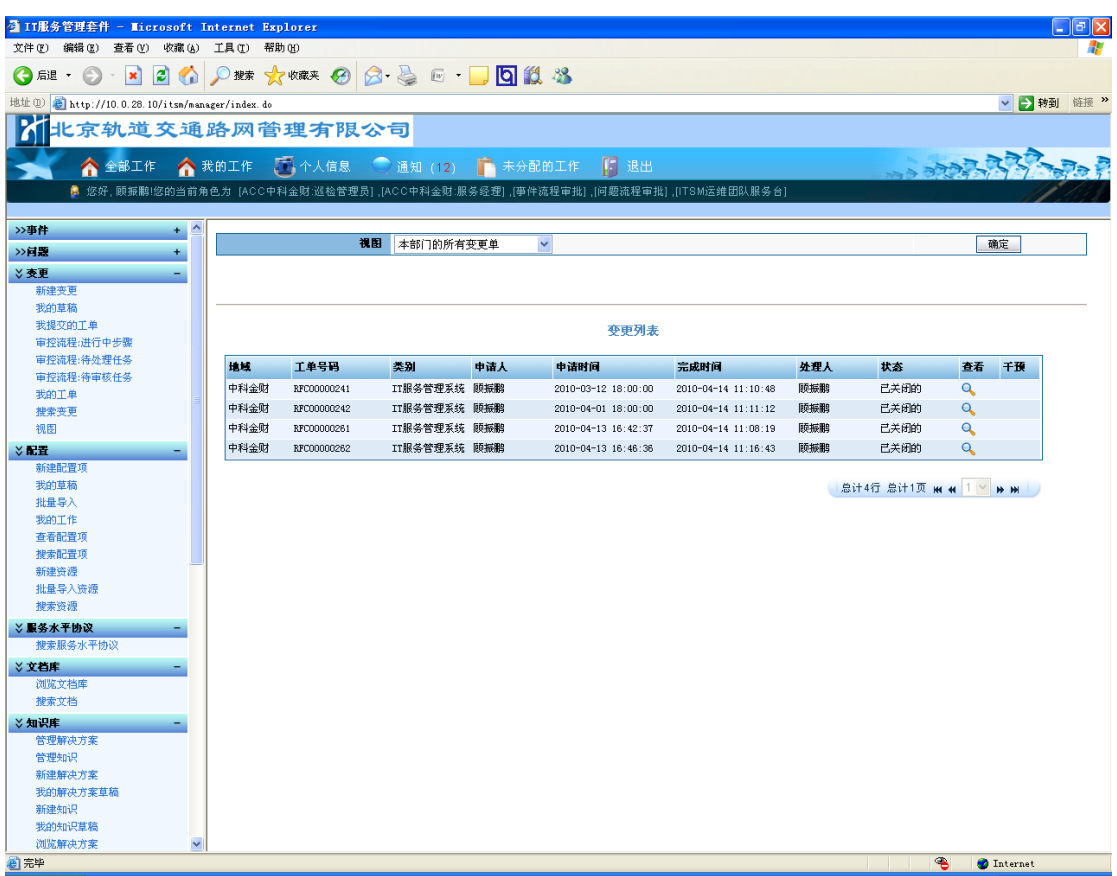

图 3-4-7-1 变更视图

# **3.5.**配置管理

## 3.5.1.配置描述

配置管理旨在介绍和描述配置管理流程,并将作为客户口日常 IT 维护所涉及的配置管理

流程的操作参考。配置管理超越了资产管理,它保留了有关配置的技术信息、配置项相互关 系的详细信息以及配置项的标准化和授权状况等方面的信息。配置管理还监控对当前信息的 反馈,如 IT 组件的状态、位置以及对其实施的变更。配置管理的目标就是要提供有关 IT 基 础设施的可靠和最新信息,这些信息不仅包括基础设施中某个特定的项目的详细资料,还包 括这些配置项与其他配置项之间的相互关系方面的信息。在我们的平台中我们可以建立配置 项、导入配置项完成自己的配置工作、在平台中查看所有的配置项、新建配置资源、导入配 置资源和在平台中查看所有配置资源等

### 3.5.2.新建配置项

单击"配置"->"新建配置项"链接,进入新建配置项界面,用户可以输入配置项 类别、地域、名称、描述等。如下列图所示:

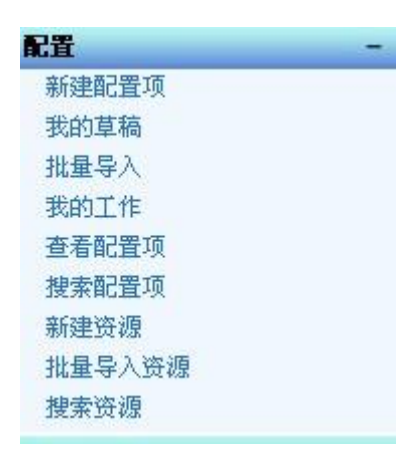

图 3-5-2-1 配置管理菜单

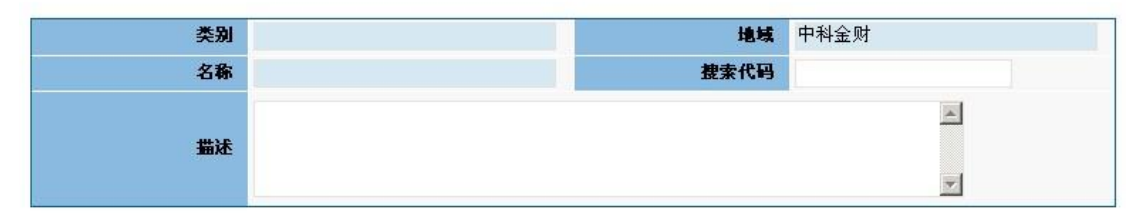

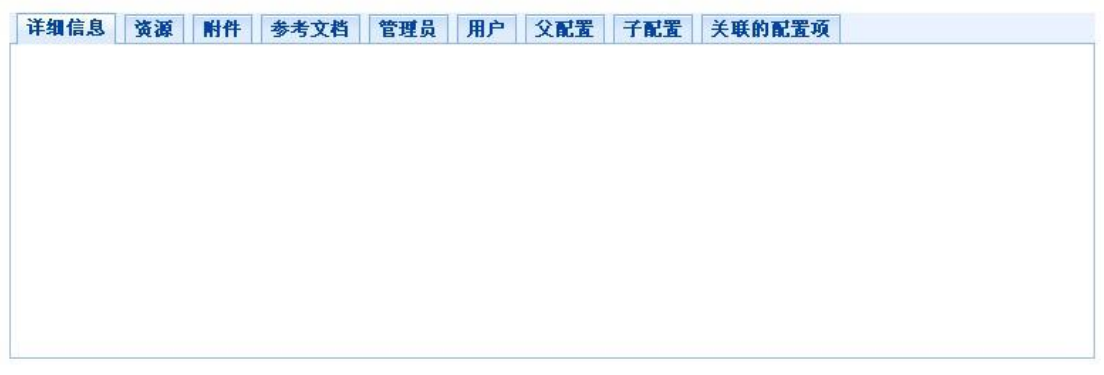

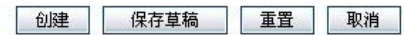

图 3-5-2-2 新建配置项

新建配置项

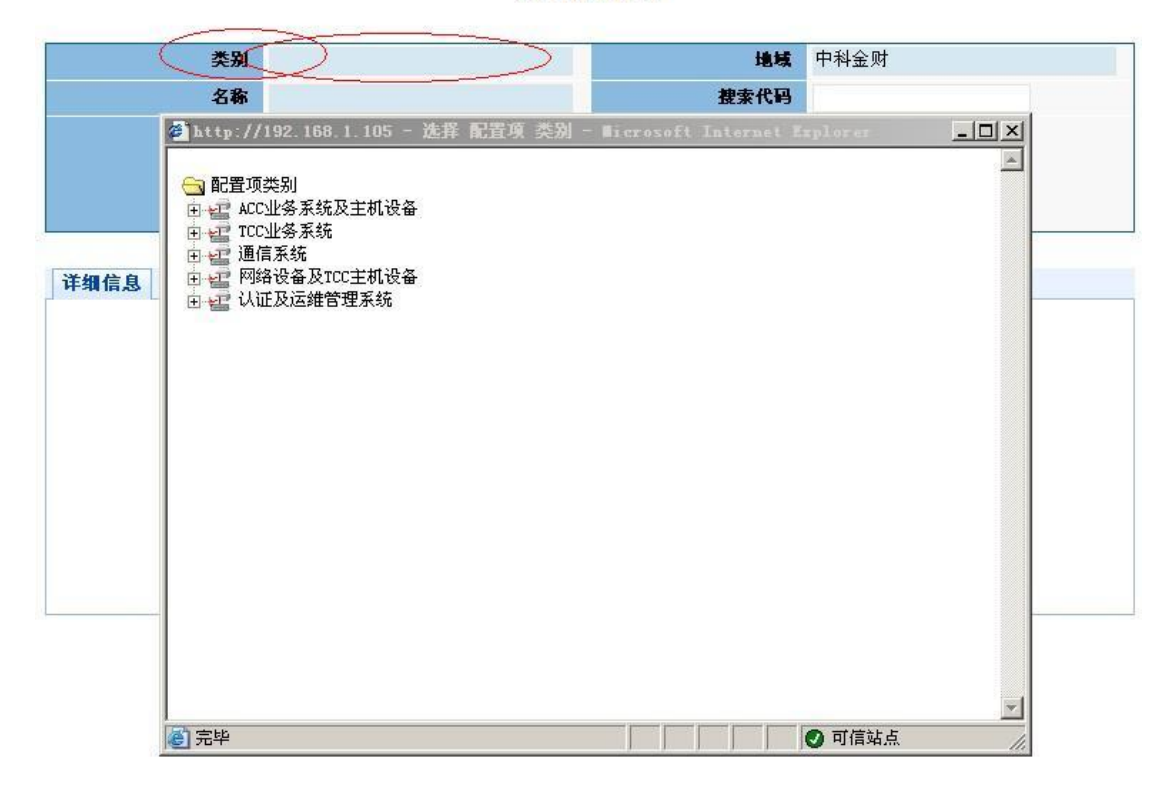

图 3-5-2-3 新建配置项(类别选择)

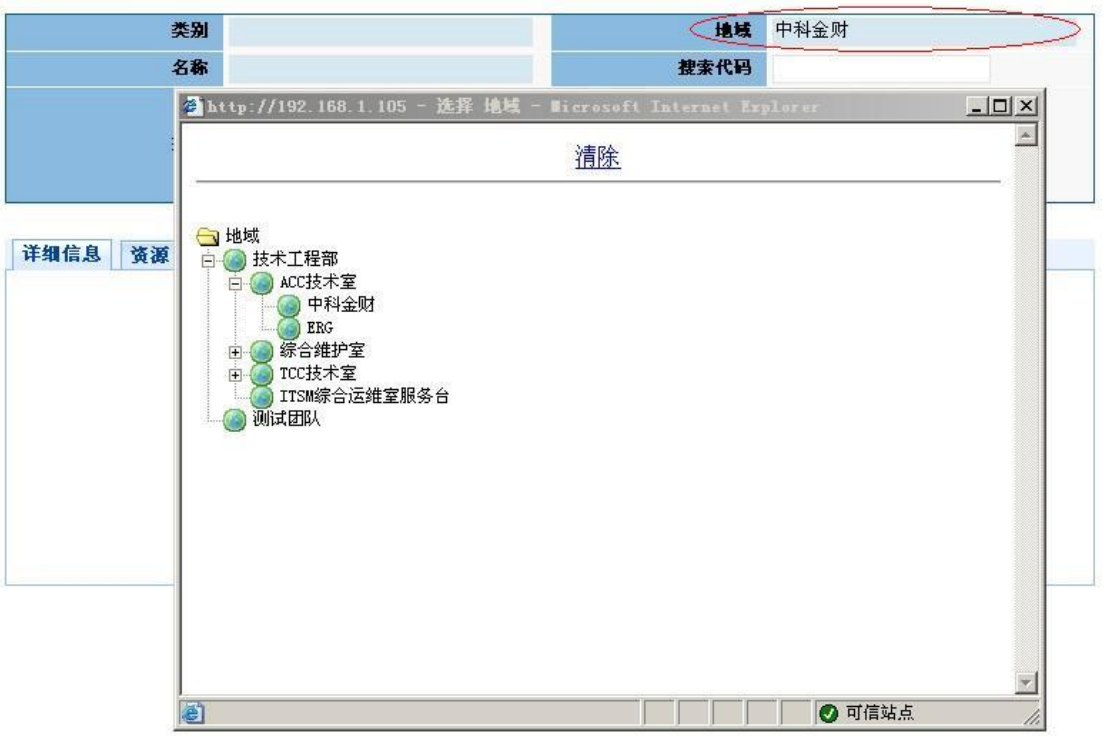

图 3-5-2-4 新建配置项(地域选择)

填好以上基本内容后我们还可以填写配置的详细信息、可以在知识库中找到和配 置相关的资源添加到新建的配置中,另外做补充描述、可以添加一些知识库中没有的 相关配置资源、可以把系统中与此配置信息相关的文档添加到新建配置信息中、可以 把管理此配置的管理员添加到此配置管理中、可以添加应用此配置的用户、可以添加 和此配置关联的父配置和子配置、可以增加相关联的配置项等,如下列图所示:

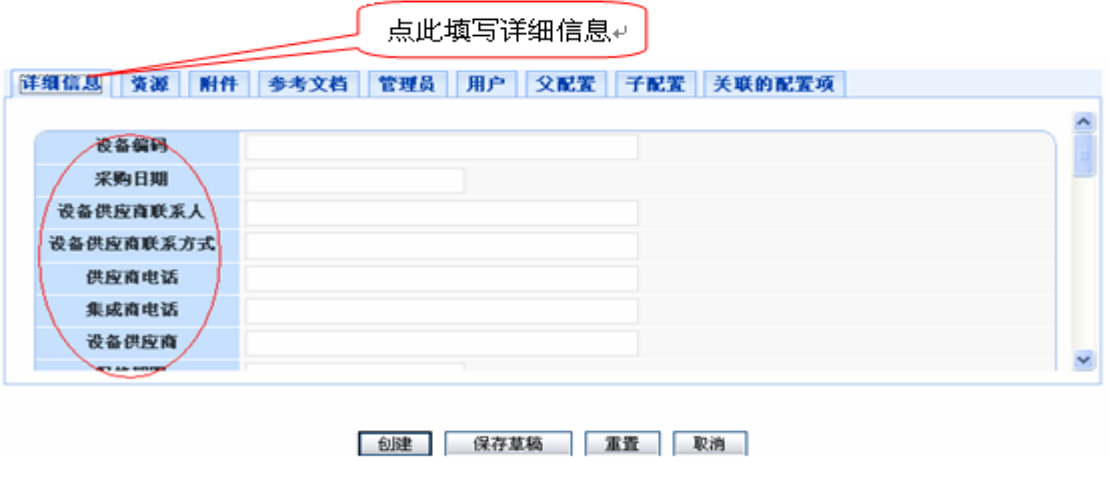

图 3-5-2-5 新建配置项(详细信息)

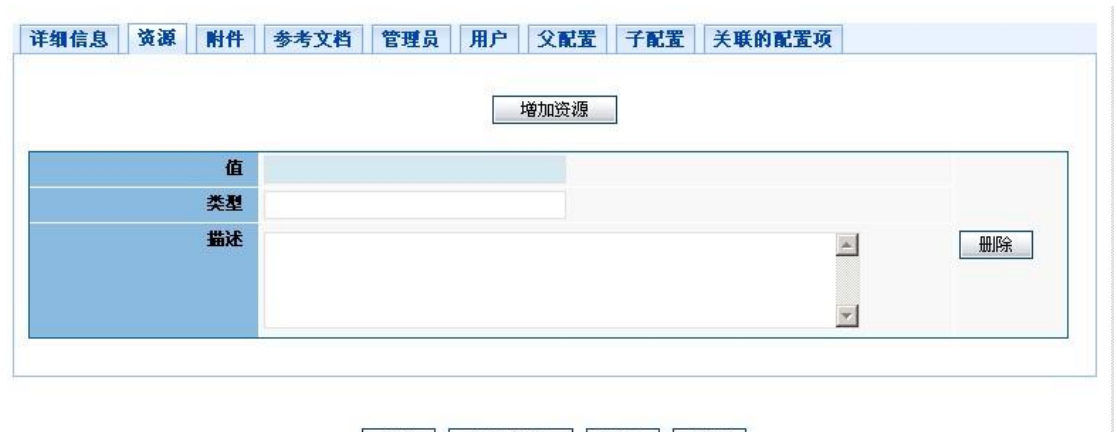

创建 保存草稿 重置 取消

图 3-5-2-6 新建配置项(资源)

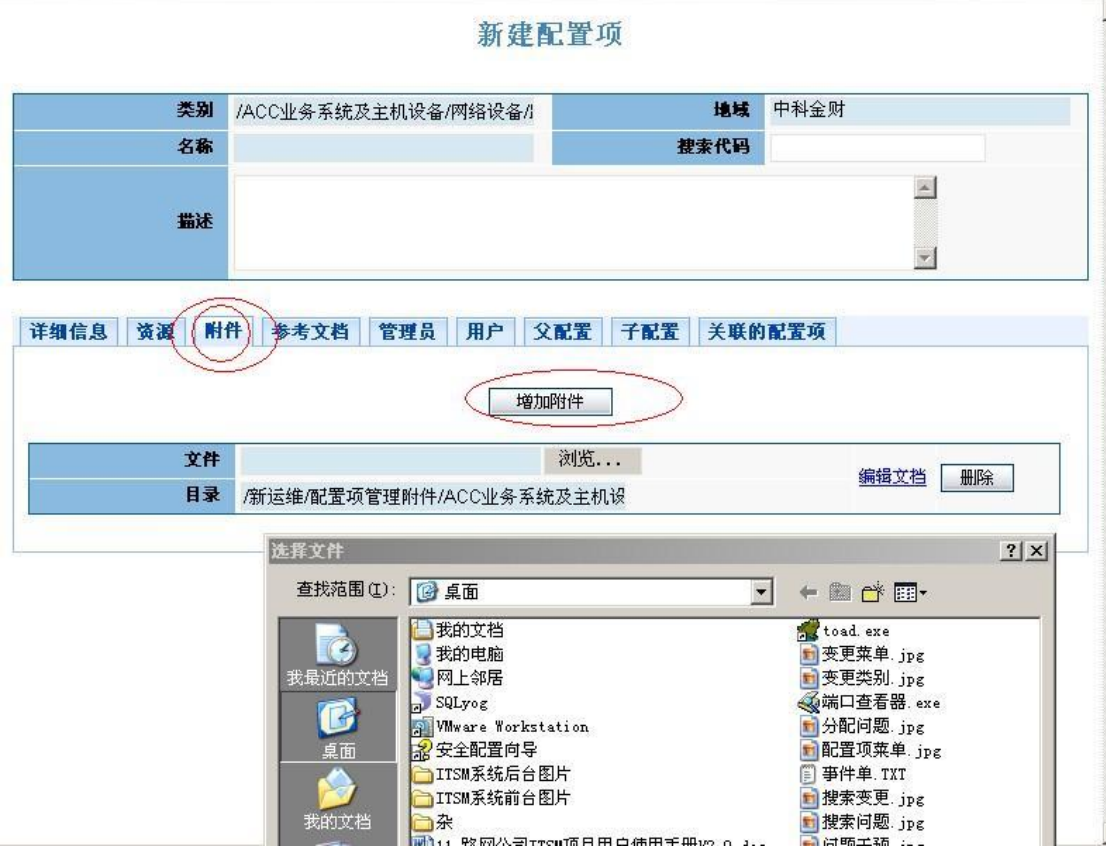

图 3-5-2-7 新建配置项(附件)

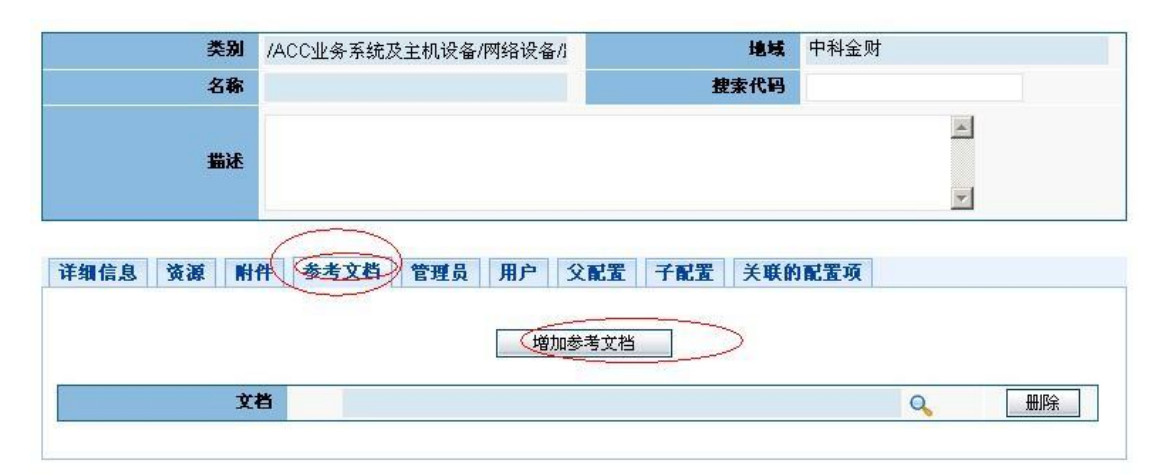

**19建 保存草稿 重置 取消** 

图 3-5-2-8 新建配置项(参考文档)

#### 新建配置项

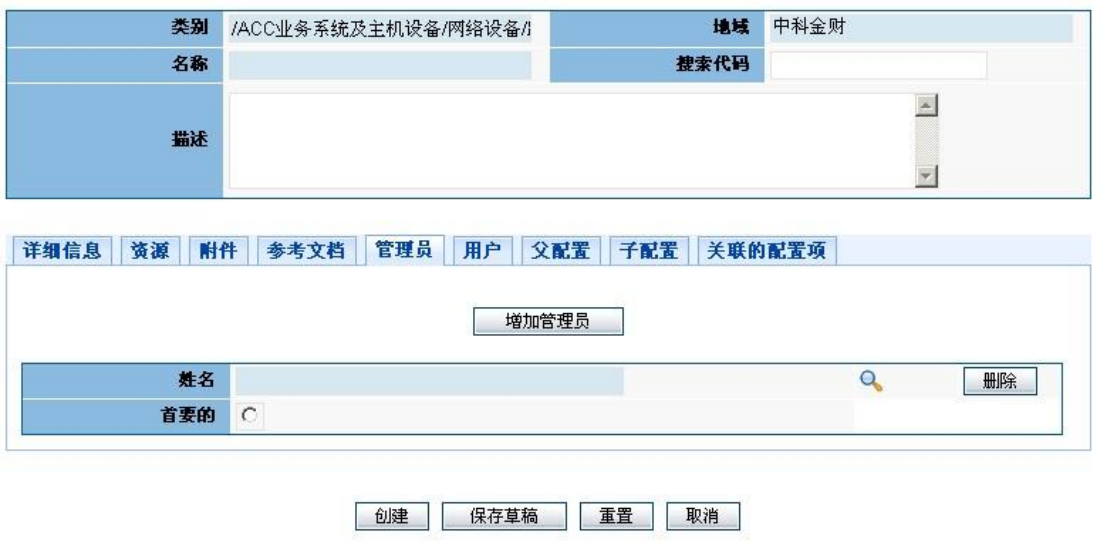

图 3-5-2-9 新建配置项(管理员)

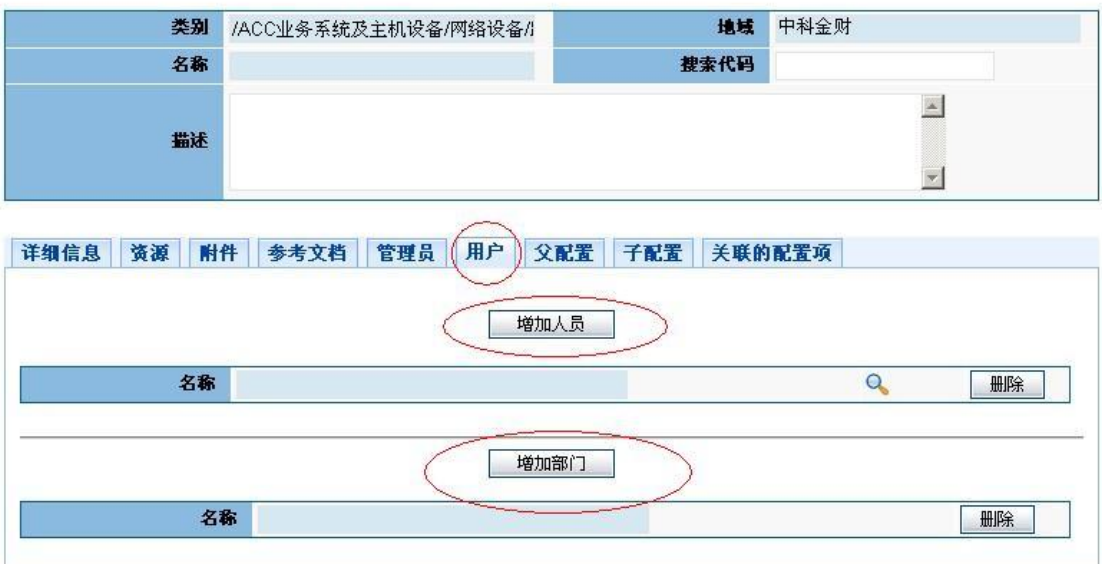

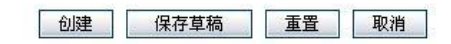

图 3-5-2-10 新建配置项(用户)

新建配置项

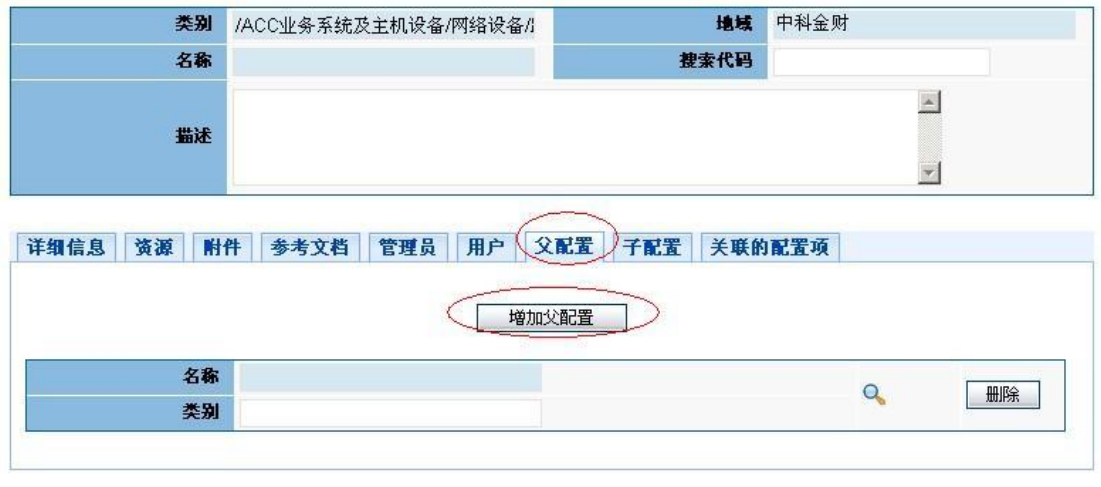

创建 保存草稿 | 重置 | 取消

图 3-5-2-11 新增配置项(父配置)

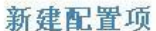

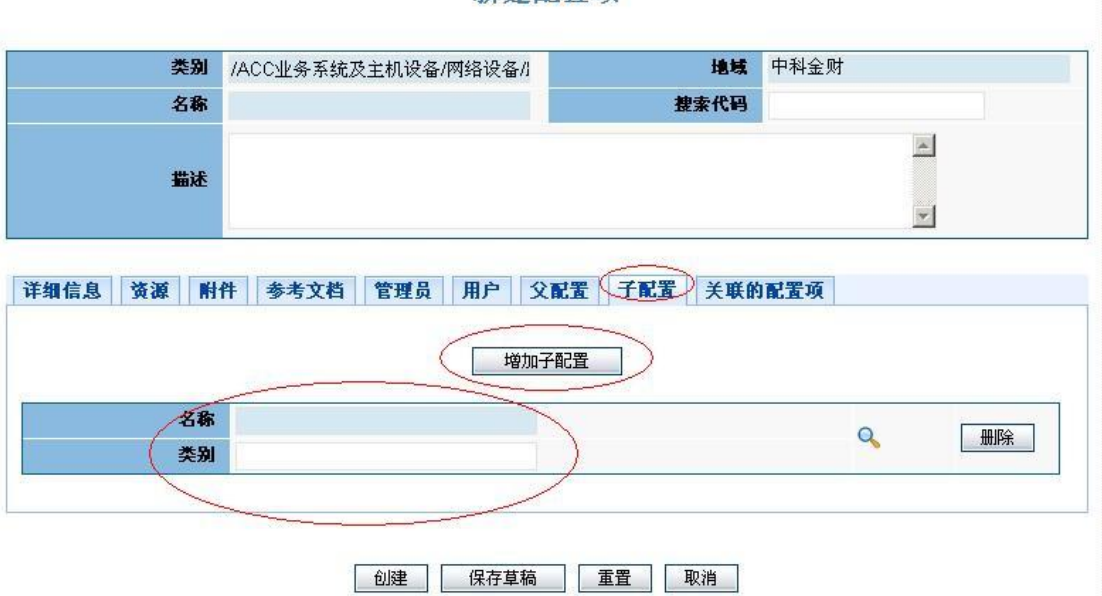

图 3-5-2-12 新增配置(子配置)

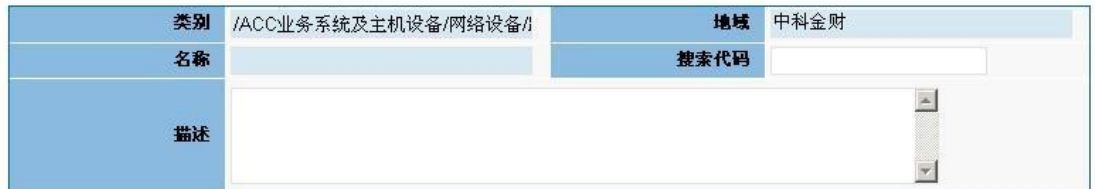

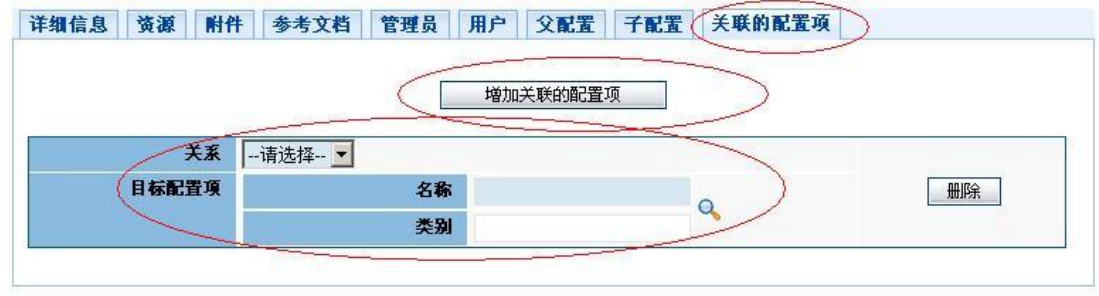

创建 保存草稿 | 重置 | 取消

图 3-5-2-13 新建配置项(关联的配置项)

在新建配置项需要注意以下几个方面:

1、不同类别的配置项,可以设置不同的详细信息属性。

2、配置项一旦创建,所有的变更都必须通过变更流程来完成。因此,在未确认之前,可将 其保存在草稿中

配置项之间的关系是配置管理的重要手段,点击"关联的配置项",系统将出现如下界面:

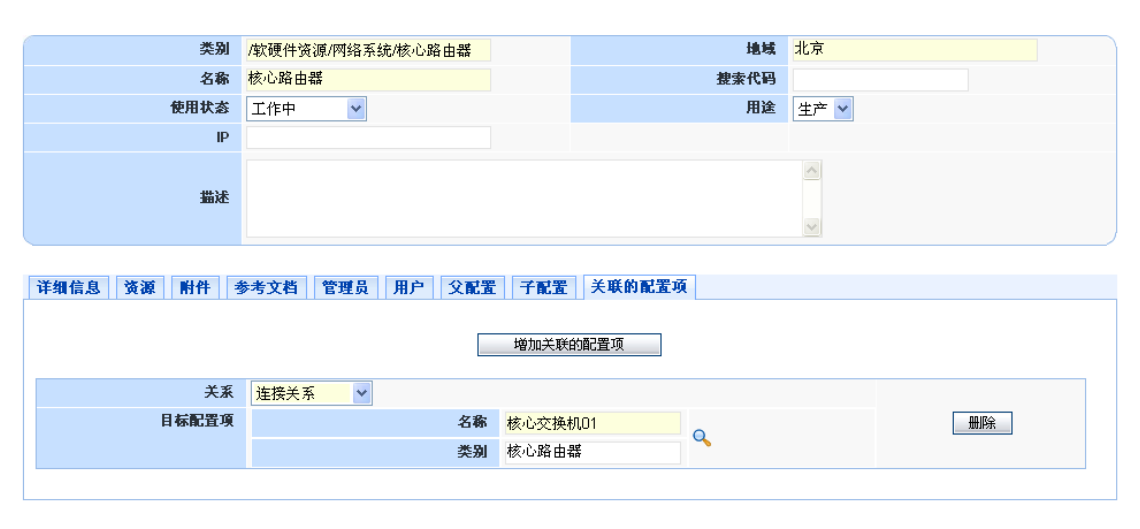

新建配置项

创建 保存草稿 重置 取消

图 3-5-2-14 新建配置项(配置项关联)

配置项之间的关系,由系统管理员进行灵活配置。

用户可以根据实际情况,将配置项和其它设备进行关联,点击创建将创建配置项,配置 项如下图所示:

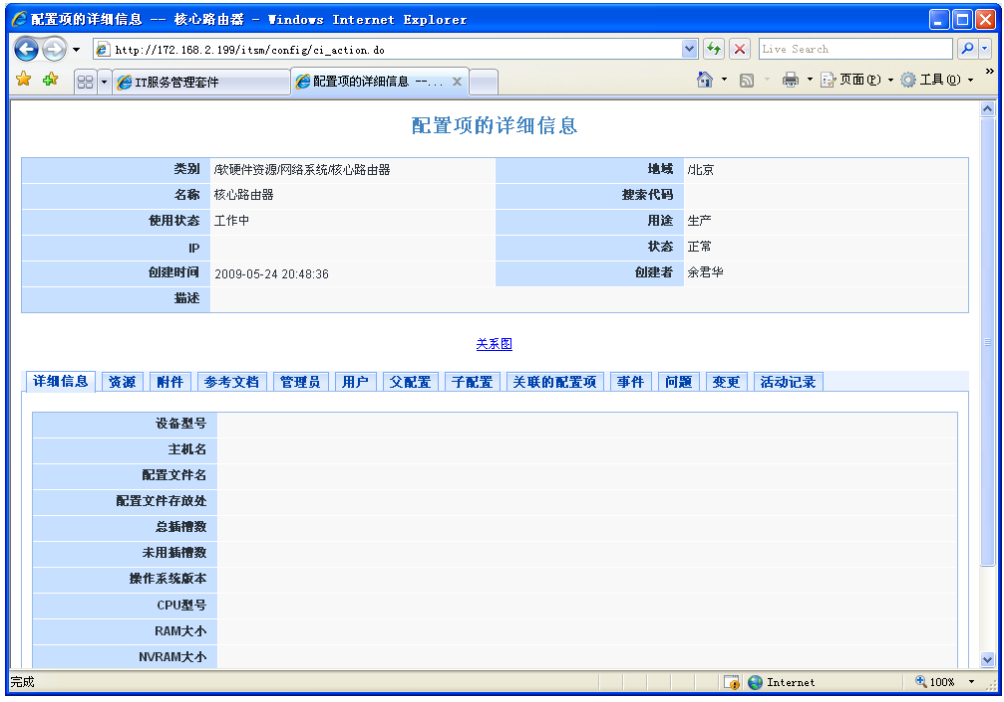

图 3-5-2-15 浏览配置项

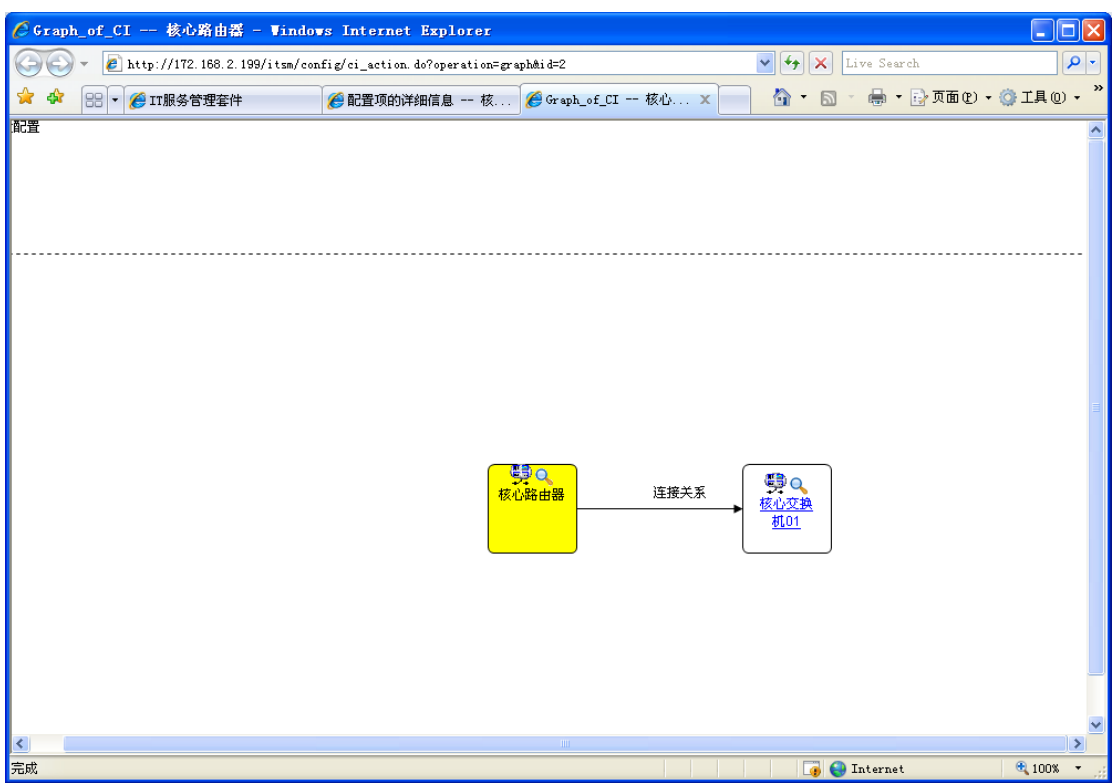

点击上图中的"关系图"链接,我们可以看到配置项的关系图:

图 3-5-2-16 配置项关系图

## 3.5.3.我的草稿

在我们不确定新建配置项的时候,可以先保存为草稿,等确定之后可以在我的草稿中进 行编辑更新,然后再建立配置,如下图:

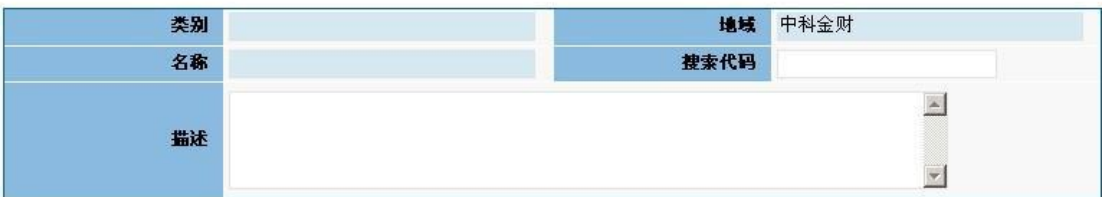

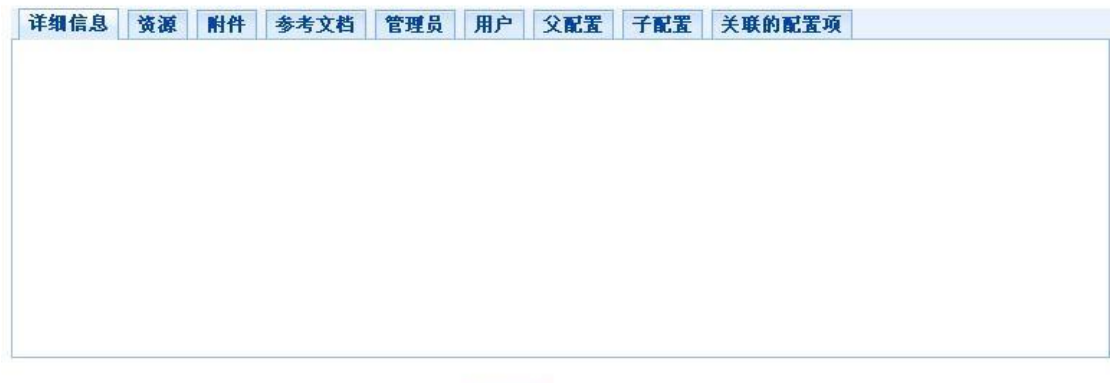

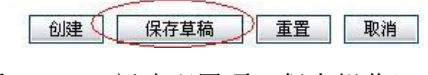

图 3-5-3-1 新建配置项(保存操作)

## 3.5.4 批量导入

管理平台可以批量导入配置信息,首先可以选择相关配置类别模版来进行导出,将相关 配置项写入,当写入完成之后可以再将其导入,模板导出如下:

导出模板

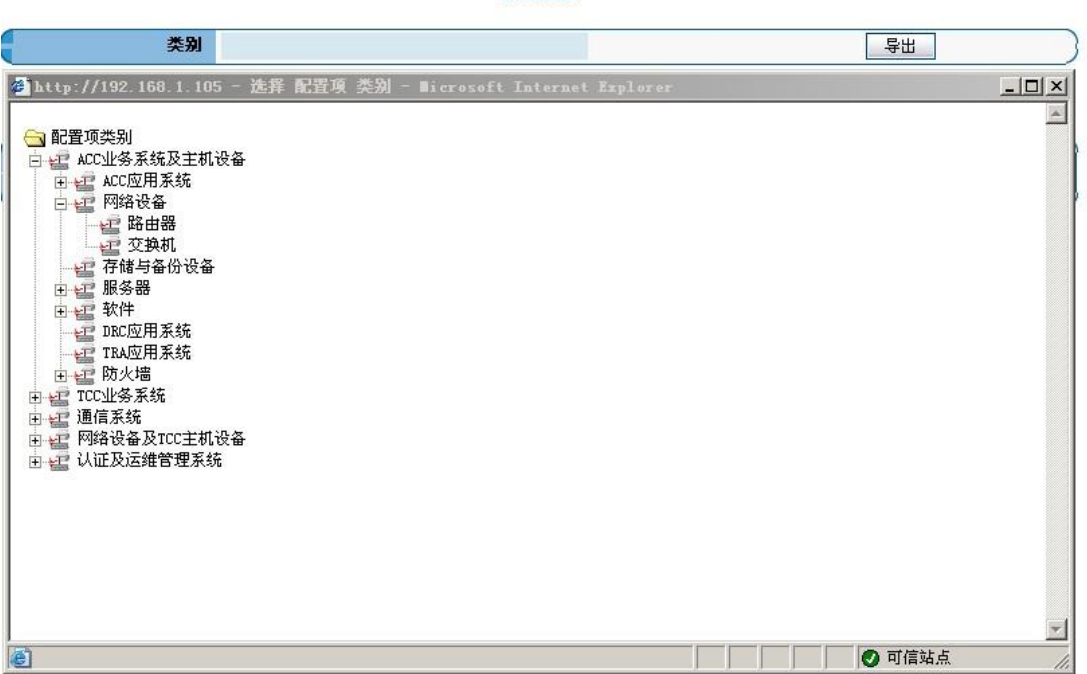

### 图 3-5-4-1 配置项(模板导出)

#### 导入数据

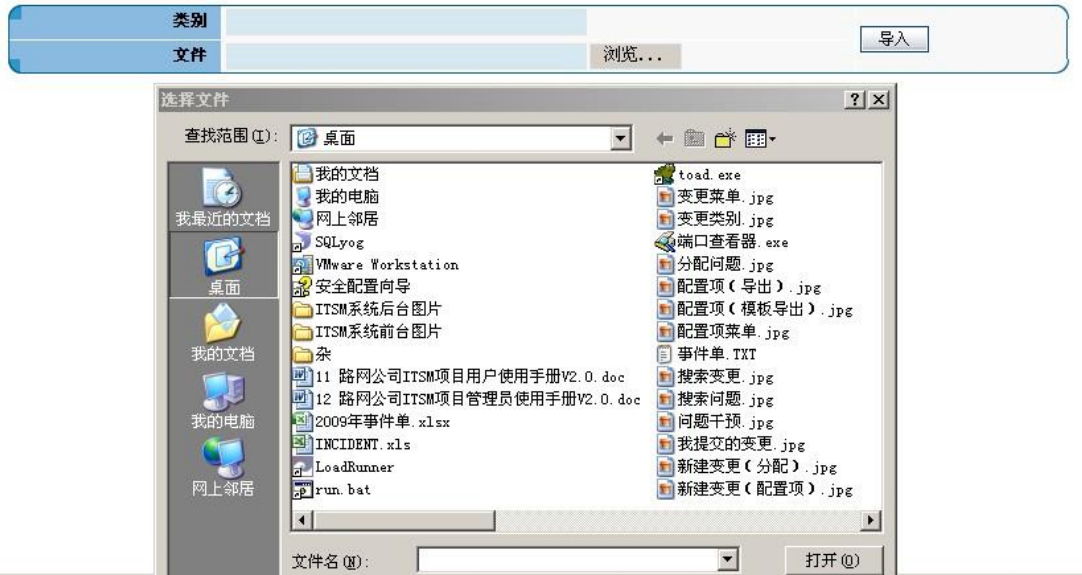

#### 图 3-5-4-2 配置项导入

## 3.5.5.我的工作

查看自己的工作,如果自己有审批的权限,那么就可以在我的工作列表中点击"审批"对 自己的工作进行审批。

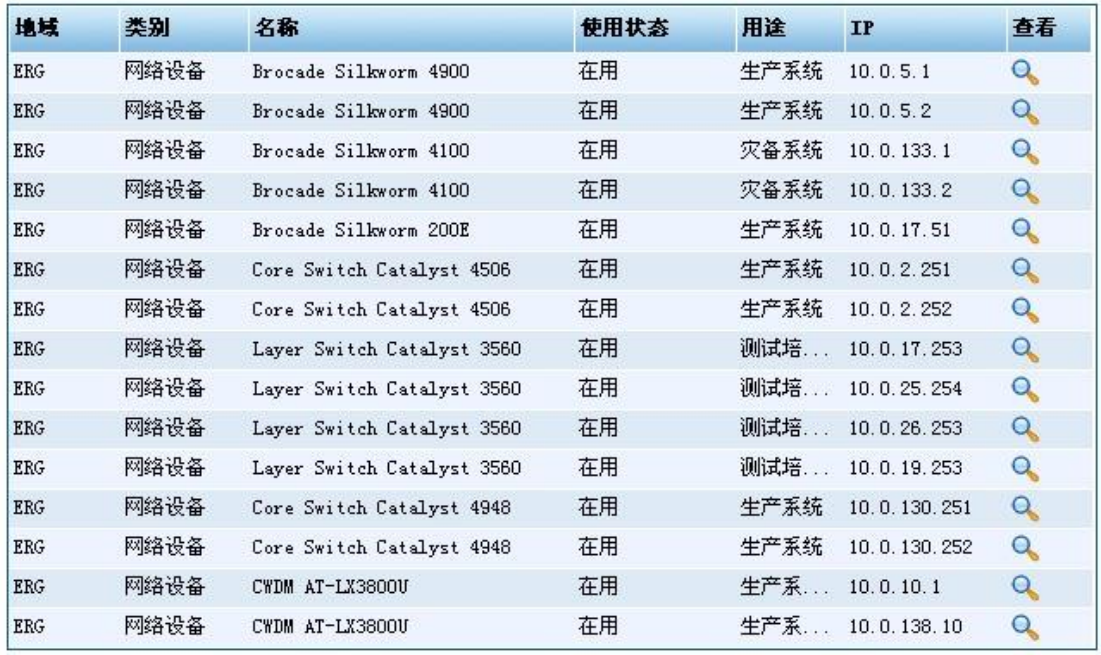

#### 配置项列表

**总计15行 总计1页 M + 1 × M M** 

查看全部

#### 图 3-5-5-1 我的工作

## 3.5.6.查看配置项

用户可查看自己的工作,然后对自己的工作进行审批,主要有两种途径可以查看系统中 所有的配置项,另外为了具体的查看某一个配置项,我们可以点击搜索配置项,在搜索配置 项中我们可以选择填写其中一项或是全选,或是不选来进行搜索,然后再在搜索结果中查看 我们所要找的搜索配置.

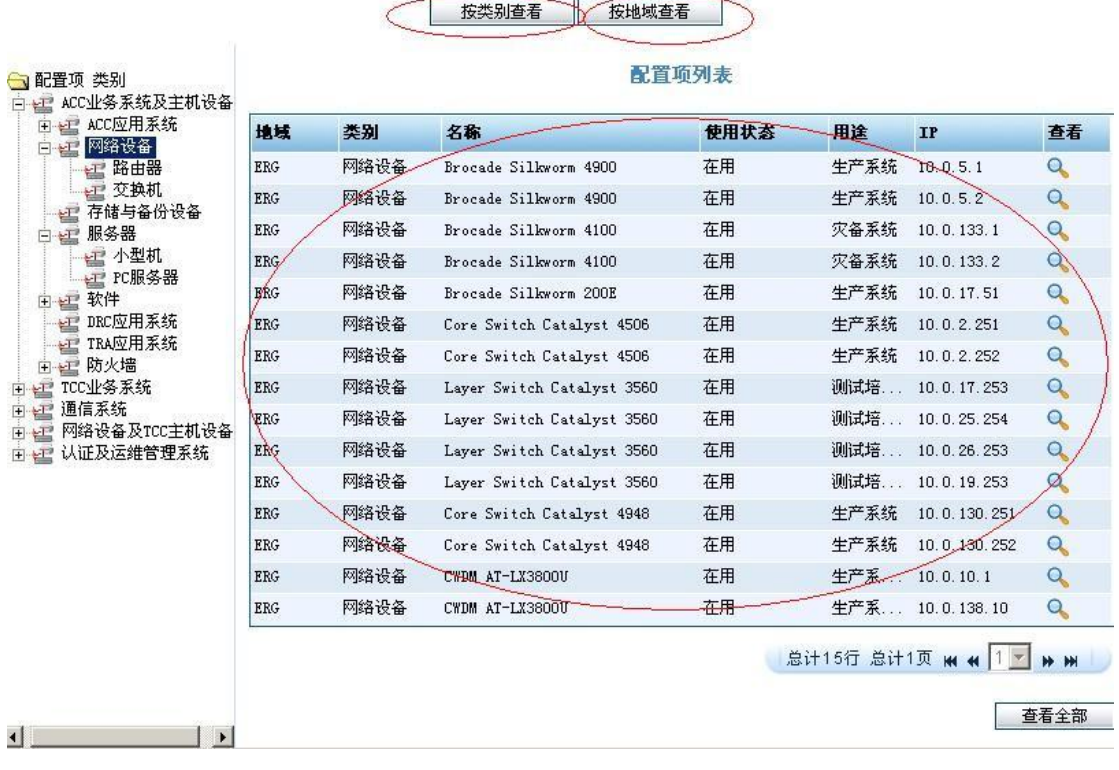

#### 图 3-5-6-1 查看配置项

# 3.5.7.搜索配置项

我们可以在系统中按配置的详细信息来搜索查找配置项,如下图所示:

搜索配置项

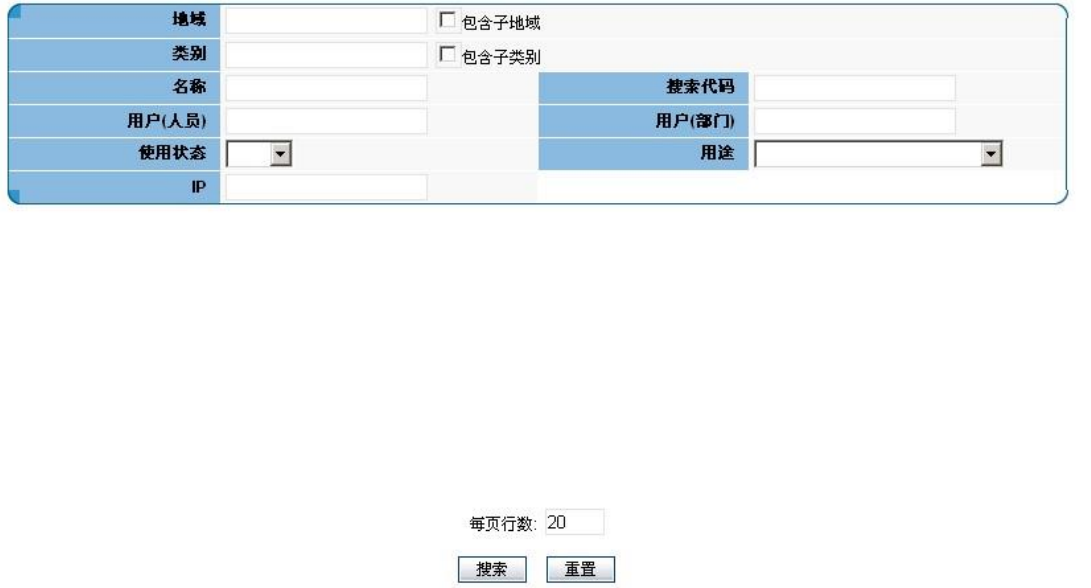

图 3-5-7-1 搜索配置项

# 3.5.8.新建资源

我们可以对应相关配置项建立相关的资源,如下图:

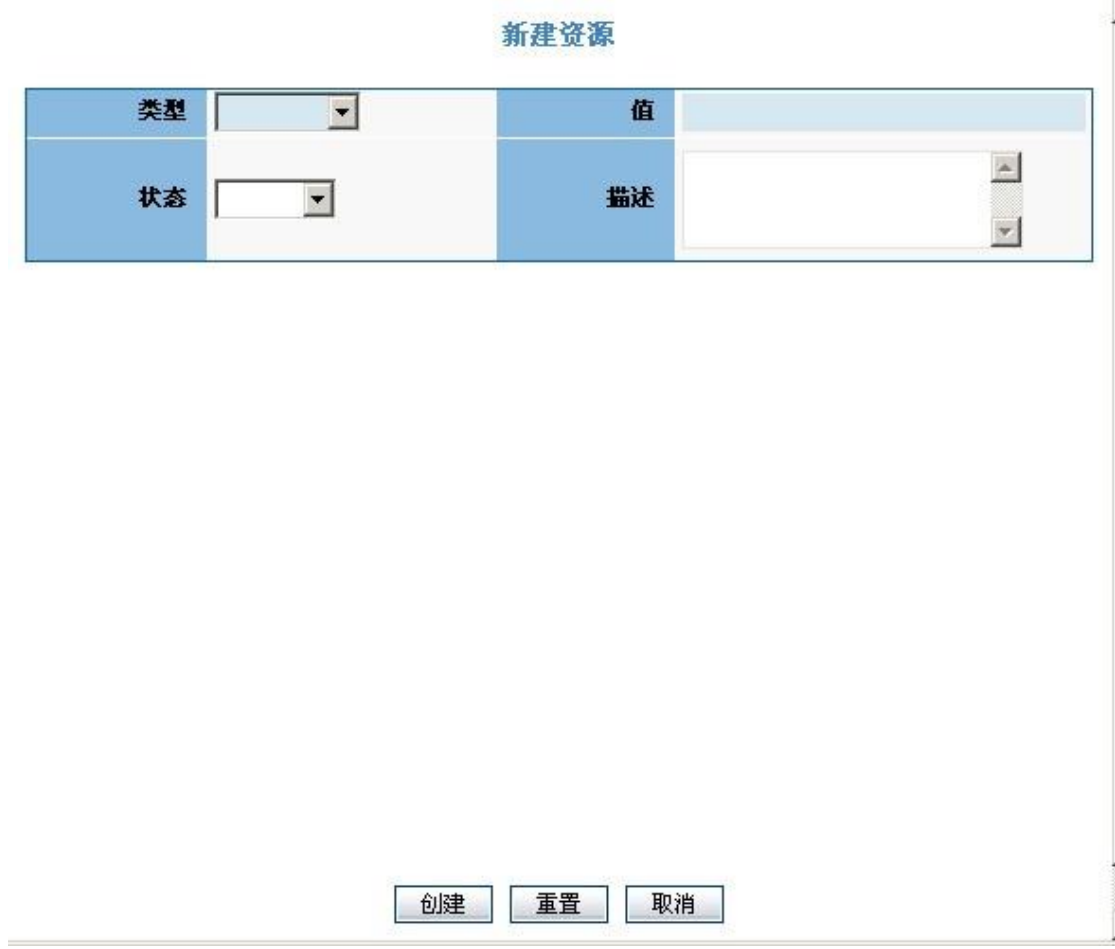

图 3-5-8-1 新建资源

# 3.5.9.批量导入资源

另外像配置项一样,我们可以将资源进行导入,导入资源首先选择要导入的资源的模版并将 其导出,在导出的模版中填好资源数据,最后将其导入,如下图所示:

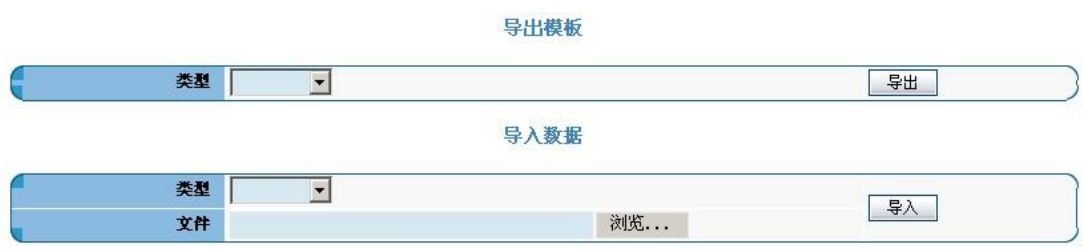

图 3-5-9-1 资源批量导入

## 3.5.10.搜索资源

单击配置管理控制台界面的"搜索资源"按钮,进入搜索资源界面。我们可以按资源的 类别、资源的值、资源的状态来查询,如下图所示:

搜索资源

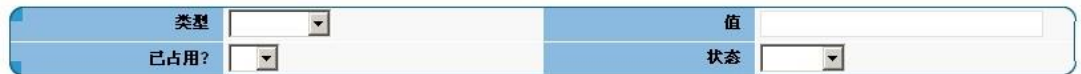

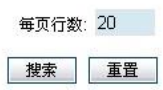

图 3-5-10-1 搜索资源

## **3.6.**文档库

### 3.6.1.文档库描述

文档库里存有我们所有的配置文档以及学习文档,我们可以在文档库中查找我们需要的 文档。

# 3.6.2.浏览文档库

 $\frac{a}{c}$ 

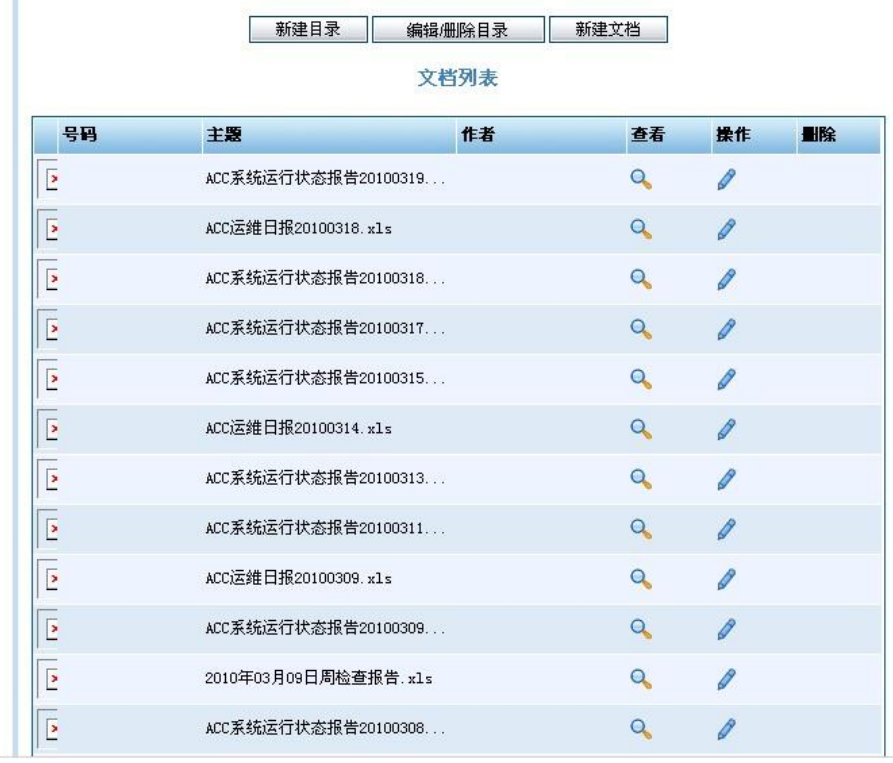

首先点击浏览文档库,在右侧会出现几个系统目录,如下图

图 3-6-2-1 文档库浏览

点击系统目录都会有三种操作,我们可以新建目录,可以对目录进行修改,还可以在目录下 建立文档,首先我们建立目录,在建立目录中,我们可以给其赋予权限。

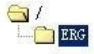

|      | 新建日录<br>编辑/删除目录      |    | 新建文档           |    |    |  |  |
|------|----------------------|----|----------------|----|----|--|--|
| 文档列表 |                      |    |                |    |    |  |  |
| 묵품   | 主题                   | 作者 | 查看             | 操作 | 圖除 |  |  |
| E    | ACC系统运行状态报告20100319  |    | $\Omega$       | D  |    |  |  |
| E    | ACC运维日报20100318.x1s  |    | $\alpha$       | I  |    |  |  |
| E    | ACC系统运行状态报告20100318  |    | $\alpha$       | D  |    |  |  |
| E    | ACC系统运行状态报告20100317  |    | $\alpha$       | D  |    |  |  |
| E    | ACC系统运行状态报告20100315  |    | $\alpha$       | D  |    |  |  |
| Þ    | ACC运维日报20100314.xls  |    | $\alpha$       | 0  |    |  |  |
| E    | ACC系统运行状态报告20100313  |    | $\overline{Q}$ | ₽  |    |  |  |
| Ŀ    | ACC系统运行状态报告20100311  |    | $\alpha$       | 0  |    |  |  |
| Þ    | ACC运维日报20100309.x1s  |    | $\alpha$       | P  |    |  |  |
| E    | ACC系统运行状态报告20100309  |    | Q              | D  |    |  |  |
| Þ    | 2010年03月09日周检查报告.xls |    | $\alpha$       | P  |    |  |  |
| E    | ACC系统运行状态报告20100308  |    | Q              |    |    |  |  |

图 3-6-2-2 文档库操作权限

我们可以对我们建立的目录进行编辑,如下图:

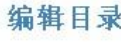

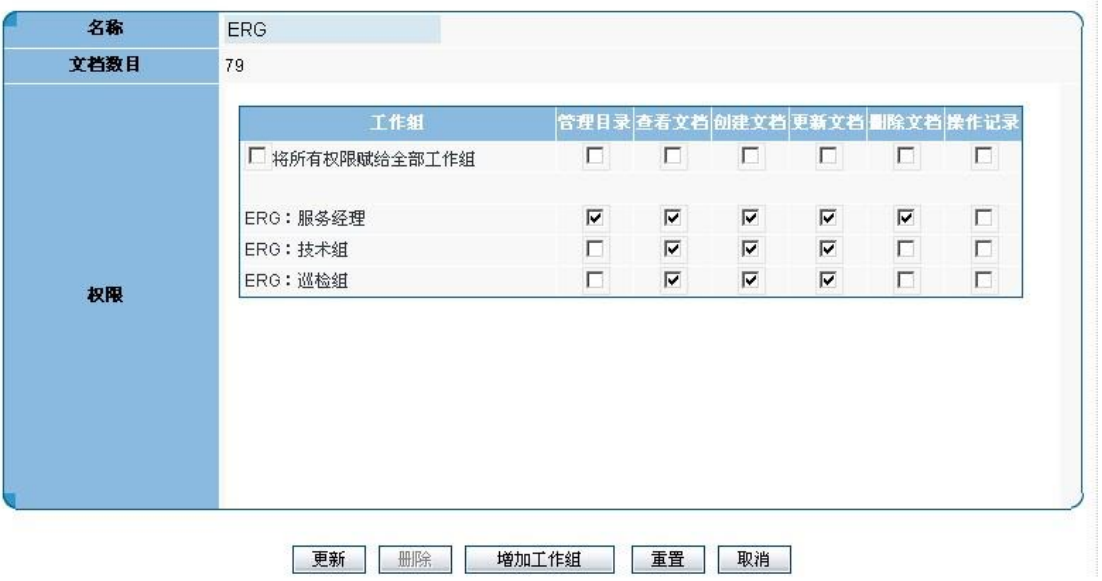

图 3-6-2-3 文档库目录编辑

可以在目录下新建文档,如下图:

# 新建文档

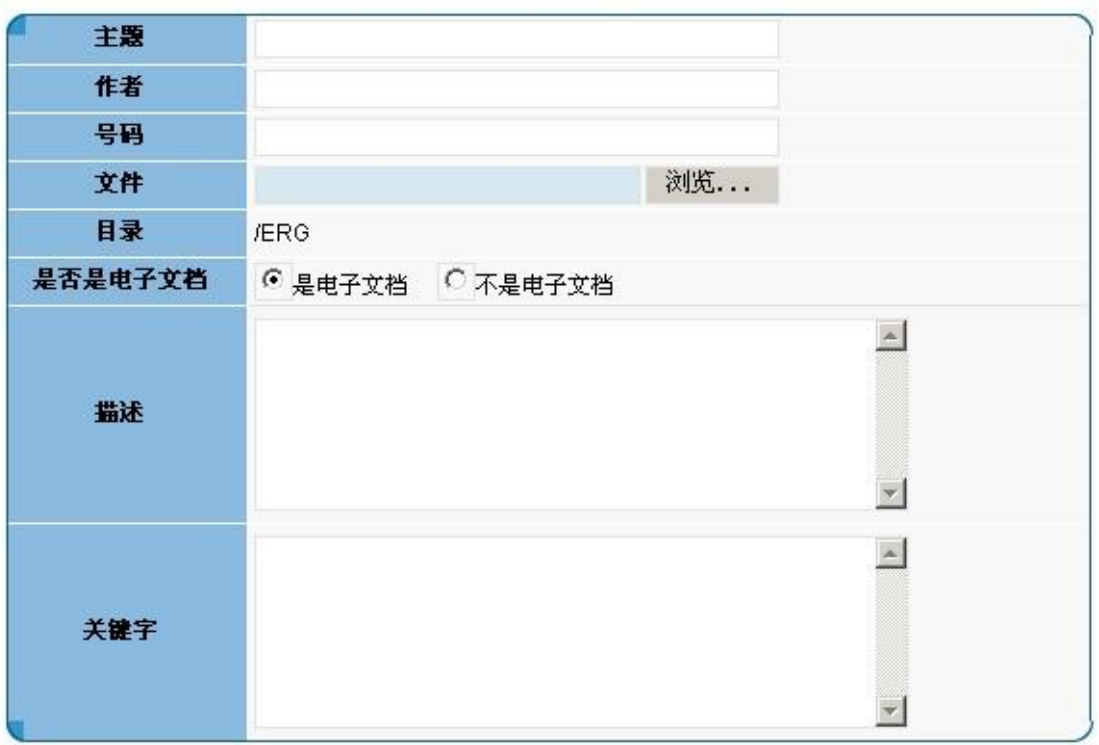

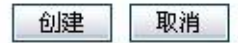

图 3-6-2-4 新建文档

点击查看文档,我们可以将文档下载下来,如下图:

# 查看文档

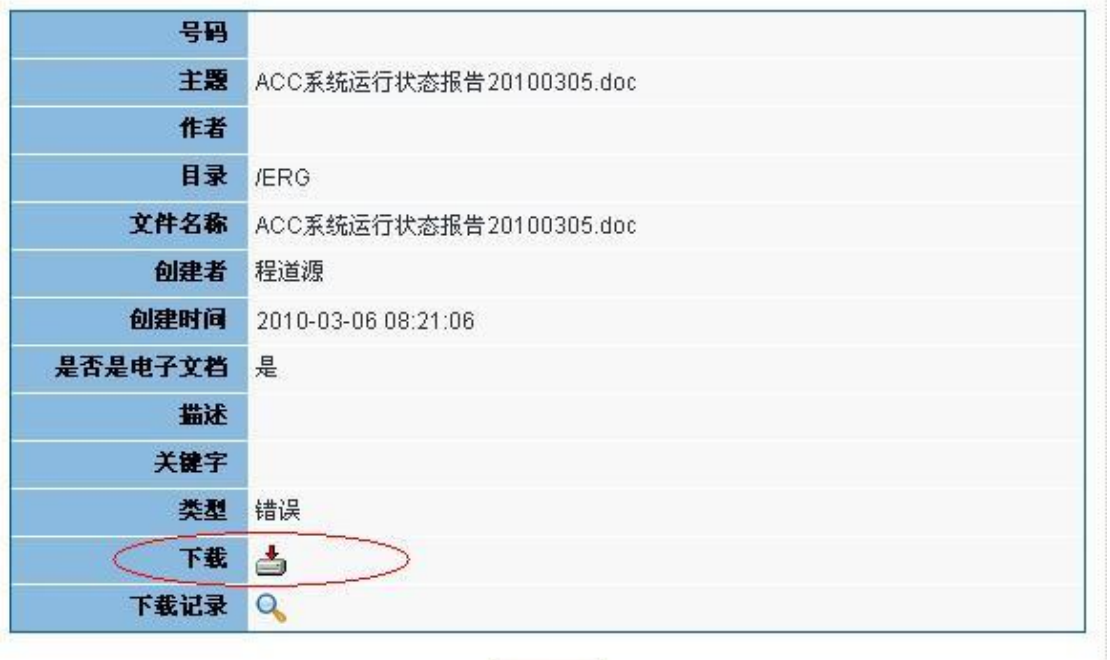

关闭

图 3-6-2-5 下载文档

可以更新文档,如下图:

## 编辑文档

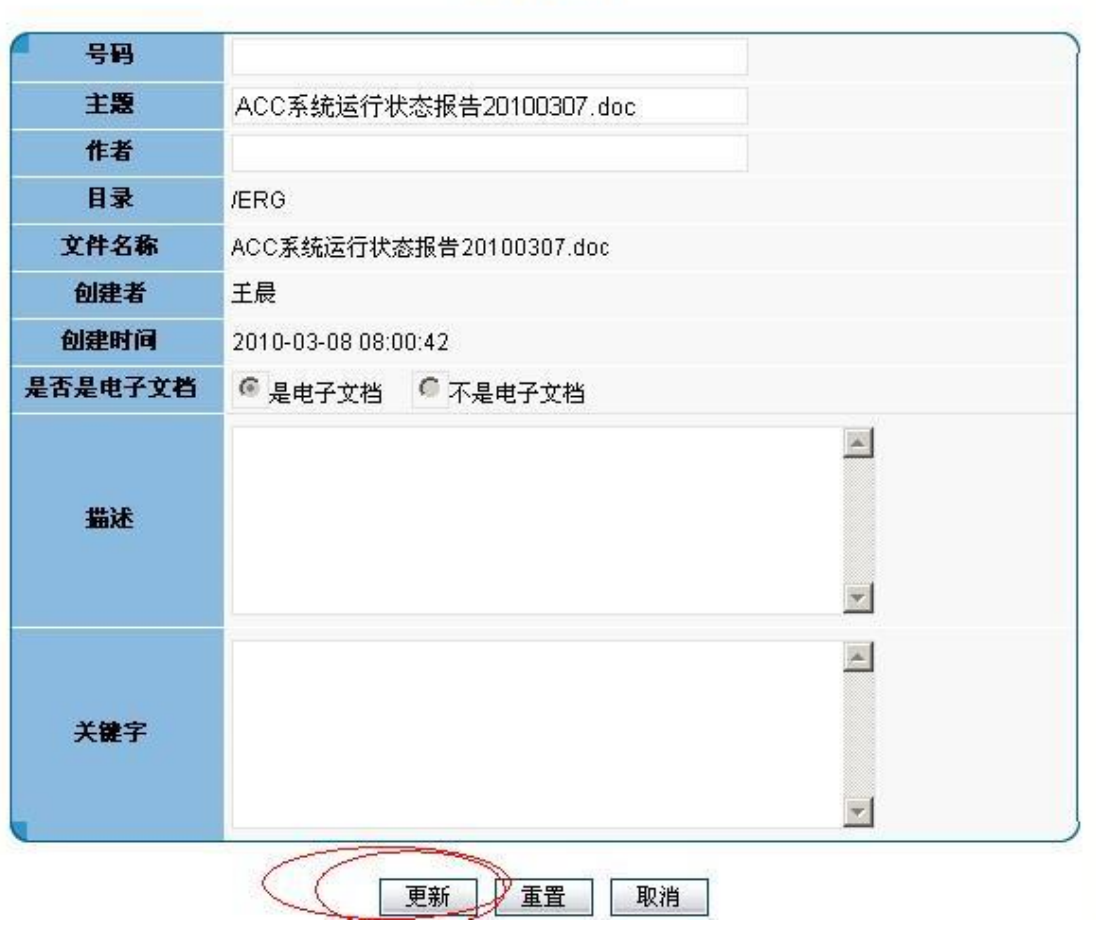

<sup>图</sup> 3-6-2-6 文档更新

# 3.6.3.搜索文档

搜索文档,可以写好主题、作者、号码还有选择目录等方式来搜索文档,如下图:

#### 搜索文档

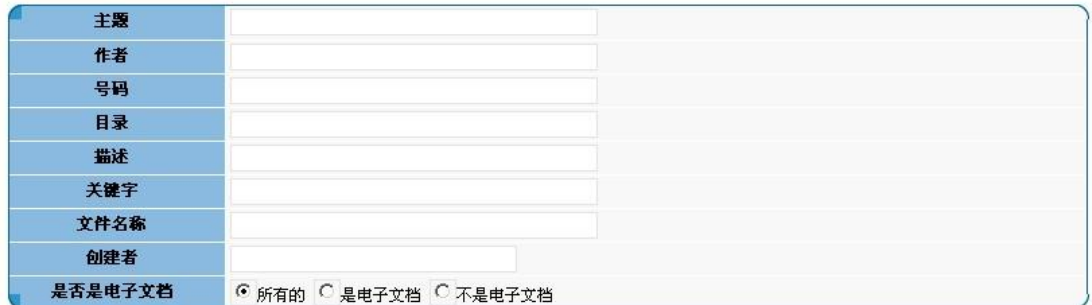

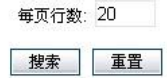

图 3-6-3-1 搜索文档

## **3.7.**知识库

### **3.7.1.**管理解决方案

在平台中有"管理解决方案"这功能项,如下图 3-7-1-1 所示,点击此菜单项会出现事 件类别和问题的类别的列表,如下图 3-7-1-2 所示,选择 ACC 系统就会出现 ACC 系统的解 决方案列表,点击管理项就可以查看解决方案的具体内容,同时可以对解决方案进行删除 等管理操作。

| 知识库      |  |
|----------|--|
| 管理解决方案   |  |
| 管理知识     |  |
| 新建解决方案   |  |
| 我的解决方案草稿 |  |
| 新建知识     |  |
| 我的知识草稿   |  |
| 浏览解决方案   |  |
| 浏览知识     |  |
| 搜索知识库    |  |

图 3-7-1-1 知识库菜单

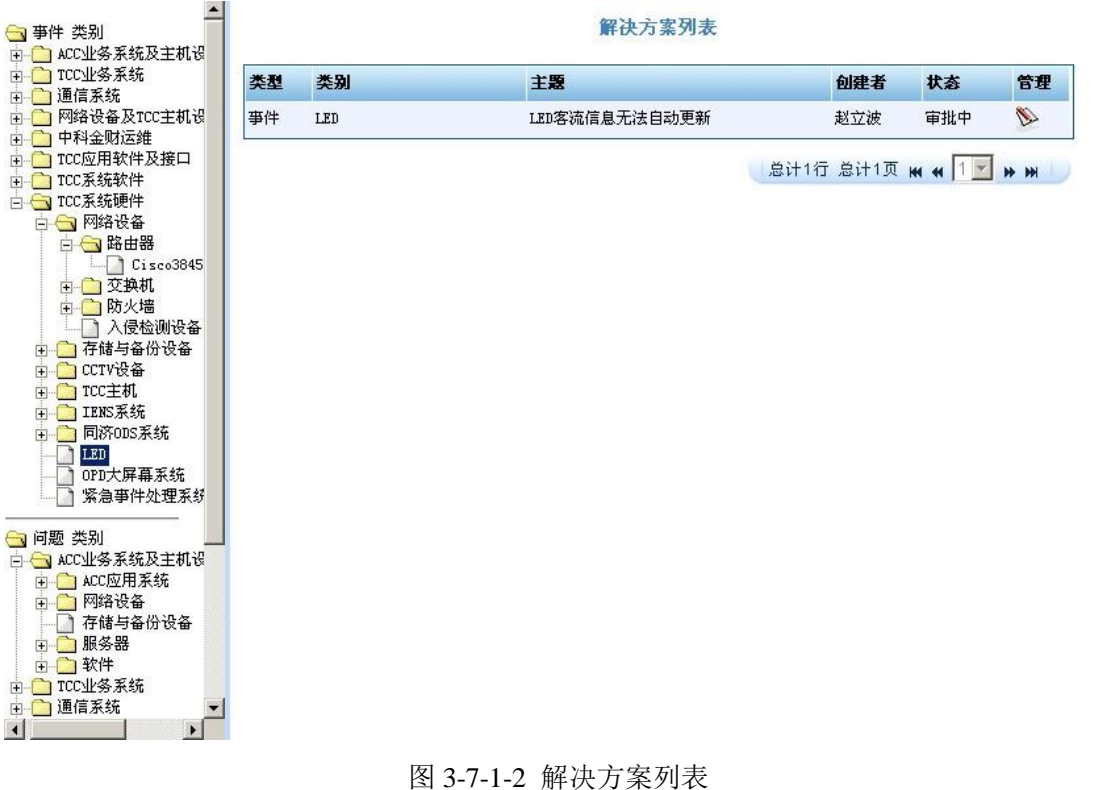

# **3.7.2.**管理知识

在平台中有"管理知识"这功能项,点击此功能项会出现所有知识类别的列表,如下图 所示选择认证系统就会出现认证系统的知识列表,点击管理项就可以查看知识的具体内 容,同时可以对知识进行删除等管理操作,如下图:

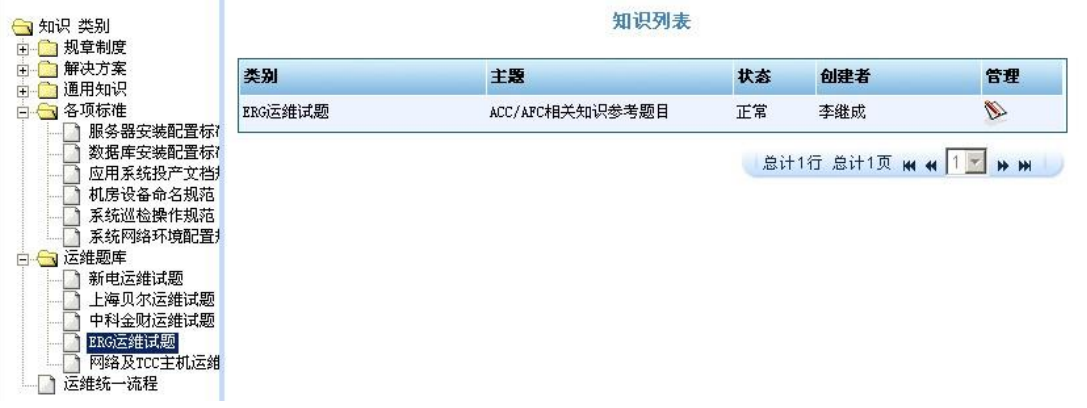

#### 图 3-7-2-1 管理知识列表

## **3.7.3.**新建解决方案

如果有新增的解决方案,那么我们就要在平台中新建解决方案,选择此功能项之后就会出现

新建解决方案框,在此框中我们选择好解决方案的类型、类别,写好主题、症状、解决方案, 如果有和此解决方案有关的附件可以点击附件进行附件添加,在填好以上内容之后,我们可 以确定是不是公开此解决方案,最后如果还有别的问题不能建立此解决方案,可以先保存为 草稿,如下图:

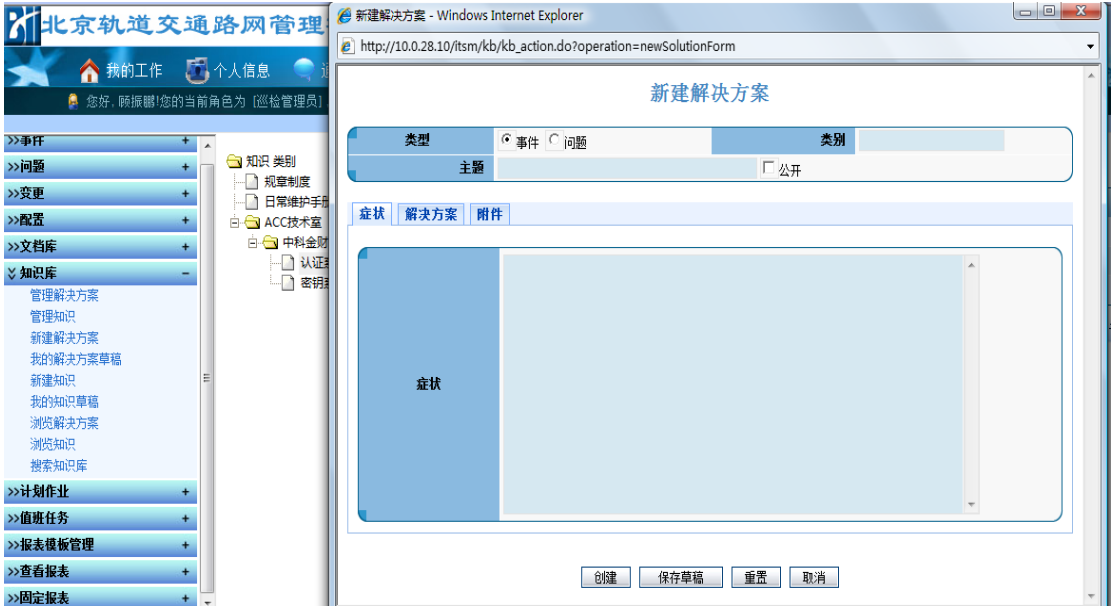

图 3-7-3-1 新建解决方案

## **3.7.4.**我的解决方案草稿

点击"我的解决方案草稿"会有我当时保存的解决方案草稿,此草稿框和新建解决方案 时的框一样,在此框中做好更新之后就可以创建解决方案了,如下图:

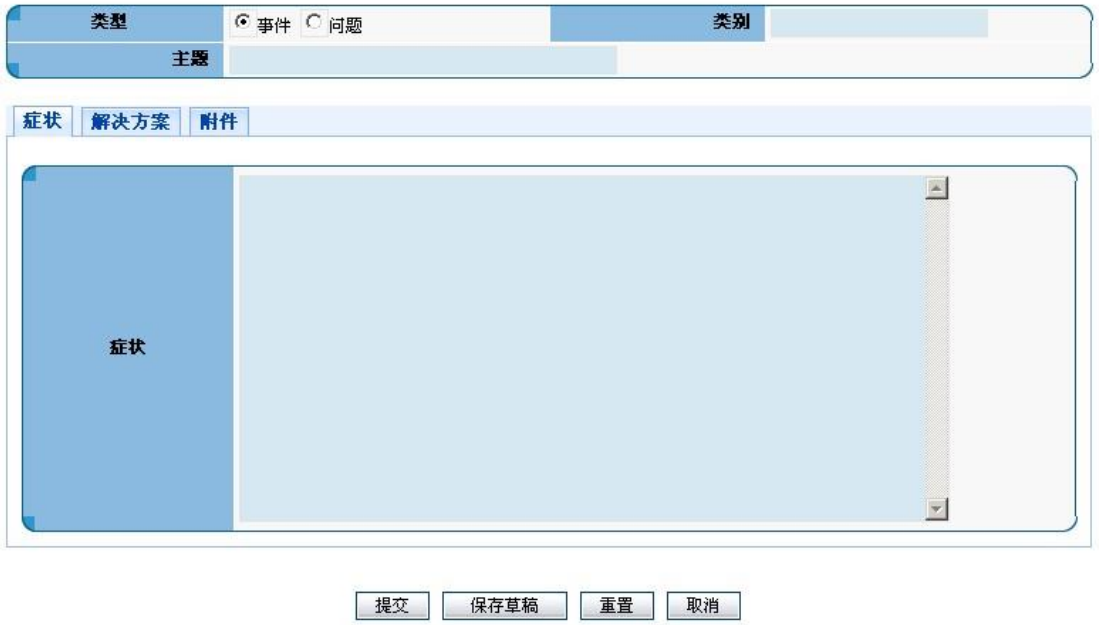

图 3-7-4-1 编辑解决方案

## **3.7.5.**新建知识

如果有新增的知识,那么我们就要在平台中新建知识,选择此功能项之后就会出现新建 知识框,在此框中我们选择好解决方案的类别,写好主题、内容,如果有和此知识有关的 附件可以点击附件进行附件添加,在填好以上内容之后,我们可以确定是不是公开此知识, 最后如果还有别的问题不能建立此知识,可以先保存为草稿,如下图:

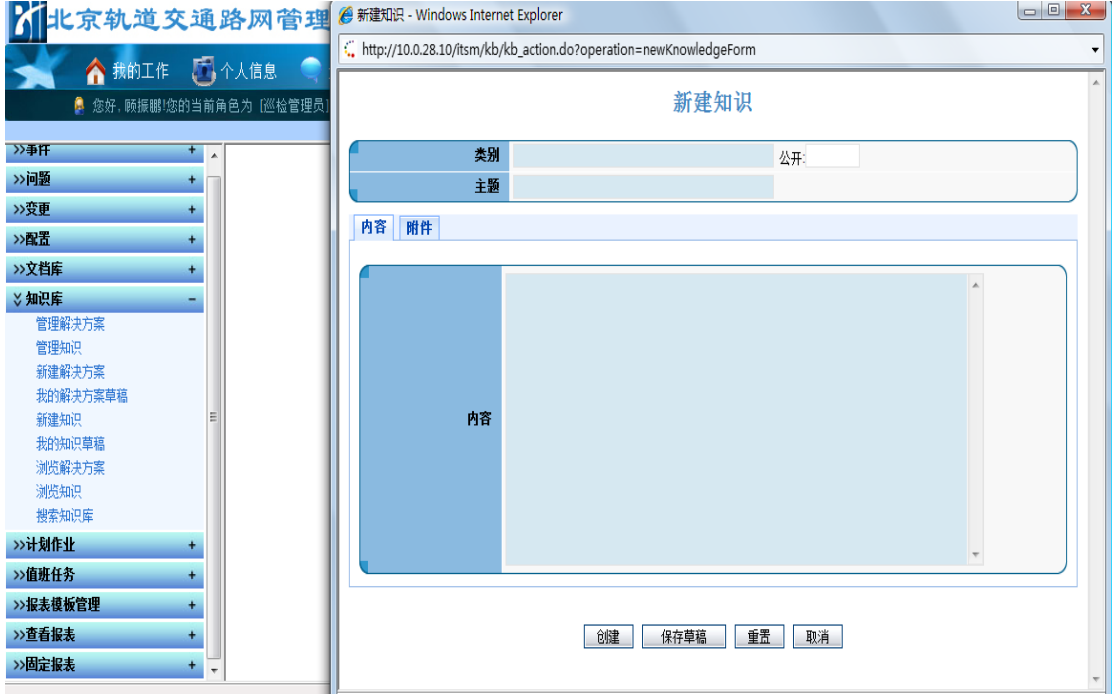

#### 图 3-7-5-1 新建知识

## **3.7.6.**我的知识草稿

点击下图 3-7-6-1 菜单中"我的知识草稿"会有我在建立知识时保存的知识草稿(如图 3-7-6-2 所示),此草稿框和新建知识时的框一样,在此框中做好更新之后就可以创建解决 方案。

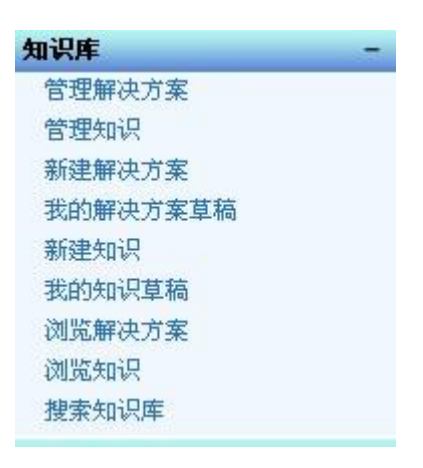

图 3-7-6-1 知识库菜单

### 编辑知识

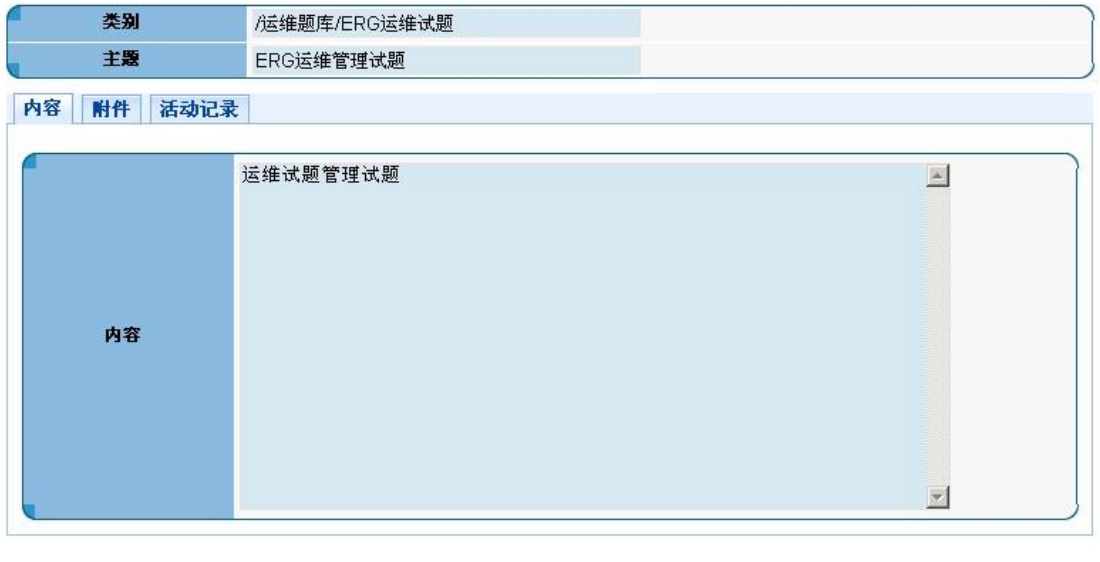

提交 保存草稿 | 重置 关闭

图 3-7-6-2 编辑知识

## **3.7.8.**浏览解决方案

在平台中有"浏览解决方案"功能项,点击此功能项,然后按事件类别或者问题类别进 行解决方案的浏览,如下图:

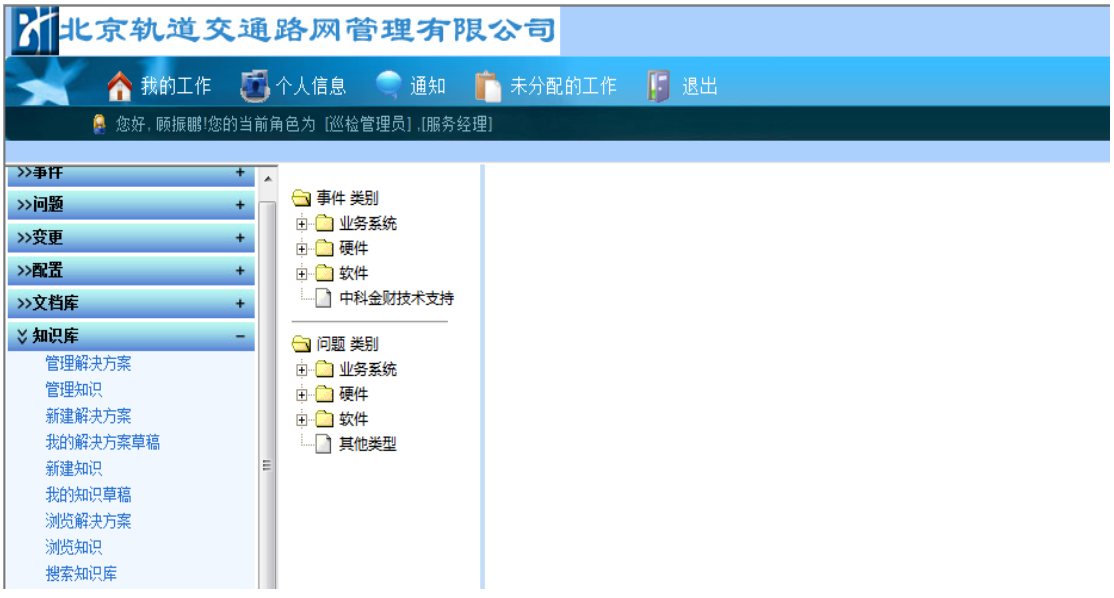

图 3-7-8-1 浏览解决方案

## **3.7.9.**浏览知识

在平台中有"浏览知识"功能项,点击此功能项,然后按知识的各类别进行知识的浏览, 如下图:

|                                                                                                    | ヒ京轨道交通路网管理有限公司                                                                                                    |         |                                                                                                    |                         |              |  |
|----------------------------------------------------------------------------------------------------|----------------------------------------------------------------------------------------------------|---------|----------------------------------------------------------------------------------------------------|-------------------------|--------------|--|
| A<br>题演程审批1 UTSM运维用队服务台1                                                                                                    | <b>企业部工作 企</b> 我的工作 第个人信息 企通知 (34)                                                                                                    |         | $\blacksquare$<br>r<br>未分配的工作<br>退<br>·您好, 李继成!您的当前角色为_[ERG:巡检管理员] ,[ERG:服务经理] ,[ERG:技术工程师] ,[事件流程审批] ,[问__出 |                         |              |  |
| <b>VALLE</b><br>浏览文档库<br>搜索文档                                                                                                    | $\left  \right $<br>← 知识类别<br>中 规章制度                                                                                                    |         | 知识列表                                                                                                    |                         |              |  |
| <b>芝知识库</b>                                                                                                    | 中 解决方案                                                                                                    | 类别      | 主题                                                                                                    | 创建者                     | 查看           |  |
| 管理解决方案                                                                                                    | 中 通用知识<br>白合项标准                                                                                                    | :RG运维试题 | ACC/AFC相关知识参考题目                                                                                              | 李继成                     | $\alpha$     |  |
| 管理知识<br>新建解决方案<br>我的解决方案草稿<br>新建知识<br>我的知识草稿<br>浏览解决方案<br>浏览知识<br>搜索知识库<br><b>ご计划作业</b><br>创建作业模板<br>查询作业模板<br>按周查看未完成的作业实例<br>搜索作业实例<br>我的工作<br>精细分析<br>>值班任务<br>研次管理<br>班次查询<br>模版管理 | 服务器安装配置标<br>数据库安装配置标<br>应用系统投产文档<br>机房设备命名规范<br>系统巡检操作规范<br>系统网络环境配置!<br>白 心运维题库<br>新电运维试题<br>上海贝尔运维试题<br>中科金财运维试题<br>ERG运维试题<br>网络及TCC主机运维<br>运维统一流程 |         |                                                                                                    | 总计1行 总计1页 M M   1 ™ M M |              |  |
| 植断杏洞                                                                                                    | $\mathbf{v}$   $\mathbf{v}$                                                                                                    | 1       |                                                                                                    |                         | $\mathbf{L}$ |  |

图 3-7-9-1 浏览知识

## **3.7.10.**搜索知识库

在平台中有"搜索知识库"的功能项,点击此功能项,然后按解决方案的类型、类别、 主题、症状、解决方案等选项进行解决方案的搜索,另外还可以按知识的类别、主题和内 容等选项进行知识的搜索,最后在搜索的结果中进行解决方案或知识的查看,如下图:

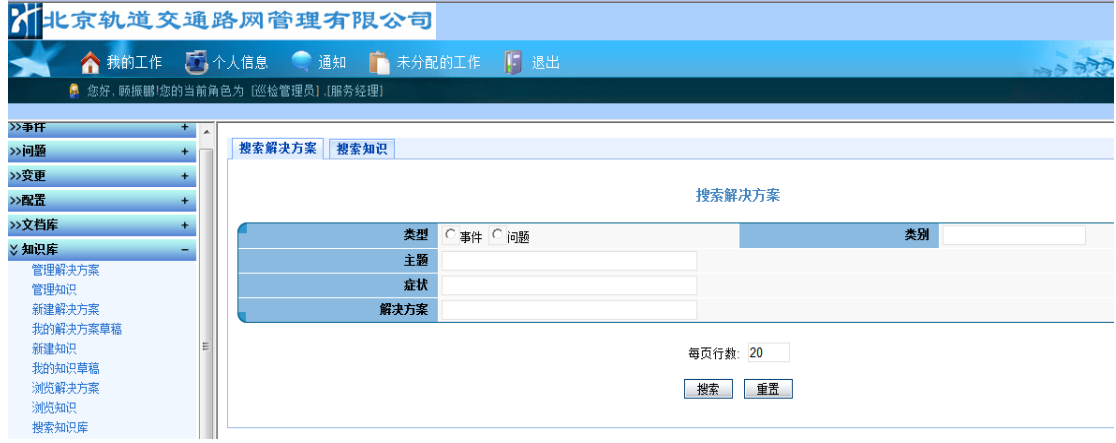

图 3-7-10 -1 搜索解决方案

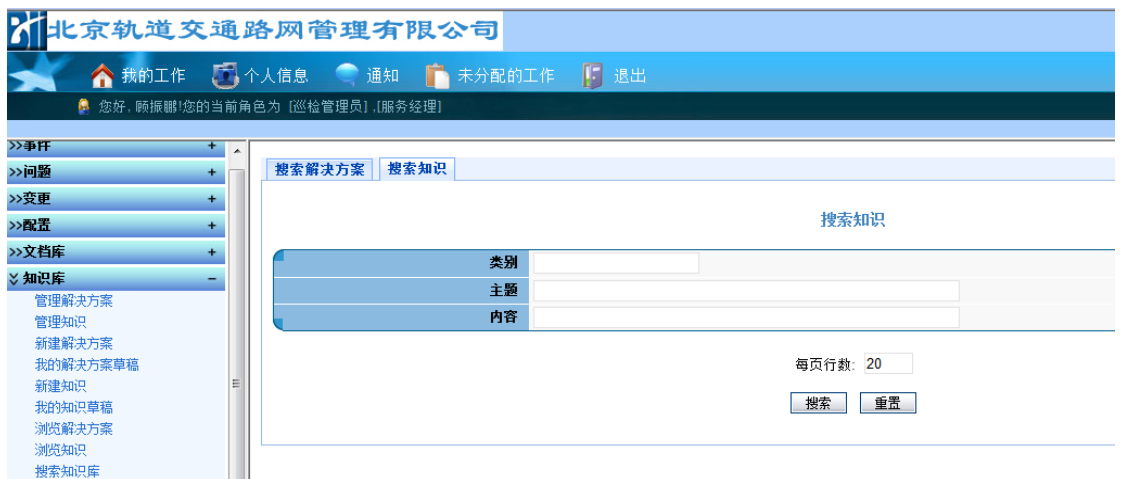

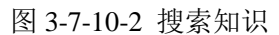

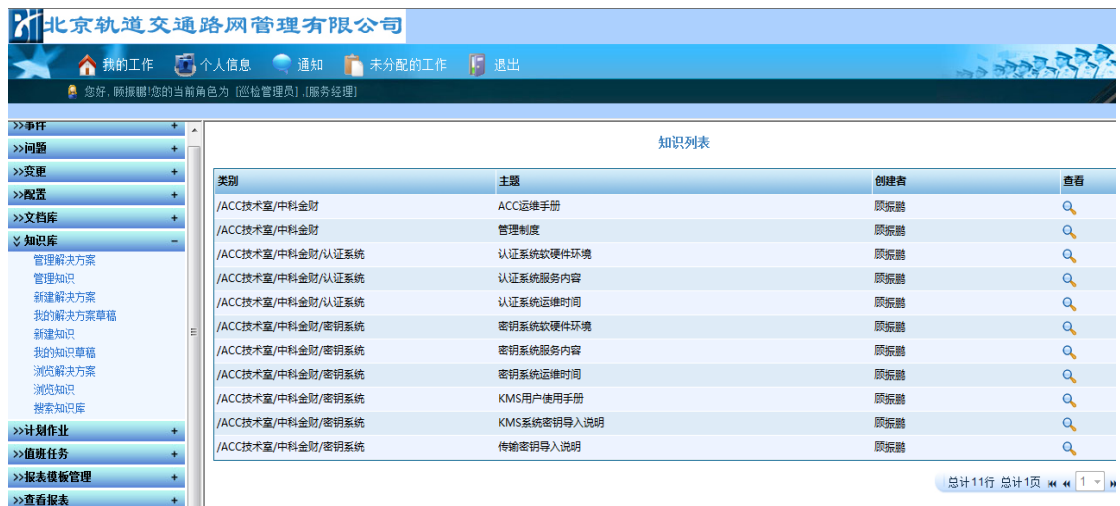

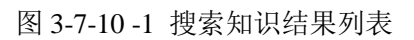

# **3.8.**计划作业

# **3.8.1.**创建作业模板

点击创建作业模版,在创建过程中要填好作业的相关信息,如下图:

OpenITSM 用户使用手册

| 1 北京轨道交互 mttp://10.0.28.10 - 创建作业模板 - Microsoft Internet Explorer |                  |           |       |                    |              |
|-------------------------------------------------------------------|------------------|-----------|-------|--------------------|--------------|
| 全部工作<br>创建作业模板                                                    |                  |           |       |                    |              |
| 您好, 顾振鹏!您的当前<br>a                                                 | 创建者              | 顾振鹏       | 类别    |                    |              |
| >>事件<br>$\ddot{}$                                                 | 重要性              | 高い        | 日期范围  |                    |              |
| ≫问题<br>÷                                                          | 長率               |           | 持续时间  | $\Box$<br>小时 30 分钟 |              |
| ≫支更<br>$\ddot{}$                                                  | 负责人类型            | ○ 角色 ● 人员 | 负责人   |                    |              |
| ≫記量<br>÷                                                          | 状态               | 激活的 ▼     |       |                    |              |
| >>文档库<br>$+$                                                      | 部门               |           | 描述    |                    |              |
| >>知识库<br>÷                                                        | 审批人              |           |       |                    |              |
| 3 计划作业<br>-                                                       | 名称               |           |       |                    | $\checkmark$ |
| 创建作业模板                                                            | 生成历史任务           | IF.       |       |                    |              |
| 查询作业模板<br>按周查看作业实例                                                |                  |           | 创建    |                    |              |
| 点击创建<br>作业模板<br>搜索作业实例<br>我的工作                                    | 受影响的配置项 参考文档 子模板 |           |       |                    |              |
| 精细分析                                                              |                  |           | 增加配置项 |                    |              |

### 图 3-8-1-1 创建计划作业模板

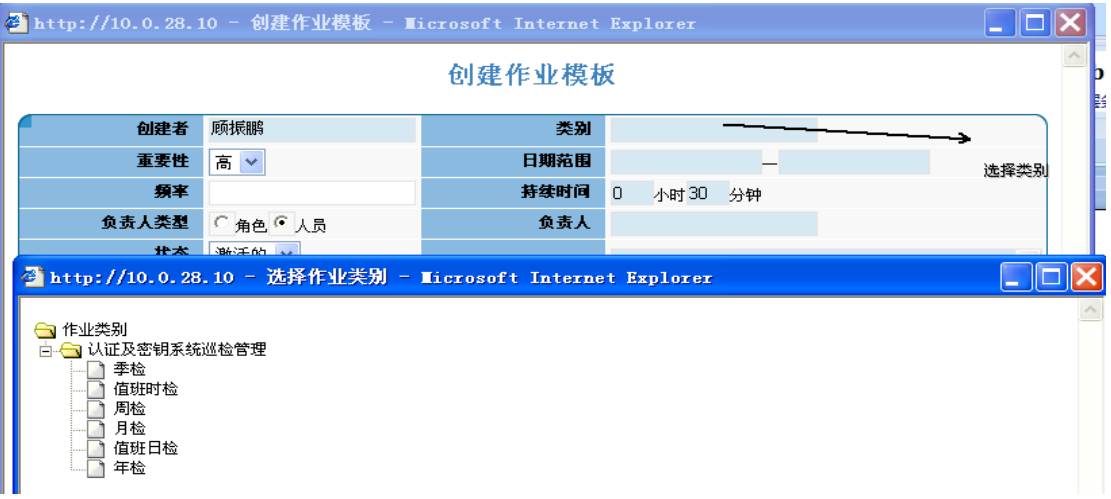

### 图 3-8-1-2 创建计划作业模板(选择"类别")

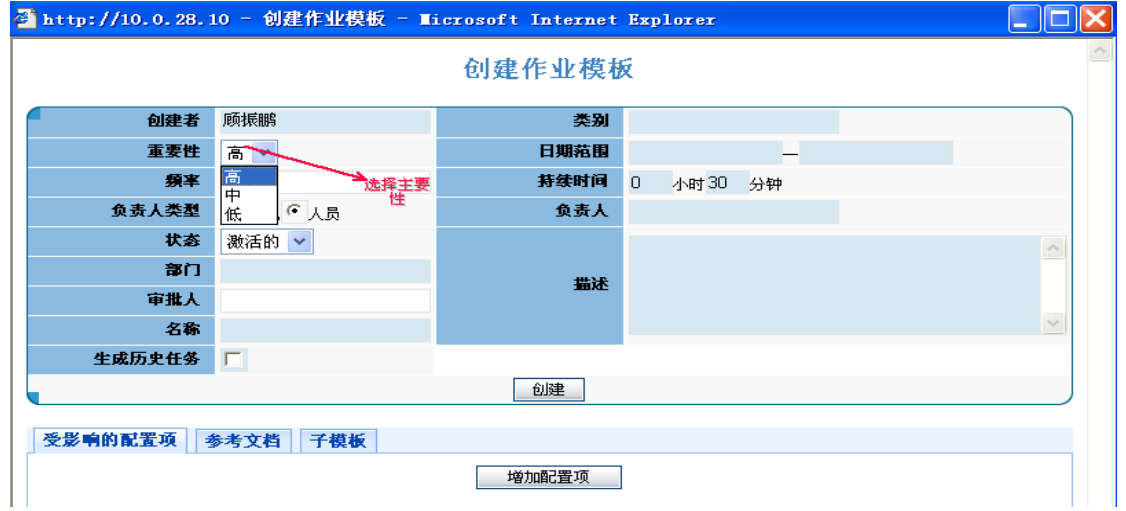

图 3-8-1-3 创建计划作业模板(选择"重要性")

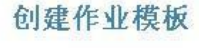

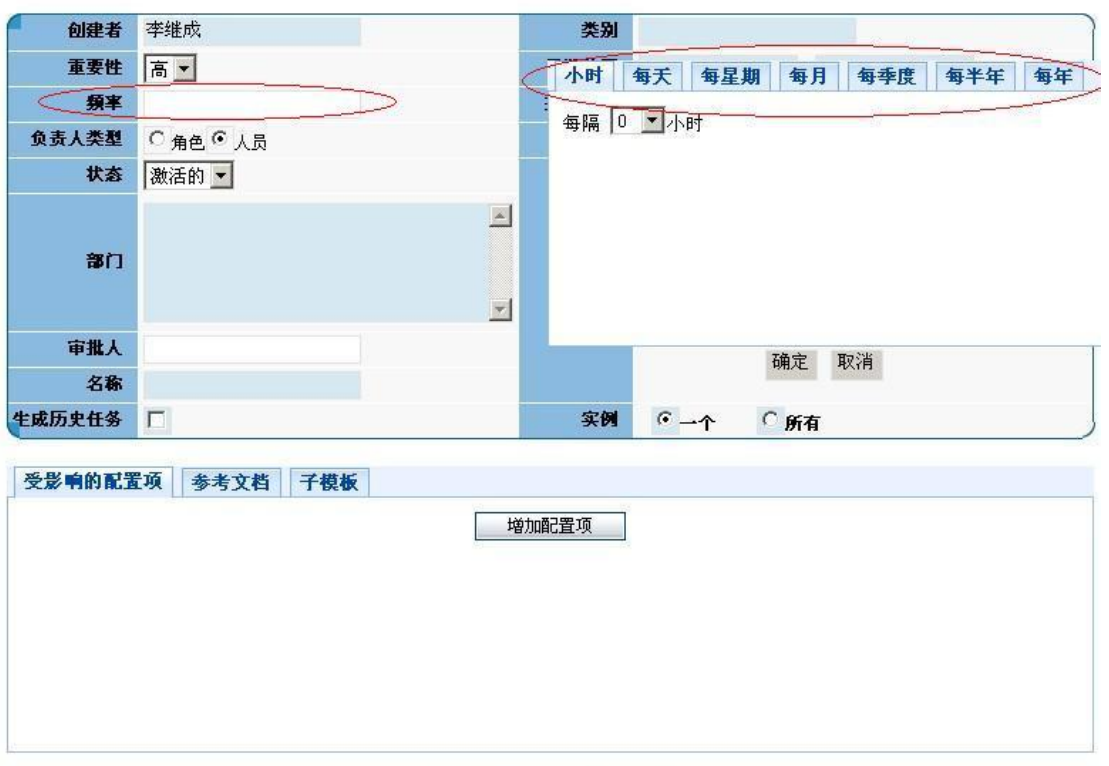

创建 | 重置 | 废弃 |

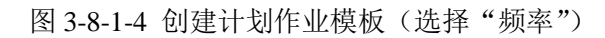

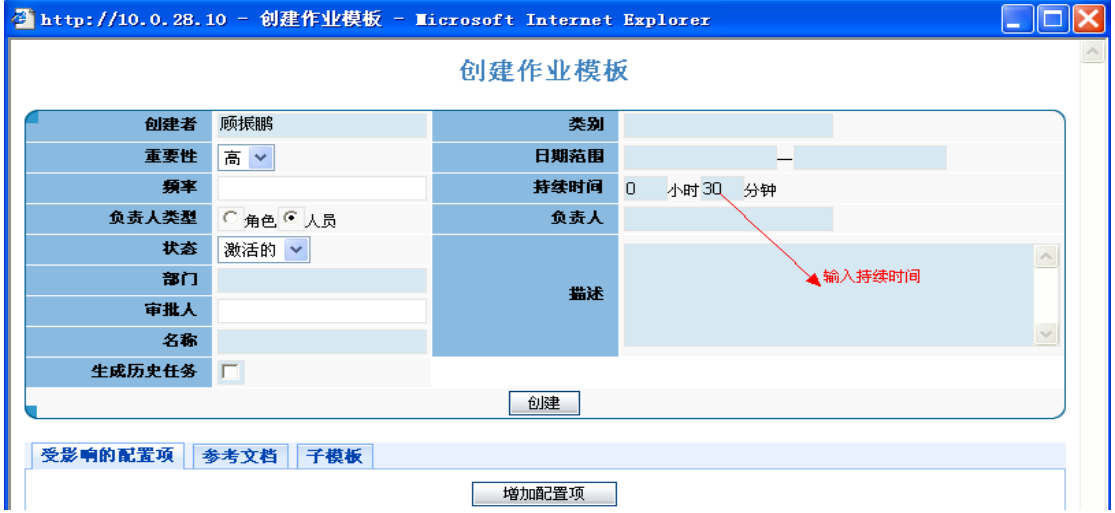

图 3-8-1-5 创建计划作业模板(选择"持续时间")

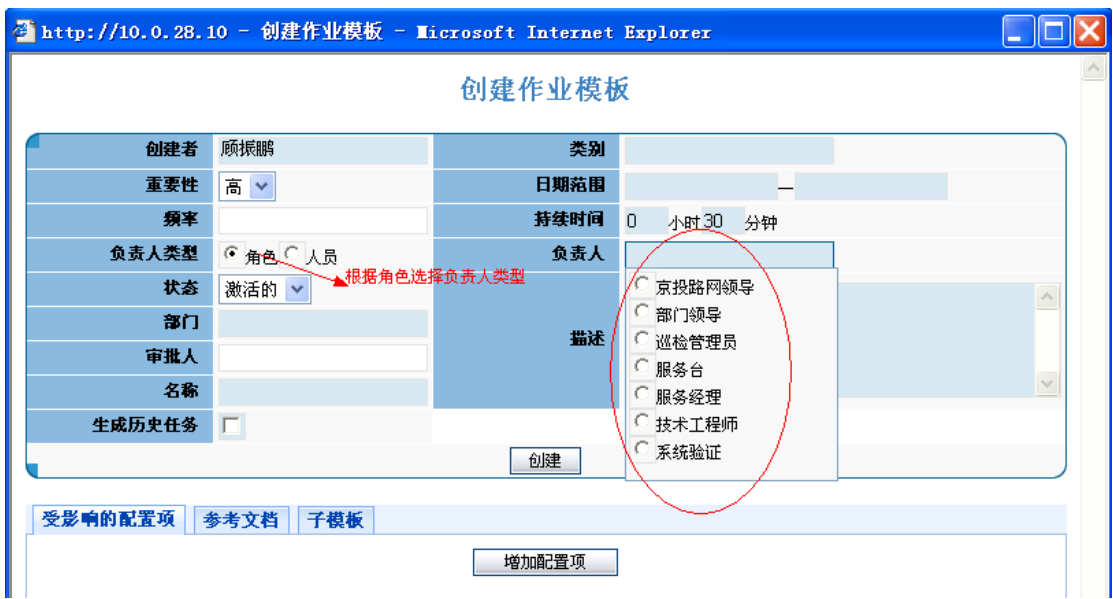

按人员选择负责此作业的负责人,首先要进行搜索然后再进行选择,我们可以根据名称、部 门、地域来进行搜索,如下图:

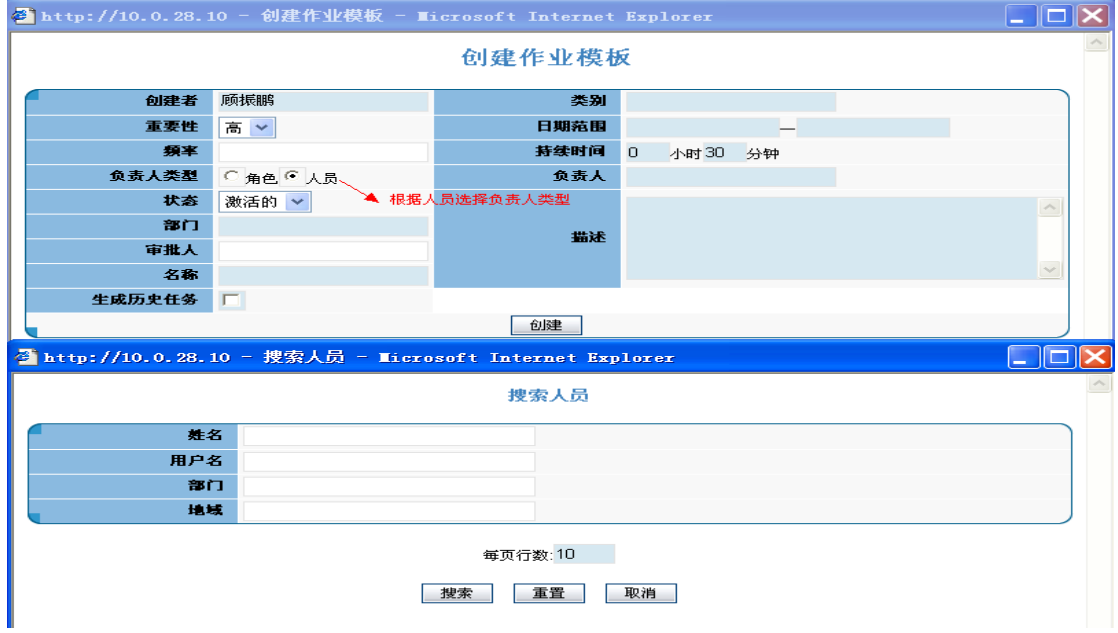

图 3-8-1-7 创建计划作业模板(选择"负责人类型")

选择作业的状态,包括激活的和未激活的两种状态,如下图所示:

图 3-8-1-6 创建计划作业模板(选择"负责人")
|        | △ http://10.0.28.10 - 创建作业模板 - Microsoft Internet Explorer |        |                |          |  |  |
|--------|------------------------------------------------------------|--------|----------------|----------|--|--|
|        |                                                            | 创建作业模板 |                |          |  |  |
| 创建者    | 顾振鹏                                                        | 类别     |                |          |  |  |
| 重要性    | 高い                                                         | 日期范围   |                |          |  |  |
| 频率     |                                                            | 持续时间   | $\overline{0}$ | 小时 30 分钟 |  |  |
| 负责人类型  | ○角色 ● 人员                                                   | 负责人    |                |          |  |  |
| 状态     | 激活的 >                                                      |        |                |          |  |  |
| 部门     | 激活的<br>▲选择激活状态<br>未激活                                      | 描述     |                |          |  |  |
| 审批人    |                                                            |        |                |          |  |  |
| 名称     |                                                            |        |                |          |  |  |
| 生成历史任务 | $\Box$                                                     |        |                |          |  |  |
|        |                                                            | 创建     |                |          |  |  |

图 3-8-1-8 创建计划作业模板(选择"状态")

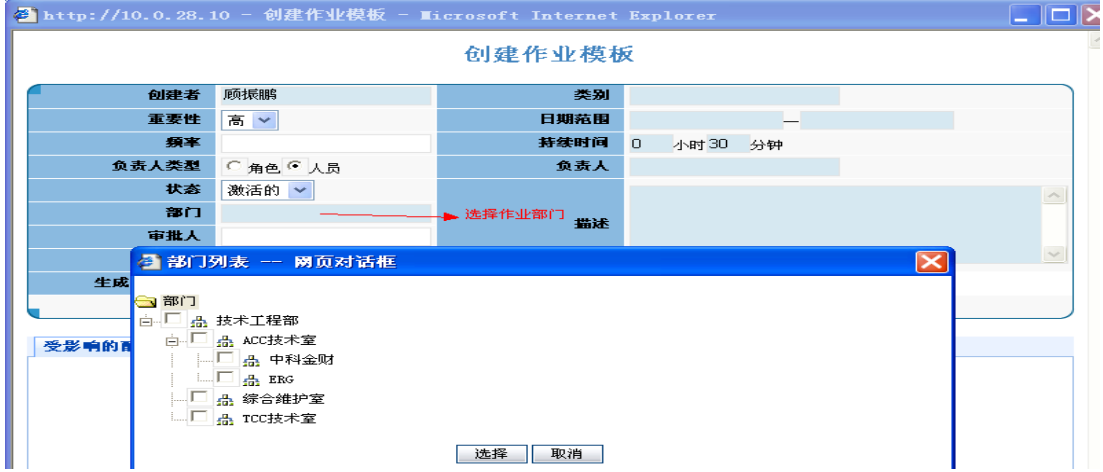

当以上都选择好了之后,我们可以对作业添加一些描述并填写好作业的名称。 在创建作业模板时可以添加一个或者多个子模板,如不添加需要添加子模板,则单击"[x]" 键删除已存在的子模板,如下图所示:

图 3-8-1-9 创建计划作业模板(选择"地域")

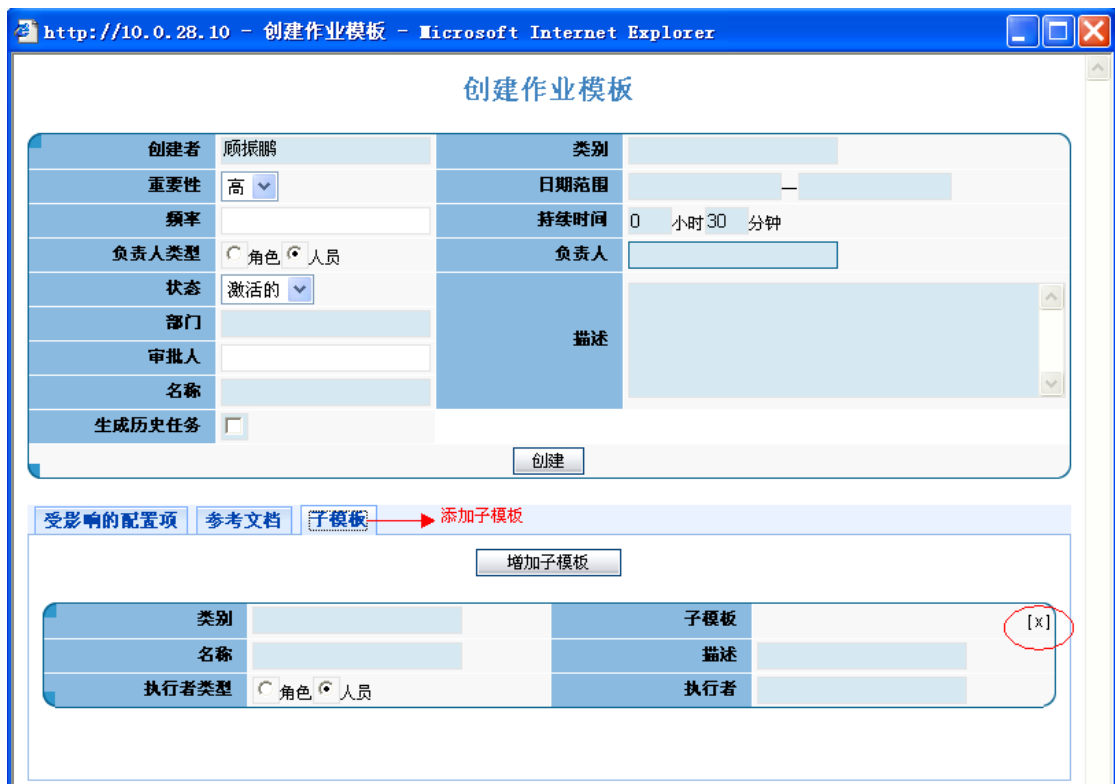

图 3-8-1-10 删除子模板

至此,可以完成创建模板的工作。

#### **3.8.2.**查询作业模板

我们可以对已有的作业模版进行查询,也可以对这些模版进行更新或者删除等操作,如图 3-8-2-1 所示,我们之前在建立作业模版时的所有信息都可以进行更新,如图 3-8-2-2 所示:

#### 计划作业模板列表

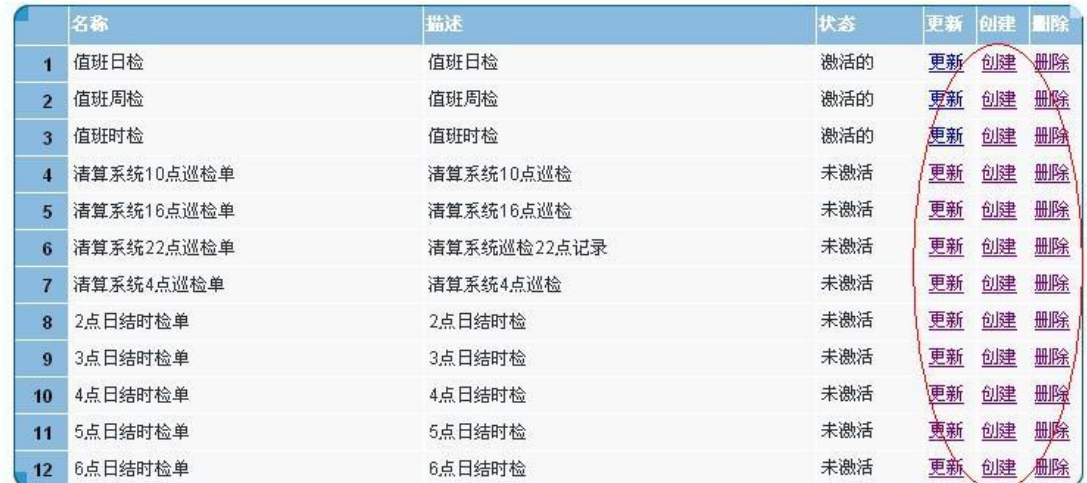

图 3-8-2-1 计划作业模板查询列表

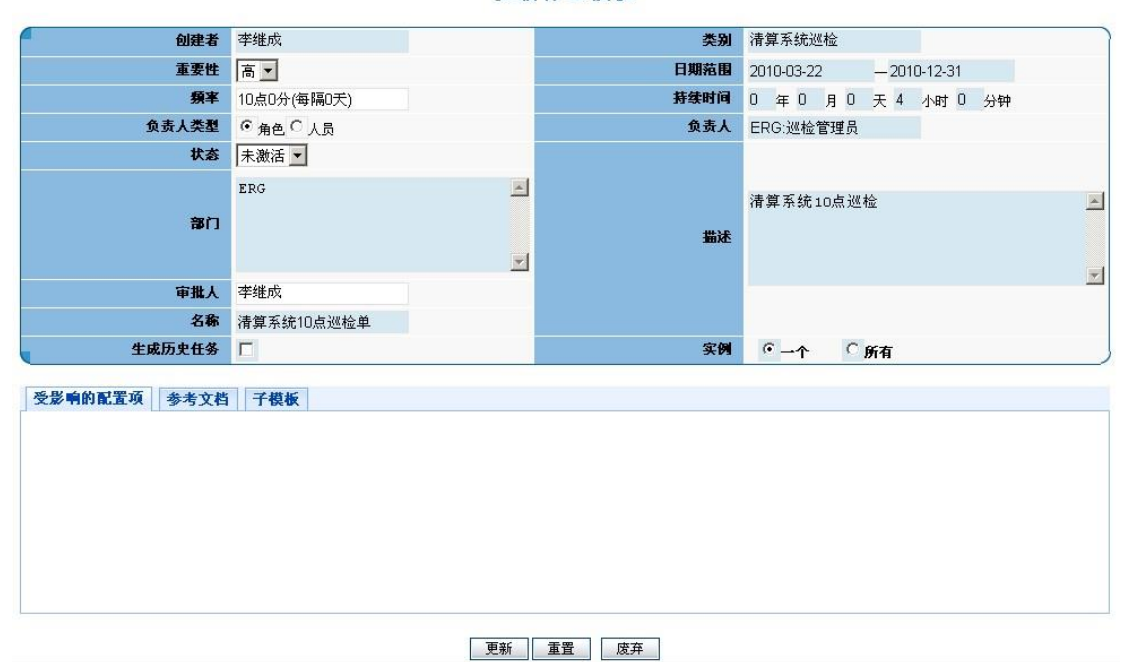

#### 更新作业模板

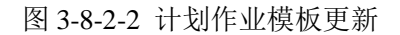

#### **3.8.3.**按周查看作业实例

按照周查询作业实例,如下图:

按周查看未完成的作业实例 上周 本周 下周 2010年03月21日--2010年03月27日

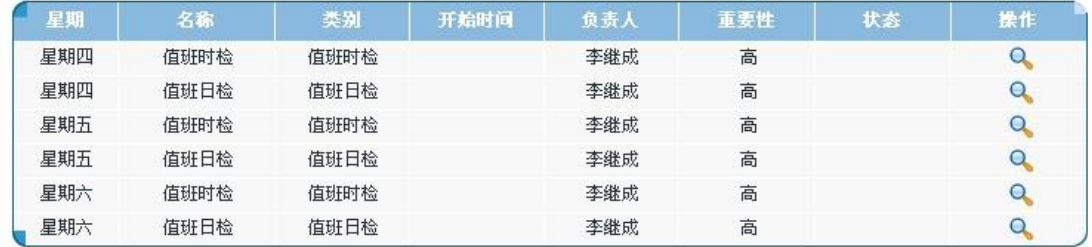

图 3-8-3-1 按周查看未完成的作业实例

#### **3.8.4.**搜索作业实例

在搜索作业实例模块中,我们可以按类别、部门、地域进行搜索作业实例,如下图:

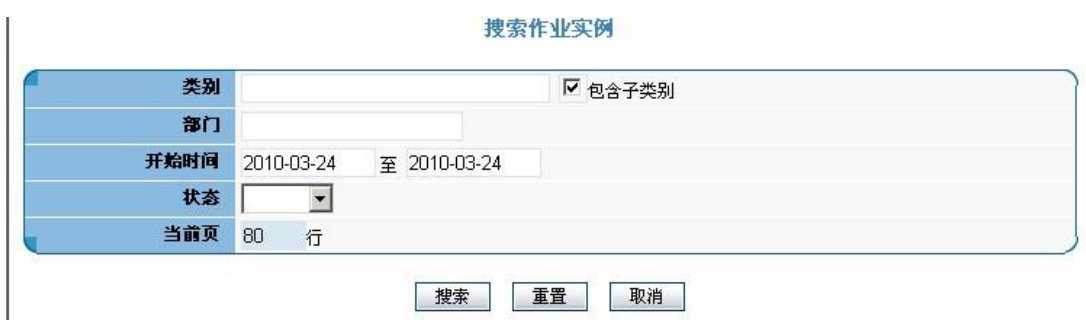

图 3-8-4-1 搜索作业实例

#### **3.8.5.**我的工作

点击我的工作模块,可以对我的工作进行查看,并可以完成工作,如下图所示:

| ■ 悠好,顾振鹏!您的当前角色为 [巡检管理员],[服务经理] |    |                    |      |                    |       |     |     |        |
|---------------------------------|----|--------------------|------|--------------------|-------|-----|-----|--------|
| ≫事件                             |    |                    |      |                    |       |     |     |        |
| ≫问题                             | 审核 | 名称                 | 类别   | 开始时间               | 负责人   | 重要性 | 状态  | 操作     |
| ≫支更                             |    | ACC认证中心及密钥维护<br>时检 | 值班时检 | 2009-8-19 10:00:00 | 巡检管理员 | 高   | 待处理 |        |
| ≫配置                             |    | ACC认证中心及密钥维护<br>时检 | 值班时检 | 2009-8-19 11:00:00 | 训检管理员 | 高   | 待处理 | 点选操作接租 |
| >>文档库                           |    | ACC认证中心及密钥维护<br>时检 | 值班时检 | 2009-8-19 12:00:00 | 道检管理员 | 高   | 待处理 |        |
| >>知识库<br>> 计划作业                 |    | ACC认证中心及密钥维护<br>时检 | 值班时检 | 2009-8-19 13:00:00 | 巡检管理员 | 高   | 待处理 |        |
| 创建作业模板                          |    | ACC认证中心及密钥维护<br>时检 | 值班时检 | 2009-8-19 14:00:00 | 巡检管理员 | 高   | 待处理 |        |
| 查询作业模板<br>按周查看未完成的作业实例          |    | ACC认证中心及密钥维护<br>时检 | 值班时检 | 2009-8-19 15:00:00 | 巡检管理员 | 高   | 待处理 |        |
| 搜索作业实例                          |    | ACC认证中心及密钥维护<br>时检 | 值班时检 | 2009-8-19 16:00:00 | 巡检管理员 | 高   | 待处理 |        |
| → 选择我的工作<br>我的工作<br>精细分析        |    | ACC认证中心及密钥维护<br>时检 | 值班时检 | 2009-8-19 17:00:00 | 道检管理员 | 高   | 待处理 |        |

图 3-8-5-1 我的工作

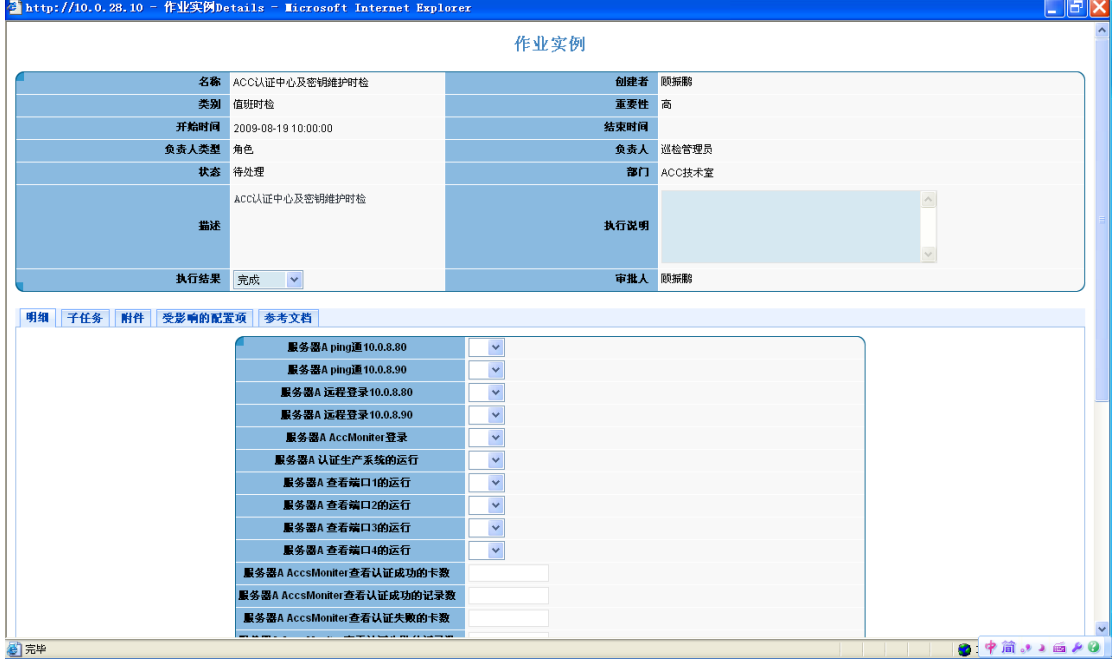

图 3-8-5-2 完成计划作业实例

通过受影响的配置项可以查看所影响的配置项的具体信息,如下图:

点击一个作业实例进入之后,我们可以通过填写明细项完成巡检作业,如下图所示:

|                               | Thttp://10.0.28.10 - 作业实例Details - Microsoft Internet Explorer |                                     |            |                         | $\Box$ F $\mathsf{K}$    |
|-------------------------------|----------------------------------------------------------------|-------------------------------------|------------|-------------------------|--------------------------|
|                               |                                                                | 作业实例                                |            |                         |                          |
|                               | 名称 ACC认证中心及密钥维护时检                                              | 创建者                                 | 顾振鹏        |                         |                          |
| 类别                            | 值班时检                                                           | 重要性 高                               |            |                         |                          |
| 开始时间                          | 2009-08-19 10:00:00                                            | 结束时间                                |            |                         |                          |
| 负责人类型 角色                      |                                                                |                                     | 负责人 巡检管理员  |                         |                          |
|                               | 状态 待处理                                                         |                                     | 部门 ACC技术室  |                         |                          |
| 描述                            | ACC认证中心及密钥维护时检                                                 | 执行说明                                |            | $\land$<br>$\checkmark$ |                          |
| 执行结果 完成                       | $\mathbf{v}$                                                   | 审批人 顾振鹏                             |            |                         |                          |
| 名称                            | 正式认证系统服务器B                                                     | 类别                                  | 服务器        |                         | 春春<br>$\mathbf{Q}$       |
|                               |                                                                |                                     |            |                         |                          |
|                               | 认证监控PC机B                                                       |                                     | PC机        |                         | Q                        |
|                               | 密钥系统 备份密码机                                                     |                                     | 密码机        |                         | Q                        |
|                               | 正式认证系统服务器A                                                     |                                     | 服务器        |                         | $\mathbf{Q}$             |
|                               | 认证监控PC机A                                                       |                                     | PC机        |                         | $\mathbf{Q}$             |
|                               | 实验室认证系统-密钥机                                                    |                                     | 密码机        |                         | $\mathbf{Q}$             |
|                               | 密钥正式系统PC服务器                                                    |                                     | PC机        |                         | Q                        |
|                               | 密钥测试系统PC服务器                                                    |                                     | PC机        |                         | Q                        |
|                               | 正式认证系统A-密码机                                                    |                                     | 密码机        |                         | Q                        |
|                               | 密钥系统-正式密码机                                                     |                                     | 密码机        |                         | $\mathbf{Q}$             |
|                               | 实验室认证系统PC机B                                                    |                                     | PC机<br>密码机 |                         | Q                        |
|                               | 正式认证系统B-密码机<br>实验室认证系统PC机A                                     |                                     | PC机        |                         | Q<br>Q                   |
|                               | 密钥系统-测试密码机                                                     |                                     | 密码机        |                         | $\alpha$<br>$\checkmark$ |
| 石                             |                                                                |                                     |            |                         | 2 中間、日画20                |
| <b>B</b> 开始<br>■ 图 2 》 ■ 单独意节 | ■手册                                                            | <b>C</b> IT服务管理车<br>A http://10.0.1 | THE 各管理平   | 四用户使用手册                 | $= 2 \times 10^{-6}$     |

图 3-8-5-3 计划作业实例(受影响配置项)

# **3.9.**值班任务

#### **3.9.1.**班次管理

通过班次管理可以设定值班方式及具体时间,如下图:

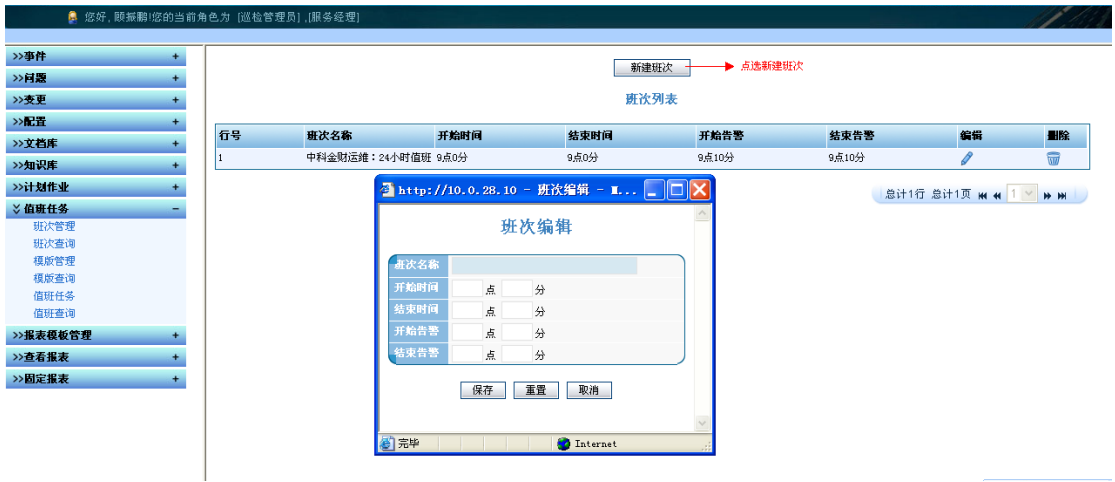

图 3-9-1-1- 新建班次

# **3.9.2.**班次查询

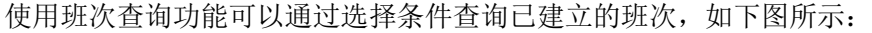

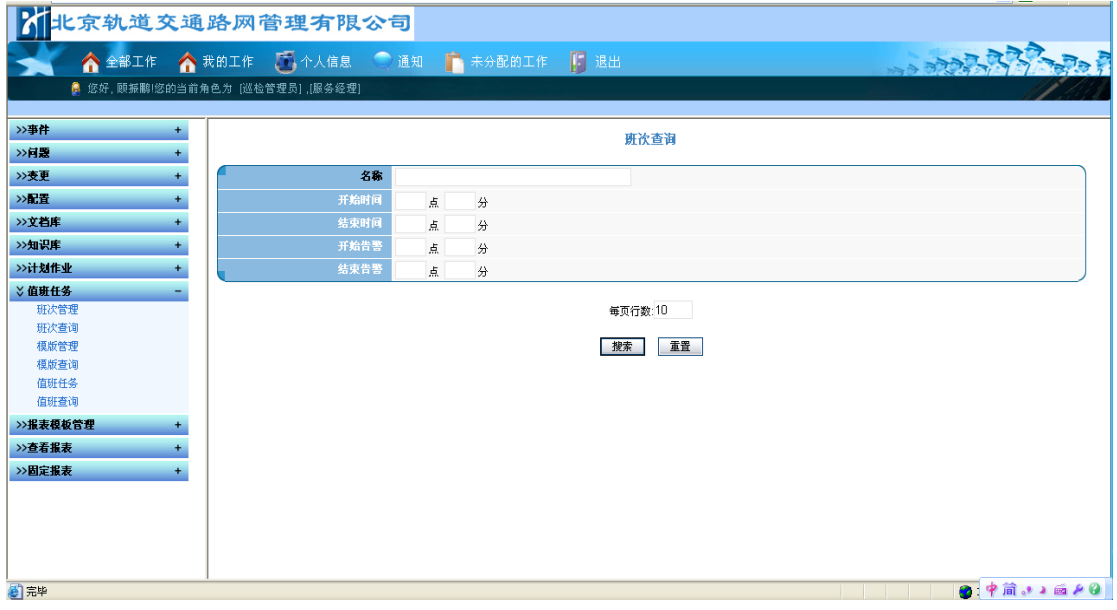

#### 图 3-9-2-1 班次查询

#### **3.9.3.**模板管理

在模板管理选项中,可以完成具体排班计划的设定编辑;并可以对已建立的模板进行更新及 删除操作。

#### **3.9.3.1.**创建模板

可以按照月、周的形式建立排班表,并能够编辑具体的交接班人员。

|                  |           |                      |                          | 石北京轨道交通路网管理有限公司<br><b>◆ 全部工作 ◆ 我的工作 → 个人信息 → 通知 → 未分配的工作</b> |     |                |      | 「日退出 |      |                                                                                                    |          | <b>BARRA PARA BARRA</b> |  |
|------------------|-----------|----------------------|--------------------------|--------------------------------------------------------------|-----|----------------|------|------|------|----------------------------------------------------------------------------------------------------|----------|-------------------------|--|
|                  |           |                      |                          | ● 您好,顾振鹏!您的当前角色为 [巡检管理员],[服务经理]                              |     |                |      |      |      |                                                                                                    |          |                         |  |
| >>事件             |           |                      |                          |                                                              |     |                |      |      |      |                                                                                                    |          |                         |  |
| ≫肖長              |           | 创建<br>删除             | 更新                       |                                                              |     |                |      |      |      |                                                                                                    |          |                         |  |
| ≫支更              |           |                      |                          |                                                              |     |                |      |      |      |                                                                                                    |          |                         |  |
| >证置              |           |                      | ● 值班任务类别<br>□ ● 中科金财运维值班 |                                                              |     |                |      |      |      |                                                                                                    |          |                         |  |
| >>文档库            | ÷         |                      |                          | □■ 2月份运维值研表                                                  |     |                |      |      |      |                                                                                                    |          |                         |  |
| >>知识库            | $\ddot{}$ |                      |                          |                                                              |     |                |      |      |      | $\frac{1}{2}$ http://10.0.28.10/itsm/plan/planlode.do?operation=create0rUpdatePlanlode&fatherPlanCategoryId=1 - licros $\Box$ |          |                         |  |
| >>计划作业           | $\ddot{}$ |                      |                          |                                                              |     |                |      |      |      |                                                                                                    |          |                         |  |
| >值班任务            | -         |                      |                          | ● 按月排班 ○ 按周排班 2004 > 1 ><br>C 启动模式 6 等待中 部门:                 |     | 请输入日期范围:<br>名称 |      |      |      |                                                                                                    |          |                         |  |
| 班次管理             |           |                      |                          |                                                              |     |                |      |      |      |                                                                                                    |          |                         |  |
| 班次查询<br>模版管理     |           | 日期                   | 星期                       | 班次名称                                                         | 负责人 | 接班日期           | 交班日期 | 接班人员 | 交班人员 | 值班参与人                                                                                                    | 増加值班     | 查看值班                    |  |
| 模版查询             |           | 1 <sup>H</sup>       | 星期四                      | 总班次:0                                                        |     |                |      |      |      |                                                                                                    | 增加       | 查看                      |  |
| 值班任务             |           | 2 <sup>H</sup><br>3日 | 星期五<br>星期六               | 总班次:0<br>总班次:0                                               |     |                |      |      |      |                                                                                                    | 增加<br>增加 | 查看<br>查看                |  |
| 值班查询             |           | 4日                   | 星期日                      | 总班次:0                                                        |     |                |      |      |      |                                                                                                    | 增加       | 查看                      |  |
| >>报表模板管理         |           |                      |                          |                                                              |     |                |      |      |      |                                                                                                    |          |                         |  |
|                  |           | 58                   | 星期一                      | 总研次:0                                                        |     |                |      |      |      |                                                                                                    |          |                         |  |
|                  |           | 6日                   | 星期二                      | 总班次:0                                                        |     |                |      |      |      |                                                                                                    | 增加<br>增加 | 查看<br>查看                |  |
| >>查看报表<br>>>固定报表 | $\ddot{}$ | 7日                   | 星期三                      | 总班次:0                                                        |     |                |      |      |      |                                                                                                    | 增加       | 查看                      |  |
|                  |           | 8 <sup>H</sup>       | 星期四                      | 急班次:0                                                        |     |                |      |      |      |                                                                                                    | 增加       | 查看                      |  |
|                  |           | 9日                   | 星期五                      | 总研次:0                                                        |     |                |      |      |      |                                                                                                    | 增加       | 查看                      |  |
|                  |           | 10日                  | 星期六                      | 总班次:0                                                        |     |                |      |      |      |                                                                                                    | 增加       | 查看                      |  |
|                  |           | 11日<br>12日           | 星期日<br>星期一               | 总班次:0<br>总班次:0                                               |     |                |      |      |      |                                                                                                    | 增加<br>增加 | 查看<br>查看                |  |

图 3-9-3-1-1 创建值班模板

#### **3.9.3.2.**更新模板

对已创建的模板进行更改,如下图所示:

|                         |            | http://10.0.28.10/itsm/plan/planMode.do?operation=create0rUpdatePlanMode&planModeId=509 - Microsoft Internet Explorer |              |      |               |       |                  |                                                                                                    |                     | $\Box$ $\Box$ $\times$ |
|-------------------------|------------|----------------------------------------------------------------------------------------------------|--------------|------|---------------|-------|------------------|----------------------------------------------------------------------------------------------------|---------------------|------------------------|
|                         |            | ● 按月排班 C按周排班 2009 × 2 ×                                                                                               |              |      |               |       |                  |                                                                                                    |                     |                        |
|                         |            | 请输入日期范围<br>● 启动模式 ○ 等待中 部门: 中科金財                                                                                      | 名称: 2月份运维值班表 |      |               |       |                  |                                                                                                    |                     |                        |
|                         |            |                                                                                                    |              |      |               |       |                  |                                                                                                    |                     |                        |
| 日期                      | 星期<br>星期日  | 班次名称                                                                                                    | 负责人          | 接班日期 | 交班日期          | 接班人员  | 交班人员             | 值班参与人                                                                                                    | 増加值班                | 查看值班                   |
| 1日                      |            | 总班次:1<br>中科金财运维: 24小时值班                                                                                               | 赵立东 v        | 9:0  | 9:0           | 赵立东 ▼ |                  | 赵立东,王茂青                                                                                                    | 增加                  | 查看<br>删除               |
|                         | 星期一        | 总班次:1                                                                                                    |              |      |               |       | 王茂青 >            |                                                                                                    |                     |                        |
| 2 <sup>2</sup><br>38    | 星期二        | 总班次:1                                                                                                    |              |      |               |       |                  |                                                                                                    | 增加<br>增加            | 查看<br>查看               |
| 4日                      | 星期三        | 总班次:1                                                                                                    |              |      |               |       |                  |                                                                                                    | 增加                  | 查看                     |
| 58                      | 星期四        | 总班次:1                                                                                                    |              |      |               |       |                  |                                                                                                    | 增加                  | 查看                     |
| 6日                      | 星期五        | 总班次:1                                                                                                    |              |      |               |       |                  |                                                                                                    | 增加                  | 查看                     |
| 7日                      | 星期六        | 总班次:1                                                                                                    |              |      |               |       |                  |                                                                                                    | 增加                  | 查看                     |
| 8日                      | 星期日        | 总班次:1                                                                                                    |              |      |               |       |                  |                                                                                                    | 增加                  | 查看                     |
| 9日                      | 星期一        | 总班次:1                                                                                                    |              |      |               |       |                  |                                                                                                    | 增加                  | 查看                     |
| 10日                     | 星期二        | 急班次:1                                                                                                    |              |      |               |       |                  |                                                                                                    | 增加                  | 查看                     |
| 11日                     | 星期三        | 总班次:1                                                                                                    |              |      |               |       |                  |                                                                                                    | 增加                  | 查看                     |
| 12日                     | 星期四        | 总班次:1                                                                                                    |              |      |               |       |                  |                                                                                                    | 增加                  | 查看                     |
| 13日                     | 星期五        | 总班次:1                                                                                                    |              |      |               |       |                  |                                                                                                    | 增加                  | 查看                     |
| 14日<br>15 <b>B</b>      | 星期六<br>星期日 | 总班次:1<br>总班次:1                                                                                                    |              |      |               |       |                  |                                                                                                    | 增加<br>增加            | 查看<br>查看               |
| 16日                     | 星期一        | 总班次:1                                                                                                    |              |      |               |       |                  |                                                                                                    | 增加                  | 查看                     |
| 17日                     | 星期二        | 总班次:1                                                                                                    |              |      |               |       |                  |                                                                                                    | 增加                  | 查看                     |
| 18日                     | 星期三        | 总班次:1                                                                                                    |              |      |               |       |                  |                                                                                                    | 增加                  | 查看                     |
| 19 <sub>日</sub>         | 星期四        | 总班次:1                                                                                                    |              |      |               |       |                  |                                                                                                    | 增加                  | 查看                     |
| 20日                     | 星期五        | 总班次:1                                                                                                    |              |      |               |       |                  |                                                                                                    | 增加                  | 查看                     |
| 21日                     | 星期六        | 总班次:1                                                                                                    |              |      |               |       |                  |                                                                                                    | 增加                  | 查看                     |
| 22日                     | 星期日        | 总班次:1                                                                                                    |              |      |               |       |                  |                                                                                                    | 增加                  | 查看                     |
| 23日                     | 星期一        | 总班次:1                                                                                                    |              |      |               |       |                  |                                                                                                    | 增加                  | 查看                     |
| 24日                     | 星期二        | 总班次:1                                                                                                    |              |      |               |       |                  |                                                                                                    | 增加                  | 查看                     |
| 25日                     | 星期三        | 总班次:1                                                                                                    |              |      |               |       |                  |                                                                                                    | 增加                  | 查看                     |
| 26日                     | 星期四<br>田田工 | 总班次:1                                                                                                    |              |      |               |       |                  |                                                                                                    | 增加<br><b>Little</b> | 查看                     |
| 2.5 <sub>m</sub><br>●完毕 |            | Marinha, L.                                                                                                    |              |      |               |       |                  | <u> Barat Barat Barat Barat Barat Barat Barat Barat Barat Barat Barat Barat Barat Barat Barat Barat Barat Barat Barat Barat Barat Barat Barat Barat Barat Barat Barat Barat Barat Barat Barat Barat Barat Barat Barat Barat Bara</u> |                     | ●1中简、→画AQ              |
| <b>H</b> 开始             |            | <b>XCB</b><br>■ 单独章节                                                                                                  | 产手册          |      | ● IT服务管理套件 -. |       | http://10.0.28.1 | 四 用户使用手册. doc.                                                                                                    | 画面で                 | 16:49<br>ی اسی<br>星期三  |

图 3-9-3-2-1 更新值班模板

## **3.9.4.**模板查询

通过条件选择搜索已建立的模板,如下图所示:

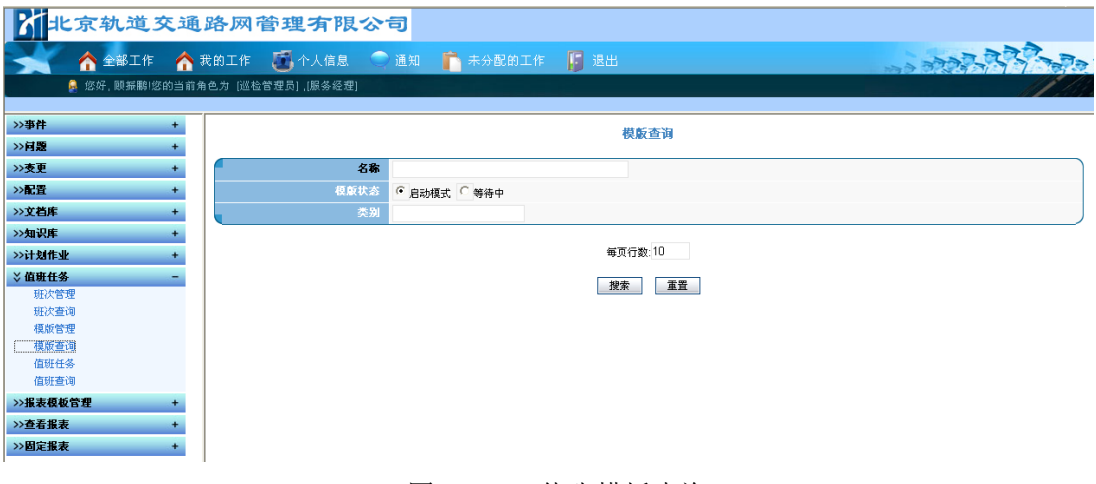

图 3-9-4-1 值班模板查询

### **3.9.5.**值班任务

通过值班任务选项可以完成交接班任务,并能够查询交接班情况。

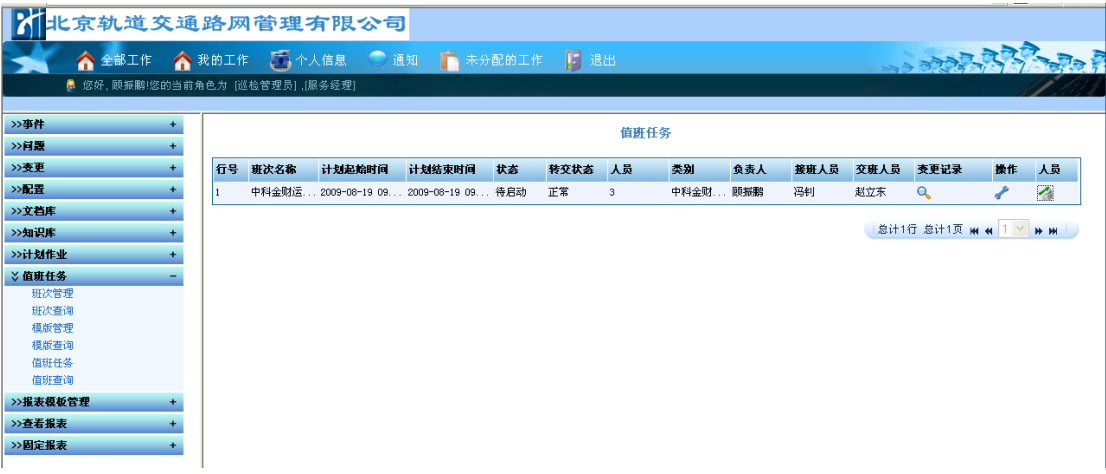

图 3-9-5-1 值班任务列表

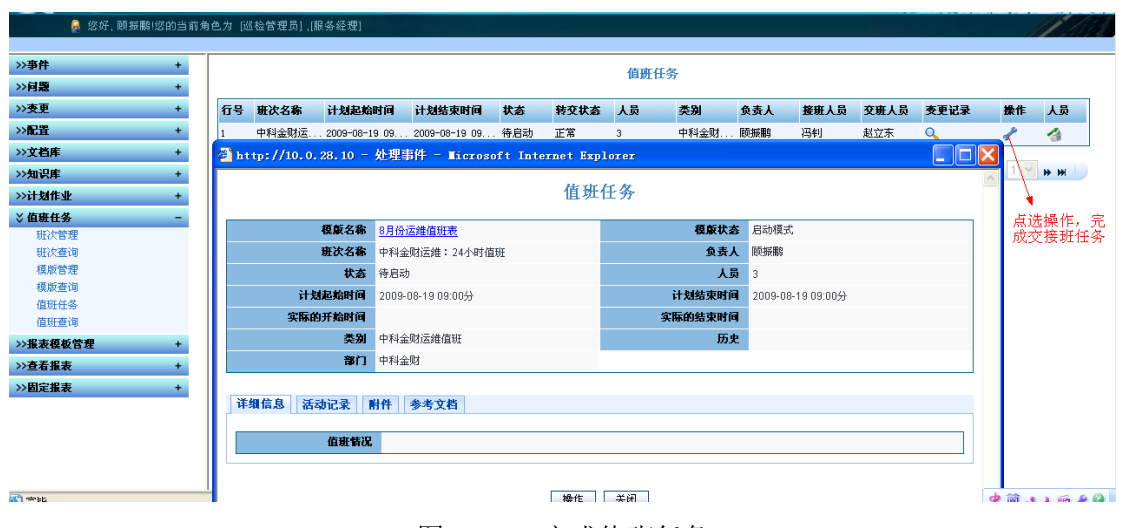

图 3-9-5-2 完成值班任务

#### **3.9.6.**值班查询

通过填写条件搜索值班列表,如下图:

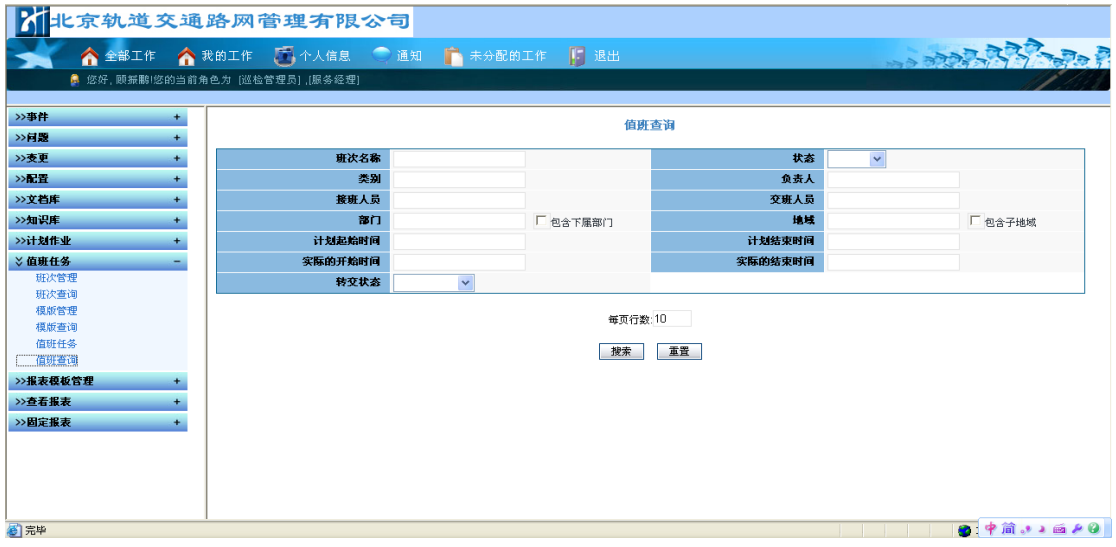

图 3-9-6-1 值班查询

# **3.10.**运维管理报表

#### **3.10.1.**巡检周报表

通过巡检周报表可以查看一周计划作业巡检的完成情况,如下图所示:

|                                            | 地址(D) http://192.168.1.105/itsm/nanager/index.do<br>北京轨道交通路网管理有限公司                  |          |                              |                |                |                      |                  | ■ → 转到 链接 >>   |
|--------------------------------------------|-------------------------------------------------------------------------------------|----------|------------------------------|----------------|----------------|----------------------|------------------|----------------|
| 全部工作                                       | ■ 个人信息 ● 通知 ■ 未分配的工作<br>● 我的工作                                                      |          | 圓<br>退出                      |                |                |                      | <b>SSE TERRE</b> |                |
|                                            | 鼻 您好, 顾振鹏!您的当前角色为 [ACC中科金财:巡检管理员] [ACC中科金财:服务经理] ,[亊件流程审批] ,[问题流程审批] ,[ITSM运维团队服务台] |          |                              |                |                |                      |                  |                |
|                                            |                                                                                     |          |                              |                |                |                      |                  |                |
| 初级选择区<br>$\overline{\phantom{a}}$<br>搜索知识库 |                                                                                     |          |                              |                |                |                      |                  |                |
| >计划作业                                      |                                                                                     |          | 巡检周报表(2010-03-22-2010-03-24) |                |                |                      |                  |                |
| 创建作业模板                                     | 部门                                                                                  | 总数       | 类别                           | 应完成数           | 实际完成数          | 待处理数                 | 未审核数             | 超时处理数          |
| 查询作业模板<br>按周查看未完成的作业实例                     |                                                                                     |          | 小营设备运维值班时检                   | 16             | $\bf{0}$       | 10                   | 6                | $\ddot{4}$     |
| 搜索作业实例                                     | 网络及TCC主机运维管理(ERG)                                                                   | 17       | 周枪                           | $\mathbf{1}$   | $\mathbf{0}$   | $\theta$             | 1                | $\theta$       |
| 我的工作                                       |                                                                                     |          | 09:00-11:00检查记录单             | $\overline{2}$ |                |                      | $\theta$         | $\theta$       |
| 精细分析                                       |                                                                                     |          | 13:00-15:00检查记录单             | $\mathcal{P}$  |                | 1                    | n.               | $\theta$       |
| >值班任务<br>$\overline{\phantom{a}}$          |                                                                                     |          | 15:00-17:00检查记录单             | $\overline{2}$ |                |                      | $\bf{0}$         | $\theta$       |
| 班次管理<br>班次查询                               |                                                                                     |          | 11:00-13:00检查记录单             | $\overline{2}$ |                | 1                    | n                | $\mathbf{0}$   |
| 模版管理                                       |                                                                                     |          | 17:00-19:00检查记录单             | $\overline{2}$ | $\Omega$       | $\overline{2}$       | n                | $\overline{1}$ |
| 模版查询                                       | 新电                                                                                  | 21       | 19:00-21:00检查记录单             | $\overline{2}$ | $\sqrt{ }$     | $\overline{2}$       | n                | $\mathbf{1}$   |
| 值班任务                                       |                                                                                     |          | 21:00-23:00检查记录单             | $\overline{2}$ | $\mathbf{0}$   | $\overline{2}$       | n                | $\overline{1}$ |
| 值班查询                                       |                                                                                     |          | 07:00-9:00检查记录单              | $\overline{2}$ |                | $\ddot{\phantom{0}}$ | n                | $\theta$       |
|                                            |                                                                                     |          | 23:00-00:30检查记录单             | $\overline{2}$ | $\mathbf{0}$   | $\overline{2}$       | $\mathbf 0$      | $\overline{1}$ |
| 班次管理<br>搜索班次                               |                                                                                     |          | 04:00-7:00检查记录单              | $\overline{2}$ | 1              | 1                    | 0                | $\mathbf{1}$   |
| 模板管理                                       |                                                                                     |          | 周榆                           | $\mathbf{1}$   | $\mathbf{0}$   | $\overline{1}$       | $\Omega$         | $\theta$       |
| 搜索模板                                       |                                                                                     |          | 值班时检                         | 48             | 17             | 30                   | 1                | 12             |
| 我的工作(列表)                                   | 中科金财                                                                                | 50       | 值班日检                         | $\overline{2}$ | 1              | $\mathbf{1}$         | $\Omega$         | $\theta$       |
| 我的工作(日历)<br>搜索值班实例                         |                                                                                     |          | 值班时检                         | 48             | 17             | 31                   | n                | 14             |
| >运维管理报表                                    | ERG                                                                                 | 51       | 值班日检                         | $\overline{2}$ | $\mathbf{0}$   | $\sqrt{2}$           | n                | $\overline{1}$ |
| 巡检周报表                                      |                                                                                     |          | 值班周检                         | $\overline{1}$ | $\mathbf{r}$   | $\overline{1}$       | n.               | $\theta$       |
| 巡检报表(不定期)                                  |                                                                                     |          | 设备维护巡检                       | $\Delta$       | 1              | $\overline{3}$       | n                | $\overline{1}$ |
| 事件周汇总表                                     | 上海贝尔                                                                                | 16       | 机房巡检                         | 12             | $\mathfrak{D}$ | 8                    | $\mathfrak{p}$   | 3              |
| 亊件月汇总表<br>事件报表(不定期)                        | 测试团队                                                                                | $\theta$ |                              | $\theta$       | $\mathbf{r}$   | $\theta$             | 0                | $\theta$       |
| 亊件不定期报表                                    |                                                                                     |          | 综合网管室运维值班日检                  | $\overline{4}$ | $\bf{0}$       | $\Delta$             | $\bf{0}$         | $\overline{2}$ |
| 值班周汇总表                                     | ITSM综合运维室服务台                                                                        | 16       | 综合网管室机房巡检表                   | 12             | $\overline{2}$ | 10                   | 0                | $\overline{4}$ |
| 值班报表(不定期)                                  |                                                                                     |          |                              |                |                |                      |                  |                |
| 问题月汇总表                                     |                                                                                     |          |                              |                |                |                      |                  |                |

图 3-10-1 计划作业巡检周报表

### **3.10.2.**巡检报表(不定期)

巡检报表(不定期),根据计划作业开始时间、结束时间条件,统计巡检计划作业巡检情况, 如下图所示:

|                                                                                        |                  |                   |                |                |                |                  | ▼ → 转到 链接 >>   |
|----------------------------------------------------------------------------------------|------------------|-------------------|----------------|----------------|----------------|------------------|----------------|
| 北京轨道交通路网管理有限公司                                                                         |                  |                   |                |                |                |                  |                |
| 全部工作<br>● 我的工作                                                                         | ■ 个人信息 ● 通知<br>n | 圓<br>退出<br>未分配的工作 |                |                |                | <b>BOOT TOOL</b> |                |
| 鼻 .您好, 顾振鹏!您的当前角色为 .[ACC中科金财:巡检管理员] .[ACC中科金财:服务经理] .[亊件流程审批] .[问题流程审批] .[ITSM运维团队服务台] |                  |                   |                |                |                |                  |                |
|                                                                                        |                  |                   |                |                |                |                  |                |
| 初步发出区<br>$\overline{\phantom{a}}$                                                      |                  |                   |                |                |                |                  |                |
| 搜索知识库                                                                                  |                  |                   | 巡检报表(不定期)      |                |                |                  |                |
| >计划作业                                                                                  |                  |                   |                |                |                |                  |                |
| 创建作业模板<br>开始时间:<br>查询作业模板                                                              | 2010-03-22       | (结束时间)            | 2010-03-24     |                |                | 确定               |                |
| 部门<br>按周查看未完成的作业实例                                                                     | 总数               | 类别                | 应完成数           | 实际完成数          | 待处理数           | 未审核数             | 超时处理数          |
| 搜索作业实例                                                                                 |                  | 小营设备运维值班时检        | 16             | $\theta$       | 10             | 6                | $\overline{4}$ |
| 网络及TCC主机运维管理(ERG)<br>我的工作                                                              | 17               | 周检                | $\overline{1}$ | $\theta$       | $\Omega$       | 1                | $\bf 0$        |
| 精细分析                                                                                   |                  | 09:00-11:00检查记录单  | $\overline{2}$ |                | $\overline{1}$ | $\theta$         | $\theta$       |
| >值班任务<br>-<br>班次管理                                                                     |                  | 13:00-15:00检查记录单  | $\overline{2}$ |                |                | $\Omega$         | $\mathbf{0}$   |
| 班次查询                                                                                   |                  | 15:00-17:00检查记录单  | $\overline{2}$ |                |                | n                | $\theta$       |
| 模版管理                                                                                   |                  | 11:00-13:00检查记录单  | $\overline{2}$ |                |                | $\Omega$         | $\bf{0}$       |
| 模版查询                                                                                   |                  | 17:00-19:00检查记录单  | $\overline{2}$ | n              | ź,             | n                |                |
| 值班任务<br>新电                                                                             | 21               | 19:00-21:00检查记录单  | $\mathfrak{D}$ | $\theta$       | $\mathfrak{p}$ | $\theta$         | $\overline{1}$ |
| 值班查询                                                                                   |                  | 21:00-23:00检查记录单  | $\overline{2}$ | $\theta$       | $\overline{2}$ | $\Omega$         | 4              |
| 班次管理                                                                                   |                  | 07:00-9:00检查记录单   | $\overline{2}$ |                |                | n                | $\Omega$       |
| 搜索班次                                                                                   |                  | 23:00-00:30检查记录单  | $\mathcal{I}$  | $\mathbf{r}$   | $\mathfrak{D}$ | n                | $\overline{1}$ |
| 模板管理                                                                                   |                  | 04:00-7:00检查记录单   | $\overline{2}$ |                | $\overline{1}$ | $\Omega$         | $\overline{1}$ |
| 搜索模板                                                                                   |                  | 周检                | $\mathbf{1}$   | $\bf{0}$       | $\overline{1}$ | n                | $\theta$       |
| 我的工作(列表)<br>我的工作(日历)                                                                   |                  | 值班时检              | 48             | 17             | 30             | 1                | 12             |
| 中科金财<br>搜索值班实例                                                                         | 50               | 值班日检              | $\overline{2}$ | 1              | $\overline{1}$ | n                | $\mathbf{0}$   |
| > 运维管理报表                                                                               |                  | 值班时检              | 48             | 17             | 31             | $\mathbf{0}$     | 14             |
| 巡检周报表<br>ERG                                                                           | 51               | 值班日检              | $\overline{2}$ | $\bf{0}$       | $\overline{2}$ | $\Omega$         | $\overline{1}$ |
| 巡检报表(不定期)                                                                              |                  | 值班周检              | $\overline{1}$ | $\Omega$       | $\mathbf{1}$   | $\Omega$         | $\Omega$       |
| 事件周汇总表<br>亊件月汇总表                                                                       |                  | 设备维护巡检            | $\overline{4}$ | 1              | 3              | $\theta$         | $\overline{1}$ |
| 上海贝尔<br>事件报表(不定期)                                                                      | 16               | 机房巡检              | 12             | $\overline{2}$ | 8              | $\mathcal{P}$    | 3              |
| 事件不定期报表<br>测试团队                                                                        | 0                |                   | $\Omega$       | $\theta$       | $\theta$       | n                | $\bf{0}$       |
| 值班周汇总表                                                                                 |                  | 综合网管室运维值班日检       | $\overline{4}$ | $\mathbf{r}$   | $\ddot{4}$     | $\theta$         | $\overline{2}$ |
| 值班报表(不定期)<br>ITSM综合运维室服务台                                                              | 16               |                   |                |                |                |                  |                |
| 问题月汇总表<br>问题报表(不定期)                                                                    |                  | 综合网管室机房巡检表        | 12             | $\overline{2}$ | 10             | $\bf{0}$         | $\overline{4}$ |
|                                                                                        |                  |                   |                |                |                |                  |                |

图 3-10-2 巡检报表(不定期)

## **3.10.3.**事件周汇总表

通过事件周汇总表可以查看一周事件的完成情况,如下图所示:

| 4 IT服务管理套件 - Hicrosoft Internet Explorer                                           |          |              |              |              |              |              |                                                            |              |              |              |              | $-19 \times$   |
|------------------------------------------------------------------------------------|----------|--------------|--------------|--------------|--------------|--------------|------------------------------------------------------------|--------------|--------------|--------------|--------------|----------------|
| 文件(F) 编辑(E) 查看(V) 收藏(A) 工具(T) 帮助(H)                                                |          |              |              |              |              |              |                                                            |              |              |              |              | R.             |
| 〇后退・〇・図図 ☆ ノ搜索 ☆收藏夹 ※ 3 △・3 回・□ 説                                                  |          |              |              |              |              |              |                                                            |              |              |              |              |                |
| 地址(D) http://192.168.1.105/itsm/nanager/index.do                                   |          |              |              |              |              |              |                                                            |              |              |              | ■ → 转到 链接 >> |                |
|                                                                                    |          |              |              |              |              |              |                                                            |              |              |              |              |                |
| 北京轨道交通路网管理有限公司                                                                     |          |              |              |              |              |              |                                                            |              |              |              |              |                |
| <b>● 我的工作 ■ 个人信息 ● 通知</b><br>全部工作                                                  |          |              | n<br>未分配的工作  |              | 退出           |              |                                                            |              |              | <b>STORE</b> |              |                |
|                                                                                    |          |              |              |              |              |              |                                                            |              |              |              |              |                |
| ● 您好, 顾振鹏!您的当前角色为 [ACC中科金财:巡检管理员] [ACC中科金财:服务经理] [事件流程审批] ,[问题流程审批] ,[ITSM运维团队服务台] |          |              |              |              |              |              |                                                            |              |              |              |              |                |
| 初步选择比较                                                                             |          |              |              |              |              |              |                                                            |              |              |              |              |                |
| $\blacktriangle$<br>搜索知识库                                                          |          |              |              |              |              |              | 事件周汇总表(2010-03-22-2010-03-24)                              |              |              |              |              |                |
| <b>》计划作业</b>                                                                       |          |              |              |              |              |              |                                                            |              |              |              |              |                |
| 创建作业模板<br>事件类别                                                                     |          | 总数           |              |              |              |              | 系统重大运营事故 一级故障 二级故障 三级故障 外部接口引发的故障 告警处置 投诉处置 业主安排任务 服务请求 其它 |              |              |              |              |                |
| 查询作业模板<br>ACC业务系统及主机设备                                                             |          | $\mathbf{1}$ | $\theta$     | $\mathbf{0}$ | $\bf{0}$     | $\theta$     | $\bf{0}$                                                   | $\mathbf 0$  | $\mathbf 0$  | 0            | $\mathbf{0}$ | 1              |
| 按周查看未完成的作业实例<br>TCC业务系统<br>搜索作业实例                                                  |          | $\theta$     | $\theta$     | $\theta$     | $\theta$     | $\theta$     | $\theta$                                                   | 0            | $\theta$     | 0            | $\bf{0}$     | $\theta$       |
| 通信系统<br>我的工作                                                                       |          | $\mathbf{0}$ | $\mathbf{0}$ | $\mathbf{0}$ | $\mathbf{0}$ | $\mathbf{0}$ | $\overline{0}$                                             | $\mathbf{0}$ | $\mathbf{0}$ | $\bf{0}$     | $\mathbf{0}$ | $\mathbf{0}$   |
| 精细分析<br>网络设备及TCC主机设备(楼宇网络) 0                                                       |          |              | $\theta$     | $\theta$     | $\mathbf{0}$ | $\theta$     | $\theta$                                                   | 0            | $\mathbf{0}$ | 0            | $\mathbf{0}$ | $\mathbf{0}$   |
| >值班任务<br>中科金财运维                                                                    |          | 3            | $\theta$     | $\mathbf{0}$ | $\theta$     | $\theta$     | $\Omega$                                                   | $\mathbf 0$  | $\mathbf{0}$ | $\mathbf 0$  | 1            | $\overline{2}$ |
| 班次管理                                                                               |          |              |              |              |              |              |                                                            |              |              |              |              |                |
| TCC应用软件及接口<br>班次查询                                                                 |          | $\mathbf{0}$ | $\mathbf 0$  | $\mathbf{0}$ | $\mathbf{0}$ | $\mathbf{0}$ | $\bf{0}$                                                   | $\bf{0}$     | $\mathbf{0}$ | $\bf{0}$     | $\mathbf{0}$ | $\mathbf{0}$   |
| TCC系统软件<br>模版管理                                                                    |          | $\mathbb 0$  | $\theta$     | $\theta$     | $\theta$     | $\theta$     | $\theta$                                                   | $\mathbf{0}$ | 0            | 0            | $\mathbf{0}$ | $\pmb{0}$      |
| TCC系统硬件<br>模版查询                                                                    |          | $\bf{0}$     | $\Omega$     | $\mathbf{0}$ | $\bf{0}$     | $\theta$     | $\theta$                                                   | $\mathbf{0}$ | $\bf{0}$     | $\mathbf 0$  | $\mathbf{0}$ | $\bf{0}$       |
| 值班任务<br>值班查询                                                                       |          |              |              |              |              |              |                                                            |              |              |              |              |                |
| >值班                                                                                |          |              |              |              |              |              |                                                            |              |              |              |              |                |
| 班次管理                                                                               |          |              |              |              |              |              |                                                            |              |              |              |              |                |
| 搜索班次                                                                               |          |              |              |              |              |              |                                                            |              |              |              |              |                |
| 模板管理                                                                               |          |              |              |              |              |              |                                                            |              |              |              |              |                |
| 搜索模板                                                                               |          |              |              |              |              |              |                                                            |              |              |              |              |                |
| 我的工作(列表)                                                                           |          |              |              |              |              |              |                                                            |              |              |              |              |                |
| 我的工作(日历)<br>搜索值班实例                                                                 |          |              |              |              |              |              |                                                            |              |              |              |              |                |
| > 运维管理报表                                                                           |          |              |              |              |              |              |                                                            |              |              |              |              |                |
| 巡检周报表                                                                              |          |              |              |              |              |              |                                                            |              |              |              |              |                |
| 巡检报表(不定期)                                                                          |          |              |              |              |              |              |                                                            |              |              |              |              |                |
| 事件周汇总表                                                                             |          |              |              |              |              |              |                                                            |              |              |              |              |                |
| 亊件月汇总表                                                                             |          |              |              |              |              |              |                                                            |              |              |              |              |                |
| 事件报表(不定期)                                                                          |          |              |              |              |              |              |                                                            |              |              |              |              |                |
| 事件不定期报表                                                                            |          |              |              |              |              |              |                                                            |              |              |              |              |                |
| 值班周汇总表                                                                             |          |              |              |              |              |              |                                                            |              |              |              |              |                |
| 值班报表(不定期)                                                                          |          |              |              |              |              |              |                                                            |              |              |              |              |                |
| 问题月汇总表                                                                             |          |              |              |              |              |              |                                                            |              |              |              |              |                |
| 问题报表(不定期)                                                                          |          |              |              |              |              |              |                                                            |              |              |              |              |                |
| 变更月汇总表<br>变更报表(不定期)                                                                |          |              |              |              |              |              |                                                            |              |              |              |              |                |
| $\overline{\phantom{a}}$<br>日完毕                                                    |          |              |              |              |              |              |                                                            |              |              |              | 2 未知区域 (混合)  |                |
| 7 开始                                                                               | $\alpha$ |              |              |              |              |              |                                                            |              |              |              |              |                |
| O G E P D: \vlj\jboss-4<br>C:\WINDOWS\syst                                         |          |              | 泰联科-顾世告      |              |              |              | ● IT服务管理套件   ● IT服务管理套件   ■ 11 路网公司ITSM                    |              | 3 巡检周报表(不    |              | ○8月1423 7:48 |                |

图 3-10-3 事件周汇总表

# **3.10.4.**事件月汇总表

通过事件月汇总表可以查看当月事件的完成情况,如下图所示:

| <b>● 后退 • ◎ • ×</b><br>伦<br>●搜索<br> z                                            | 收藏夹 ② △ △ 回 ● □ 鼓 |          |                               |              |                |                |                |               |              |              |                    |              |                |                                       |
|----------------------------------------------------------------------------------|-------------------|----------|-------------------------------|--------------|----------------|----------------|----------------|---------------|--------------|--------------|--------------------|--------------|----------------|---------------------------------------|
| http://192.168.1.105/itsm/manager/index.do                                       |                   |          |                               |              |                |                |                |               |              |              |                    |              | ■ → 转到 链接 >>   |                                       |
| 北京轨道交通路网管理有限公司                                                                   |                   |          |                               |              |                |                |                |               |              |              |                    |              |                |                                       |
|                                                                                  |                   |          |                               |              |                |                |                |               |              |              |                    |              |                |                                       |
| ● 我的工作 医个人信息 ● 通知<br>Α<br>全部工作                                                   |                   | n        | 未分配的工作<br>圓                   | 退出           |                |                |                |               |              |              | Book of the Change |              |                |                                       |
| ● 悠好, 顾振鹏!您的当前角色为 [ACC中科金财:巡检管理员] [ACC中科金财:服务经理] [事件流程审批] [问题流程审批] [ITSM运维团队服务台] |                   |          |                               |              |                |                |                |               |              |              |                    |              |                |                                       |
| 初房課取                                                                             |                   |          |                               |              |                |                |                |               |              |              |                    |              |                |                                       |
| $\blacktriangle$<br>搜索知识库                                                        |                   |          | 事件月汇总表(2010-03-01~2010-03-24) |              |                |                |                |               |              |              |                    |              |                |                                       |
| <b>》计划作业</b>                                                                     |                   |          |                               |              |                |                |                |               |              |              |                    |              |                |                                       |
| 创建作业模板                                                                           |                   |          |                               |              |                |                |                |               |              |              |                    |              |                |                                       |
| 查询作业模板<br>类别1                                                                    | 类别2               | 类别3      | 类别4                           |              |                |                |                | 严重程度          |              |              |                    |              |                | 小计                                    |
| 按周查看未完成的作业实例                                                                     |                   |          |                               | 系统重大运<br>营事故 | 一锅<br>故障       | 一纸<br>故障       | 三级<br>故障       | 外部接口引<br>发的故障 | 告警<br>处置     | 投诉<br>处置     | 业主安<br>排任务         | 星务<br>请求     | 其它             |                                       |
| 搜索作业实例<br>我的工作                                                                   |                   | 报表       |                               | $\bf{0}$     | $\mathbf{0}$   | 0              | $\theta$       | n             | o            | $\theta$     | $\bf{0}$           | $\bf{0}$     | $\,0\,$        | $\theta$                              |
| 精细分析                                                                             |                   | OLAP报表   |                               | $\theta$     | $\theta$       | 0              | $\theta$       | 0             | $\mathbf{0}$ | $\theta$     | $\theta$           | $\theta$     | $\theta$       | $\theta$                              |
| >值班任务                                                                            |                   | 票务中心     |                               | $\theta$     | $\Omega$       | $\overline{0}$ | $\mathbf{0}$   | $\bf{0}$      | ö            | $\Omega$     | $\bf{0}$           | $\theta$     | $\bf{0}$       | $\Omega$                              |
| 班次管理                                                                             |                   | 财务子系统    |                               | $\mathbf{0}$ | $\mathbf{0}$   | 0              | $\theta$       | 0             | 0            | $\theta$     | 0                  | $\theta$     | $\bf{0}$       | $\theta$                              |
| 班次查询                                                                             |                   | 设备子系统    |                               | $\Omega$     | $\theta$       | 0              | $\theta$       | $\mathbf{0}$  | n            | $\theta$     | $\mathbf{0}$       | $\mathbf{0}$ | $\theta$       | $\theta$                              |
| 模版管理                                                                             | ACC应用系统           | 用户管理系统   |                               | $\Omega$     | $\Omega$       | 0              | $\mathbf 0$    | n             | ō            | $\mathbf{0}$ | $\bf{0}$           | $\theta$     | $\bf{0}$       | $\theta$                              |
| 模版查询<br>值班任务                                                                     |                   | 参数管理     |                               | $\Omega$     | $\mathbf{0}$   | 0              | $\theta$       | $\mathbf{0}$  | n            | $\theta$     | 0                  | $\theta$     | $\theta$       | $\ddot{\phantom{0}}$                  |
| 值班查询                                                                             |                   | 票卡库存     |                               |              |                |                |                | $\mathbf{0}$  | Ō            |              |                    |              |                |                                       |
|                                                                                  |                   |          |                               | $\theta$     | $\theta$       | 0              | $\theta$       |               |              | $\theta$     | $\bf{0}$           | $\theta$     | $\theta$       | $\theta$                              |
| 班次管理                                                                             |                   | openview |                               | $\bf{0}$     | $\mathbf{0}$   | 0              | $\theta$       | 0             | $\mathbf{0}$ | $\bf{0}$     | 0                  | $\bf{0}$     | $\bf{0}$       | $\begin{array}{c} 0 \\ 0 \end{array}$ |
| 搜索班次                                                                             |                   |          |                               | $\theta$     | $\theta$       | 0              | $\theta$       | n             | 0            | $\theta$     | 0                  | $\mathbf 0$  | 0              | $\theta$                              |
| 模板管理                                                                             | 小计                |          |                               | $\bf{0}$     | $\overline{0}$ | $\bf{0}$       | $\overline{0}$ | $\bf{0}$      | $\bf{0}$     | $\bf{0}$     | $\bf{0}$           | $\mathbf{0}$ | $\overline{0}$ | $\overline{0}$                        |
| 搜索模板                                                                             |                   | 路由器      |                               | $\bf{0}$     | $\mathbf{0}$   | 0              | $\bf{0}$       | n             | n            | $\theta$     | $\bf{0}$           | $\theta$     | $\mathbf{0}$   | $\theta$                              |
| 我的工作(列表)<br>我的工作(日历)                                                             | 网络设备              | 交换机      |                               | $\theta$     | $\theta$       | 0              | $\theta$       | n             | n            | $\theta$     | 0                  | $\theta$     | $\theta$       | $\theta$                              |
| 搜索值班实例                                                                           |                   |          |                               | $\mathbf{0}$ | $\mathbf{0}$   | 0              | $\theta$       | $\bf{0}$      | 0            | $\bf{0}$     | 0                  | $\bf{0}$     | $\bf{0}$       | $\theta$                              |
| >运维管理报表                                                                          | 小计                |          |                               | $\theta$     | $\overline{0}$ | 0              | $\theta$       | n             | $\mathbf 0$  | $\theta$     | $\mathbb 0$        | $\theta$     | $\mathbf 0$    | $\overline{0}$                        |
| 巡检周报表                                                                            | 存储与备份设备           |          |                               | $\theta$     | $\theta$       | 0              | $\theta$       | $\mathbf{0}$  | $\mathbb{0}$ | $\theta$     | $\boldsymbol{0}$   | $\theta$     | $\theta$       | $\theta$                              |
| ACC业务系统及主<br>巡检报表(不定期)<br>机设备                                                    |                   | 小型机      |                               | $\bf{0}$     | $\Omega$       | 0              | $\mathbf{0}$   | n             | Ō            | $\bf{0}$     | $\bf{0}$           | $\bf{0}$     | $\bf{0}$       | $\theta$                              |
| 事件周汇总表                                                                           | 服务器               | PC服务器    |                               | $\theta$     | $\mathbf{0}$   | 0              | $\theta$       | n             | ñ            | $\theta$     | $\mathbf{0}$       | $\theta$     | 0              | $\theta$                              |
| 亊件月汇总表                                                                           |                   |          |                               | $\Omega$     | $\mathbf{0}$   | 0              | $\theta$       | $\mathbf{0}$  | $\mathbf{0}$ | $\theta$     | $\mathbf{0}$       | $\theta$     | $\mathbf 0$    | $\Omega$                              |
| 事件报表(不定期)<br>亊件不定期报表                                                             | 小计                |          |                               | $\mathbf{r}$ | $\Omega$       | $\overline{0}$ | $\theta$       | n             | $\bf{0}$     | $\Omega$     | $\bf{0}$           | $\theta$     | $\theta$       | $\theta$                              |
| 值班周汇总表                                                                           |                   |          | Oracle                        | $\mathbf{0}$ | $\mathbf{r}$   | 0              | $\mathbf{a}$   | $\mathbf{a}$  | $\mathbf{0}$ | $\mathbf{0}$ | $\mathbf{0}$       | $\theta$     | $\mathbf 0$    | $\mathbf{r}$                          |
| 值班报表(不定期)                                                                        |                   | 数据库      | MS SQLSERVER                  | $\mathbf{0}$ | $\Omega$       | 0              | $\bf{0}$       | 0             | ō            | $\bf{0}$     | $\bf{0}$           | $\bf{0}$     | $\bf{0}$       | $\theta$                              |
| 问题月汇总表                                                                           |                   |          |                               | $\theta$     | $\theta$       | 0              | $\theta$       | 0             | $\mathbf{0}$ | $\bf{0}$     | $\mathbf 0$        | $\theta$     | $\theta$       | $\theta$                              |
| 问题报表(不定期)                                                                        |                   | 小计       |                               |              |                |                |                |               |              |              |                    |              |                |                                       |
|                                                                                  |                   |          |                               | $\Omega$     | $\Omega$       | $\theta$       | $\theta$       | $\Omega$      | $\bf{0}$     | $\Omega$     | $\bf{0}$           | $\Omega$     | $\theta$       | $\Omega$                              |
| 变更月汇总表<br>变更报表(不定期)                                                              |                   | 应用系统     |                               | $\mathbf{0}$ | $\theta$       | 0              | $\theta$       | $\mathbf{0}$  | o            | $\mathbf{0}$ | $\bf{0}$           | $\mathbf{0}$ | $\theta$       | $\theta$                              |

图 3-10-4 事件月汇总表

# **3.10.5.**事件报表(不定期)

事件报表(不定期),根据开始时间、结束时间等条件,统计出事件的完成情况,如下图所 示:

| G后退 · 3 · X<br>2 搜索<br>$\vert z \vert$                                              | ☆收藏夹 ② 2 · 3 回 · □ 設                |         |          |                  |              |                  |              |                                       |              |                |              |               |              |              |                |
|-------------------------------------------------------------------------------------|-------------------------------------|---------|----------|------------------|--------------|------------------|--------------|---------------------------------------|--------------|----------------|--------------|---------------|--------------|--------------|----------------|
| http://192.168.1.105/itsm/manager/index.do                                          |                                     |         |          |                  |              |                  |              |                                       |              |                |              |               |              | ▼ → 转到 链接 >> |                |
| 北京轨道交通路网管理有限公司                                                                      |                                     |         |          |                  |              |                  |              |                                       |              |                |              |               |              |              |                |
| 全部工作                                                                                | <b>● 我的工作 ■ 一个人信息 ● 通知 ■ 未分配的工作</b> |         |          | 圓                | 退出           |                  |              |                                       |              |                |              | as applicite. |              |              |                |
| 鼻 您好, 顾振鹏!您的当前角色为 [ACC中科金财:巡检管理员] [ACC中科金财:服务经理] ,[亊件流程审批] ,[问题流程审批] ,[ITSM运维团队服务台] |                                     |         |          |                  |              |                  |              |                                       |              |                |              |               |              |              |                |
|                                                                                     |                                     |         |          |                  |              |                  |              |                                       |              |                |              |               |              |              |                |
| $\overline{\phantom{a}}$                                                            |                                     |         |          |                  |              |                  |              |                                       |              |                |              |               |              |              |                |
|                                                                                     |                                     |         |          |                  | 事件报表(不定期)    |                  |              |                                       |              |                |              |               |              |              |                |
| 创建作业模板                                                                              |                                     |         |          |                  |              |                  |              |                                       |              |                |              |               |              |              |                |
| 查询作业模板                                                                              |                                     |         |          | 开始时间: 2010-03-01 |              | 结束时间: 2010-03-24 |              |                                       | 确定           |                |              |               |              |              |                |
| 按周查看未完成的作业实例                                                                        |                                     |         |          |                  |              |                  |              |                                       | 严重程度         |                |              |               |              |              |                |
| 搜索作业实例                                                                              | 类别1                                 | 类别2     | 类别3      | 类别4              | 系统重大运        | $-25$            | 一结           | 三錢                                    | 外部接口引        | 普警             | 投诉           | 业主安           | 服务           | 其它           | 小计             |
|                                                                                     |                                     |         | 报表       |                  | 書事業          | 故障               | 故障           | 故障                                    | 发的故障         | 处置             | 外骨           | 排任务           | 请求           |              |                |
|                                                                                     |                                     |         |          |                  | $\theta$     | $\theta$         | 0            | $\theta$                              | n            | n              | $\theta$     | $\mathbf{r}$  | $\theta$     | $\theta$     | $\theta$       |
|                                                                                     |                                     |         | OLAP报表   |                  | $\Omega$     | $\Omega$         | 0            | $\theta$                              | $\mathbf{0}$ | ō              | $\bf{0}$     | $\bf{0}$      | $\theta$     | $\theta$     | $\theta$       |
|                                                                                     |                                     |         | 票务中心     |                  | $\Omega$     | $\mathbf{0}$     | 0            | $\begin{array}{c} 0 \\ 0 \end{array}$ | n            | 0              | $\theta$     | 0             | $\theta$     | $\bf 0$      | $\theta$       |
|                                                                                     |                                     |         | 财务子系统    |                  | $\theta$     | $\mathbf{0}$     | 0            | $\theta$                              | 0            | 0              | $\theta$     | $\mathbf{0}$  | $\theta$     | $\theta$     | $\theta$       |
|                                                                                     |                                     | ACC应用系统 | 设备子系统    |                  | $\theta$     | $\theta$         | 0            | $\bf{0}$                              | 0            | ö              | $\bf{0}$     | $\bf{0}$      | $\bf{0}$     | $\mathbf{0}$ | $\theta$       |
|                                                                                     |                                     |         | 用户管理系统   |                  | $\theta$     | $\mathbf{0}$     | 0            | $\theta$                              | n            | 0              | $\theta$     | $\bf{0}$      | $\theta$     | 0            | $\theta$       |
|                                                                                     |                                     |         | 参数管理     |                  | $\theta$     | $\theta$         | 0            | $\theta$                              | $\mathbf{0}$ | $\Omega$       | $\theta$     | $\mathbf{0}$  | $\theta$     | $\theta$     | $\theta$       |
|                                                                                     |                                     |         | 票卡库存     |                  | $\Omega$     | $\Omega$         | 0            | $\theta$                              | n            | Ō              | $\bf{0}$     | $\bf{0}$      | $\mathbf{0}$ | $\,0\,$      | $\theta$       |
|                                                                                     |                                     |         | openview |                  | $\theta$     | $\mathbf{r}$     | 0            | $\theta$                              | 0            | n              | $\theta$     | 0             | $\theta$     | $\theta$     | $\theta$       |
|                                                                                     |                                     |         |          |                  | $\bf{0}$     | $\theta$         | 0            | $\theta$                              | 0            | $\bf{0}$       | $\bf{0}$     | $\mathbf 0$   | $\theta$     | $\theta$     | $\theta$       |
|                                                                                     |                                     | 小计      |          |                  | $\bf{0}$     | $\mathbf{0}$     | 0            | $\bf{0}$                              | $\bf{0}$     | $\bf 0$        | $\bf{0}$     | $\bf{0}$      | $\bf{0}$     | $\bf{0}$     | $\theta$       |
| 我的工作(列表)                                                                            |                                     |         | 路由器      |                  | $\theta$     | $\mathbf{0}$     |              | $\theta$                              | n            |                | $\theta$     |               | $\theta$     |              | $\theta$       |
| 我的工作(日历)                                                                            |                                     |         |          |                  |              |                  | 0            |                                       |              | 0              |              | 0             |              | 0            |                |
| 搜索值班实例                                                                              |                                     | 网络设备    | 交换机      |                  | $\theta$     | $\theta$         | 0            | $\theta$                              | n            | ö              | $\Omega$     | $\bf{0}$      | $\Omega$     | $\bf{0}$     | $\theta$       |
| > 运维管理报表                                                                            |                                     |         |          |                  | $\bf{0}$     | $\theta$         | 0            | $\theta$                              | $\bf{0}$     | n              | $\theta$     | $\bf{0}$      | $\theta$     | $\mathbf{0}$ | $\theta$       |
|                                                                                     |                                     | 小计      |          |                  | $\theta$     | $\overline{0}$   | $\theta$     | $\theta$                              | $\bf{0}$     | $\theta$       | $\theta$     | $\mathbf{0}$  | $\theta$     | $\theta$     | $\overline{0}$ |
| 巡检报表(不定期)<br>事件周汇总表                                                                 |                                     | 存储与备份设备 |          |                  | $\mathbf{0}$ | $\theta$         | 0            | $\bf{0}$                              | 0            | 0              | $\mathbf{0}$ | $\bf{0}$      | $\bf{0}$     | $\,0\,$      | $\theta$       |
| 事件月汇总表                                                                              | ACC业务系统及主<br>机设备                    |         | 小型机      |                  | $\theta$     | $\theta$         | 0            | $\theta$                              | n            | 0              | $\theta$     | 0             | $\theta$     | 0            | $\theta$       |
| 事件报表(不定期)                                                                           |                                     | 服务器     | PC服务器    |                  | $\theta$     | $\theta$         | 0            | $\theta$                              | $\mathbf{0}$ | ō              | $\theta$     | $\bf{0}$      | $\theta$     | $\theta$     | $\theta$       |
| 事件不定期报表                                                                             |                                     |         |          |                  | $\bf{0}$     | $\mathbf{0}$     | 0            | $\bf{0}$                              | 0            | $\bf{0}$       | $\bf{0}$     | 0             | $\bf{0}$     | 0            | $\bf{0}$       |
| 值班周汇总表                                                                              |                                     | 小计      |          |                  | $\theta$     | $\theta$         | 0            | $\theta$                              | n            | $\theta$       | $\theta$     | $\mathbf{0}$  | $\theta$     | $\theta$     | $\theta$       |
| 值班报表(不定期)                                                                           |                                     |         |          | Oracle           | $\Omega$     | $\mathbf{0}$     | 0            | $\ddot{\phantom{0}}$                  | n            | $\overline{0}$ | $\Omega$     | $\mathbf{0}$  | $\bf{0}$     | $\bf{0}$     | $\Omega$       |
| 问题月汇总表<br>问题报表(不定期)                                                                 |                                     |         | 数据库      | MS SQLSERVER     | $\Omega$     | $\mathbf{r}$     | 0            | $\mathbf{0}$                          | n            | o              | $\Omega$     | $\bf{0}$      | $\theta$     | $\,0\,$      | $\theta$       |
| 变更月汇总表                                                                              |                                     |         |          |                  | $\theta$     | $\Omega$         | 0            | $\theta$                              | $\mathbf{0}$ | n              | $\Omega$     | $\mathbf{0}$  | $\theta$     | $\theta$     | $\Omega$       |
| 变更报表(不定期)<br>$\overline{\phantom{a}}$                                               |                                     |         | 小计       |                  | $\bf 0$      | $\theta$         | $\mathbf{0}$ |                                       |              | $\bf{0}$       |              | $\bf{0}$      | $\bf{0}$     | $\bf{0}$     | $\overline{0}$ |
|                                                                                     |                                     |         |          |                  |              |                  |              | $\theta$                              | $\bf{0}$     |                | $\bf{0}$     |               |              |              |                |

图 3-10-5 事件报表(不定期)

# **3.10.6.**事件不定期报表

事件不定期报表,根据开始时间、结束时间等条件,统计出事件的完成情况,如下图所示:

| 4 IT服务管理套件 - Microsoft Internet Explorer         |                                                                                      |          |                                 |                |              |                |                                |                |                     |                        |                | $-10 \times$        |
|--------------------------------------------------|--------------------------------------------------------------------------------------|----------|---------------------------------|----------------|--------------|----------------|--------------------------------|----------------|---------------------|------------------------|----------------|---------------------|
| 文件(F)<br>编辑(E)<br>查看(V) 收藏(A) 工具(T)              | 帮助的                                                                                  |          |                                 |                |              |                |                                |                |                     |                        |                | M.                  |
| <b>● 后退 • ● • ■ ■ ■ ■ ● 搜索</b>                   | ☆收藏夹 ④   ☆ ・ △   w ・ □ 記                                                             |          |                                 |                |              |                |                                |                |                     |                        |                |                     |
| 地址(D) http://192.168.1.105/itsm/nanager/index.do |                                                                                      |          |                                 |                |              |                |                                |                |                     | $\vert$                | → 转到 链接 >>     |                     |
|                                                  |                                                                                      |          |                                 |                |              |                |                                |                |                     |                        |                |                     |
|                                                  | 北京轨道交通路网管理有限公司                                                                       |          |                                 |                |              |                |                                |                |                     |                        |                |                     |
|                                                  | ▲ 我的工作 【4】个人信息 ● 通知                                                                  |          | n<br>未分配的工作                     |                |              |                |                                |                |                     |                        |                |                     |
| 全部工作                                             |                                                                                      |          |                                 | <b>に 退出</b>    |              |                |                                |                |                     | <b>BOOK PARTIES</b>    |                |                     |
|                                                  | ● 悠好, 顾振鹏!您的当前角色为 [ACC中科金财:巡检管理员] ,[ACC中科金财:服务经理] ,[亊件流程审批] ,[问题流程审批] ,[ITSM运维团队服务台] |          |                                 |                |              |                |                                |                |                     |                        |                |                     |
| 初步系列                                             |                                                                                      |          |                                 |                |              |                |                                |                |                     |                        |                |                     |
| $\blacktriangle$<br>搜索知识库                        |                                                                                      |          |                                 |                |              |                | 事件不定期报表(2010-03-22-2010-03-24) |                |                     |                        |                |                     |
| >计划作业                                            |                                                                                      |          |                                 |                |              |                |                                |                |                     |                        |                |                     |
| 创建作业模板                                           | 开始时间:<br>2010-03-22                                                                  |          |                                 | 结束时间           |              | 2010-03-24     |                                |                | 确定                  |                        |                |                     |
| 查询作业模板                                           |                                                                                      |          |                                 |                |              |                |                                |                |                     |                        |                |                     |
| 按周查看未完成的作业实例                                     | 事件类别                                                                                 | 状态       | 系统重大运营事故                        | 一级故障           | 二级故障         | 三级故障           | 外部接口引发的故障                      | 告警处置           | 投诉处置                | 业主安排任务                 | 服务请求 其         |                     |
| 搜索作业实例<br>我的工作                                   |                                                                                      | 应完成数     | $\mathbf{0}$                    | $\bf{0}$       | $\bf{0}$     | $\bf{0}$       | 0                              | $\mathbf{0}$   | $\theta$            | $\ddot{\phantom{0}}$   | 0              | $\overline{1}$      |
| 精细分析                                             |                                                                                      | 实际完成数 0  |                                 | $\mathbf{r}$   | n            | $\theta$       | n                              | $\theta$       | $\theta$            | $\theta$               | $\theta$       | $\mathbf 0$         |
| >值班任务                                            | ACC业务系统及主机设备                                                                         | 处理中      | $\theta$                        | $\mathbf{0}$   | $\theta$     | $\mathbf{0}$   | $\overline{0}$                 | $\overline{0}$ | $\theta$            | $\theta$               | $\theta$       | $\bf{0}$            |
| 班次管理                                             |                                                                                      | 未分配      | $\theta$                        | $\mathbf{r}$   | $\bf{0}$     | $\mathbf{0}$   | $\overline{0}$                 | $\mathbf{0}$   | $\theta$            | $\theta$               | $\mathbf{0}$   | $\overline{0}$      |
| 班次查询                                             |                                                                                      | 小计       | $\mathbf{0}$                    | $\overline{0}$ | $\theta$     | $\theta$       | $\theta$                       | $\theta$       | 0                   | $\vert$ 0              | $\bf{0}$       | $\vert$ 1           |
| 模版管理                                             |                                                                                      | 应完成数     | $\theta$                        | $\mathbf{0}$   | $\mathbf{0}$ | $\overline{0}$ | $\mathbf{0}$                   | $\mathbf{0}$   | $\ddot{\mathbf{0}}$ | $\theta$               | $\mathbf{0}$   | $\bf{0}$            |
| 模版查询                                             |                                                                                      |          |                                 |                |              |                |                                |                |                     |                        |                |                     |
| 值班任务                                             |                                                                                      | 实际完成数 0  |                                 | $\theta$       | $\Omega$     | $\mathbf{0}$   | n                              | $\mathbf{0}$   | $\Omega$            | $\theta$               | $\theta$       | O                   |
| 值班查询                                             | TCC业务系统                                                                              | 处理中      | $\theta$                        | $\mathbf{r}$   | $\Omega$     | $\theta$       | 0                              | $\theta$       | $\theta$            | $\Omega$               | $\theta$       | 0                   |
| >值班                                              |                                                                                      | 未分配      | $\bf{0}$                        | $\mathbf{0}$   | 0            | $\bf{0}$       | 0                              | $\mathbf 0$    | $\theta$            | $\mathbf 0$            | $\mathbf 0$    | $\bf{0}$            |
| 班次管理<br>搜索班次                                     |                                                                                      | 小计       | $\mathbf{0}$                    | $\mathbf{0}$   | $\bf{0}$     | $\overline{0}$ | $\overline{0}$                 | $\theta$       | $\overline{0}$      | $\vert 0 \vert$        | $\bf{0}$       | $\overline{0}$      |
| 模板管理                                             |                                                                                      | 应完成数     | $\theta$                        | $\bf{0}$       | $\theta$     | $\mathbf{0}$   | $\mathbf{0}$                   | $\overline{0}$ | $\mathbf{0}$        | $\theta$               | $\theta$       | $\theta$            |
| 搜索模板                                             |                                                                                      | 实际完成数 0  |                                 | $\bf{0}$       | $\theta$     | $\bf{0}$       | $\bf{0}$                       | $\theta$       | $\theta$            | $\mathbf{0}$           | $\bf{0}$       | $\bf{0}$            |
| 我的工作(列表)                                         | 通信系统                                                                                 | 处理中      | $\theta$                        | $\mathbf{0}$   | $\mathbf{0}$ | $\theta$       | 0                              | $\theta$       | $\theta$            | $\theta$               | $\theta$       | $\theta$            |
| 我的工作(日历)                                         |                                                                                      | 未分配      | $\mathbf{0}$                    | $\mathbf{0}$   | $\mathbf{0}$ | $\theta$       | $\mathbf{0}$                   | $\Omega$       | $\theta$            | $\Omega$               | $\Omega$       | $\mathbf{0}$        |
| 搜索值班实例                                           |                                                                                      | 小计       | $\mathbf{0}$                    | $\overline{0}$ | $\mathbf{0}$ | $\overline{0}$ | $\overline{0}$                 | $\overline{0}$ | $\bf{0}$            | <b>O</b>               | $\overline{0}$ | $\overline{0}$      |
| > 运维管理报表                                         |                                                                                      | 应完成数     | $\theta$                        | $\theta$       | $\mathbf{u}$ | $\theta$       | $\mathbf{0}$                   | $\theta$       | $\theta$            | $\mathbf 0$            | $\mathbf{0}$   | $\theta$            |
| 巡检周报表                                            |                                                                                      | 实际完成数 0  |                                 | $\Omega$       | $\Omega$     | $\theta$       | n                              | $\mathbf{0}$   | $\theta$            | $\Omega$               | $\Omega$       | n                   |
| 巡检报表(不定期)<br>事件周汇总表                              | 网络设备及TCC主机设备(楼字网络)处理中                                                                |          | $\theta$                        | $\bf{0}$       | n            | $\theta$       | n                              | $\theta$       | $\theta$            | $\Omega$               | $\theta$       | n                   |
| 亊件月汇总表                                           |                                                                                      |          |                                 |                |              |                |                                |                |                     |                        |                |                     |
| 事件报表(不定期)                                        |                                                                                      | 未分配      | $\mathbf{0}$                    | $\mathbf{0}$   | $\theta$     | $\theta$       | 0                              | $\theta$       | $\mathbb O$         | $\theta$               | $\theta$       | $\theta$            |
| 事件不定期报表                                          |                                                                                      | 小计       | $\mathbf{0}$                    | $\overline{0}$ | $\bf{0}$     | $\overline{0}$ | $\bf{0}$                       | $\bf{0}$       | $\bf{0}$            | $\mathbf{0}$           | $\bf{0}$       | $\overline{0}$      |
| 值班周汇总表                                           |                                                                                      | 应完成数     | $\theta$                        | $\mathbf{u}$   | $\mathbf{u}$ | $\theta$       | $\mathbf 0$                    | $\theta$       | $\theta$            | $\ddot{\mathbf{0}}$    | $\mathbf{1}$   | $\overline{2}$      |
| 值班报表(不定期)                                        |                                                                                      | 实际完成数 0  |                                 | $\Omega$       | $\Omega$     | $\overline{0}$ | $\overline{0}$                 | $\mathbf{0}$   | $\theta$            | $\bf{0}$               | $\Omega$       | $\Omega$            |
| 问题月汇总表<br>问题报表(不定期)                              | 中科金财运维                                                                               | 处理中      | $\begin{matrix} 0 \end{matrix}$ | $\theta$       | $\bf{0}$     | $\bf{0}$       | 0                              | $\theta$       | $\theta$            | $\Omega$               | $\bf{0}$       | $\mathbf 0$         |
| 变更月汇总表                                           |                                                                                      | 未分配      | $\theta$                        | $\theta$       | $\theta$     | $\theta$       | 0                              | $\theta$       | $\theta$            | $\theta$               | $\theta$       | $\theta$            |
| 变更报表(不定期)<br>$\mathbf{r}$                        |                                                                                      | $A = 24$ |                                 |                |              |                |                                |                |                     |                        |                | . F<br>$\mathbf{E}$ |
| ■完毕                                              |                                                                                      |          |                                 |                |              |                |                                |                |                     | 事件报表(不定期) JPG - 画图 混合) |                |                     |
|                                                  |                                                                                      |          |                                 |                |              |                |                                |                |                     |                        |                | ○多丹通(4) 32 7:56     |

图 3-10-6 事件不定期报表

# **3.10.7.**值班周汇总表

通过值班周汇总表可以查看本周值班任务的完成情况,如下图所示

|                                                  | ● 后退 ・ ◎ ・ 図 図 ☆ ● 伊按索 ☆ 收藏夹 @   ② ・ ③ ・ ③ ・ ■ ① ・ ■ ② |                |                                                                                     |                          |       |       | ▼ → 转到 链接 >>        |
|--------------------------------------------------|--------------------------------------------------------|----------------|-------------------------------------------------------------------------------------|--------------------------|-------|-------|---------------------|
| 地址(D) http://192.168.1.105/itsm/nanager/index.do |                                                        |                |                                                                                     |                          |       |       |                     |
|                                                  | 北京轨道交通路网管理有限公司                                         |                |                                                                                     |                          |       |       |                     |
| 全部工作                                             | ● 我的工作 第一个人信息 ● 通知                                     |                | ■ 未分配的工作<br>  退出                                                                    |                          |       |       |                     |
|                                                  |                                                        |                | 鼻 您好, 顾振鹏!您的当前角色为 [ACC中科金财:巡检管理员] [ACC中科金财:服务经理] ,[亊件流程审批] ,[问题流程审批] ,[ITSM运维团队服务台] |                          |       |       |                     |
|                                                  |                                                        |                |                                                                                     |                          |       |       |                     |
| 我们の医学はもち<br>搜索知识库                                | $\blacktriangle$                                       |                |                                                                                     |                          |       |       |                     |
| > 计划作业                                           |                                                        |                | 值班周汇总表(2010-03-22-2010-03-24)                                                       |                          |       |       |                     |
| 创建作业模板                                           | 班次                                                     | 总数             | 类别                                                                                  | 应完成数                     | 实际完成数 | 超时处理数 | 待处理数                |
| 查询作业模板                                           | ZH(ERG): 白班                                            | $\bf{0}$       |                                                                                     | $\theta$                 | 0     | 0     | 0                   |
| 按周查看未完成的作业实例<br>搜索作业实例                           | ZH(ERG): 夜班                                            | 0              |                                                                                     | $\mathbb O$              | 0     | n     | 0                   |
| 我的工作                                             | ERG: 白班                                                | $\bf{0}$       |                                                                                     | $\theta$                 | n     | ñ     | $\boldsymbol{0}$    |
| 精细分析                                             | ERG: 晚班                                                | $\mathbf{0}$   |                                                                                     | $\theta$                 | n     | ň     | n.                  |
| >值班任务                                            | ZH(ERG)运维: 24小时值班                                      | $\overline{2}$ | TCC网络及主机设备(ERG)                                                                     | $\overline{2}$           | 1     | ň     | $\overline{1}$      |
| 班次管理                                             | 新电:白班                                                  | $\overline{2}$ | TCC应用系统(奔讯)                                                                         | $\overline{2}$           |       | ٥     |                     |
| 班次查询<br>模版管理                                     | 新电:晚班                                                  | $\overline{2}$ | TCC应用系统(奔讯)                                                                         | $\ddot{\phantom{1}}$     |       | ń     |                     |
| 模版查询                                             | ERG运维: 24小时值班                                          | $\overline{2}$ | ACC清分系统(ERG)                                                                        | $\overline{2}$           |       | ñ     | 1                   |
| 值班任务                                             | 上海贝尔运维:24小时值班                                          | $\overline{2}$ | TCC通讯系统(上海贝尔)                                                                       | $\overline{2}$           | 1     | Ō     | 1                   |
| 值班查询                                             | 综合维护室:白班                                               | $\overline{2}$ | 运维总服务台(综合维护室)                                                                       | $\overline{2}$           | n.    | n     | $\mathbf{1}$        |
| >值班                                              | 综合维护室: 夜班                                              | $\overline{2}$ | 运维总服务台(综合维护室)                                                                       | $\mathbf{1}$             | n     | ñ     | $\overline{2}$      |
| 班次管理<br>搜索班次                                     | 中科金财12小时运维                                             | $\overline{2}$ | ACC认证、密钥、ITSM系统(中科金财)                                                               | $\overline{\phantom{a}}$ | 1     | ň     | $\ddot{\mathbf{1}}$ |
| 模板管理                                             | 中科金财12小时运维                                             | $\overline{2}$ | ACC认证、密钥、ITSM系统(中科金财)                                                               | $\mathbf{1}$             | O.    | 0     | $\overline{2}$      |
| 搜索模板                                             |                                                        |                |                                                                                     |                          |       |       |                     |
| 我的工作(列表)<br>我的工作(日历)                             |                                                        |                |                                                                                     |                          |       |       |                     |
| 搜索值班实例                                           |                                                        |                |                                                                                     |                          |       |       |                     |
| <b>&gt;运维管理报表</b>                                |                                                        |                |                                                                                     |                          |       |       |                     |
| 巡检周报表                                            |                                                        |                |                                                                                     |                          |       |       |                     |
| 巡检报表(不定期)                                        |                                                        |                |                                                                                     |                          |       |       |                     |
| 事件周汇总表                                           |                                                        |                |                                                                                     |                          |       |       |                     |
| 亊件月汇总表                                           |                                                        |                |                                                                                     |                          |       |       |                     |
| 事件报表(不定期)                                        |                                                        |                |                                                                                     |                          |       |       |                     |
| 事件不定期报表                                          |                                                        |                |                                                                                     |                          |       |       |                     |
| 值班周汇总表<br>值班报表(不定期)                              |                                                        |                |                                                                                     |                          |       |       |                     |
| 问题月汇总表                                           |                                                        |                |                                                                                     |                          |       |       |                     |
| 问题报表(不定期)                                        |                                                        |                |                                                                                     |                          |       |       |                     |
| 变更月汇总表                                           |                                                        |                |                                                                                     |                          |       |       |                     |
| 变更报表(不定期)                                        |                                                        |                |                                                                                     |                          |       |       |                     |

图 3-10-7 值班周汇总表

### **3.10.8.**值班报表(不定期)

值班报表(不定期),根据开始时间、结束时间等条件,查询值班任务的完成情况,如下图 所示:

| 北京轨道交通路网管理有限公司<br>全部工作<br>鼻 您好, 顾振鹏!您的当前角色为 [ACC中科金财:巡检管理员] [ACC中科金财:服务经理] [事件流程审批] [问题流程审批] [ITSM运维团队服务台]<br>初步选择时代<br>$\blacktriangle$<br>搜索知识库<br><b>》计划作业</b><br>创建作业模板<br>开始时间:<br>查询作业模板<br>按周查看未完成的作业实例<br>搜索作业实例<br>我的工作<br>ZH(ERG): 白班<br>精细分析<br>ZH(ERG): 夜班<br>>值班任务<br>ERG: 白班<br>班次管理<br>ERG: 晚班<br>班次查询<br>ZH(ERG)运维: 24小时值班<br>模版管理<br>模版查询<br>新电:白班 | ● 我的工作 【 个人信息 ● 通知<br>2010-03-22<br>班次<br>$\mathbf{0}$ | 总数<br>$\mathbf{0}$ | ■未分配的工作<br>Ⅰ 退出<br>值班报表(不定期)<br>结束时间<br>类别 | 2010-03-24     |                          |              | 确定           |                |
|----------------------------------------------------------------------------------------------------|--------------------------------------------------------|--------------------|--------------------------------------------|----------------|--------------------------|--------------|--------------|----------------|
|                                                                                                    |                                                        |                    |                                            |                |                          |              |              |                |
|                                                                                                    |                                                        |                    |                                            |                |                          |              |              |                |
|                                                                                                    |                                                        |                    |                                            |                |                          |              |              |                |
|                                                                                                    |                                                        |                    |                                            |                |                          |              |              |                |
|                                                                                                    |                                                        |                    |                                            |                |                          |              |              |                |
|                                                                                                    |                                                        |                    |                                            |                |                          |              |              |                |
|                                                                                                    |                                                        |                    |                                            |                |                          |              |              |                |
|                                                                                                    |                                                        |                    |                                            |                |                          |              |              |                |
|                                                                                                    |                                                        |                    |                                            |                | 应完成数                     | 实际完成数        | 超时外理数        | 待处理数           |
|                                                                                                    |                                                        |                    |                                            |                | $\theta$                 | 0            | $\mathbf{0}$ | $\mathbf{0}$   |
|                                                                                                    |                                                        |                    |                                            |                | $\Omega$                 | $\Omega$     | ū            | $\mathbf{0}$   |
|                                                                                                    |                                                        | $\Omega$           |                                            |                | n                        | $\mathbf{0}$ | $\bf{0}$     | $\bf{0}$       |
|                                                                                                    | $\mathbf{0}$                                           |                    |                                            |                | Ď.                       | $\mathbf{r}$ | n            | $\mathbf{r}$   |
|                                                                                                    | $\overline{2}$                                         |                    | TCC网络及主机设备(ERG)                            |                | $\overline{2}$           |              | n            | 1              |
|                                                                                                    |                                                        | $\overline{2}$     | TCC应用系统(奔讯)                                |                | $\mathfrak{D}$           | 1            | n            | 1              |
| 值班任务<br>新电:晚班                                                                                                    |                                                        | $\mathfrak{D}$     | TCC应用系统(奔讯)                                |                |                          |              | n            | $\sqrt{2}$     |
| 值班查询<br>ERG运维: 24小时值班                                                                                                    |                                                        | $\overline{2}$     | ACC清分系统(ERG)                               |                | $\overline{\phantom{a}}$ | 1            | n            | $\overline{1}$ |
| >值班<br>上海贝尔运维: 24小时值班<br>班次管理                                                                                                    | $\mathfrak{p}$                                         |                    | TCC通讯系统(上海贝尔)                              |                | $\mathfrak{p}$           | 1            | ñ            | $\overline{1}$ |
| 综合维护室:白班<br>搜索班次                                                                                                    |                                                        | $\overline{2}$     | 运维总服务台(综合维护室)                              |                | $\overline{2}$           | $\mathbf{0}$ | ū            | $\overline{1}$ |
| 模板管理<br>综合维护室: 夜班                                                                                                    |                                                        | $\overline{2}$     | 运维总服务台(综合维护室)                              |                |                          | $\theta$     | ñ            | $\overline{2}$ |
| 搜索模板<br>中科金财12个时运维                                                                                                    |                                                        | $\overline{2}$     | ACC认证、密钥、ITSM系统(中科金财)                      |                | $\mathfrak{p}$           | 1            | ñ            | $\mathbf{1}$   |
| 我的工作(列表)<br>中科金财12小时运维<br>我的工作(日历)                                                                                                    |                                                        | $\overline{2}$     | ACC认证、密钥、ITSM系统(中科金财)                      | $\overline{1}$ |                          | $\mathbf{0}$ | $\mathbf{0}$ | $\overline{2}$ |
| 搜索值班实例                                                                                                    |                                                        |                    |                                            |                |                          |              |              |                |

图 3-10-8 值班报表(不定期)

# **3.10.9.**问题月汇总表

问题月汇总表,用于统计当月问题解决情况,如下图所示:

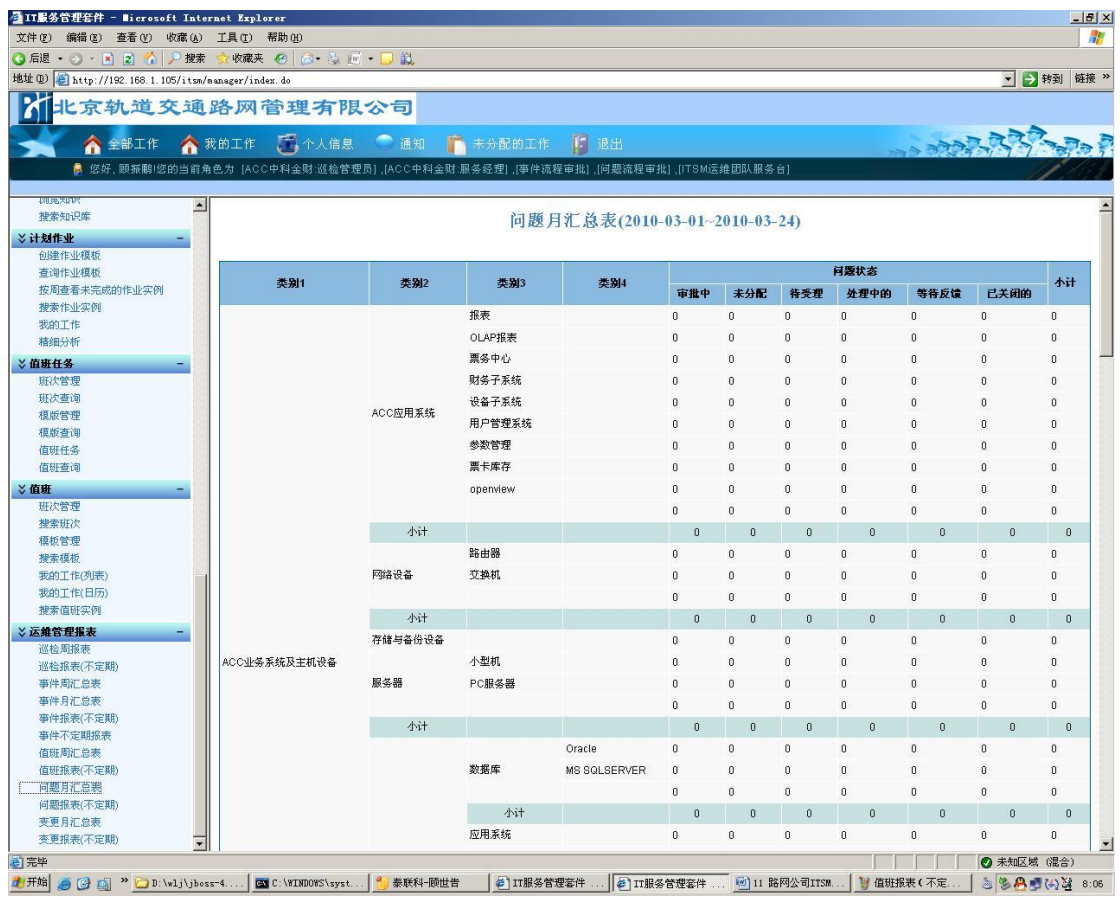

#### 图 3-10-9 问题月汇总表

## **3.10.10.**问题报表不定期

问题报表不定期,根据开始时间、结束时间作为统计条件,统计问题的解决情况,如下图所 示:

| <b>○后退 • ○ • × 2</b><br>△ 史素                                                        | ☆收藏夹 ②   △ · △   w · □ 銀 |         |                  |              |                  |                     |              |              |                |                |                                     |
|-------------------------------------------------------------------------------------|--------------------------|---------|------------------|--------------|------------------|---------------------|--------------|--------------|----------------|----------------|-------------------------------------|
| 地址(D) http://192.168.1.105/itsm/nanager/index.do                                    |                          |         |                  |              |                  |                     |              |              |                | ▼ → 转到 链接 >>   |                                     |
| 北京轨道交通路网管理有限公司                                                                      |                          |         |                  |              |                  |                     |              |              |                |                |                                     |
| 全部工作                                                                                | ● 我的工作 第一个人信息 ● 通知       | r       | 未分配的工作           | Ⅰ 退出         |                  |                     |              |              |                |                |                                     |
| 鼻 您好, 顾振鹏!您的当前角色为 [ACC中科金财:巡检管理员] [ACC中科金财:服务经理] ,[亊件流程审批] ,[问题流程审批] ,[ITSM运维团队服务台] |                          |         |                  |              |                  |                     |              |              |                |                |                                     |
|                                                                                     |                          |         |                  |              |                  |                     |              |              |                |                |                                     |
| 初步选择时代<br>$\blacktriangle$                                                          |                          |         |                  |              |                  |                     |              |              |                |                |                                     |
| 搜索知识库                                                                               |                          |         |                  | 问题报表(不定期)    |                  |                     |              |              |                |                |                                     |
| 业书财计义                                                                               |                          |         |                  |              |                  |                     |              |              |                |                |                                     |
| 创建作业模板<br>查询作业模板                                                                    |                          |         | 开始时间: 2010-03-01 |              | 结束时间: 2010-03-24 |                     | 确定           |              |                |                |                                     |
| 按周查看未完成的作业实例                                                                        |                          |         |                  |              |                  |                     |              |              |                |                |                                     |
| 搜索作业实例                                                                              | 类别1                      | 类别2     | 类别3              | 类别4          |                  |                     |              | 问题状态         |                |                | 小计                                  |
| 我的工作                                                                                |                          |         |                  |              | 审批中              | 未分配                 | 待受理          | 处理中的         | 等待反馈           | 己关闭的           |                                     |
| 精细分析                                                                                |                          |         | 报表               |              | n                | $\ddot{\mathbf{0}}$ | $\bf{0}$     | $\bf{0}$     | $\bf{0}$       | $\overline{0}$ | $\mathbf 0$                         |
| >值班任务                                                                               |                          |         | OLAP报表           |              | n                | n                   | 0            | $\bf 0$      | 0              | $\bf 0$        | $\begin{array}{c} 0 \\ \end{array}$ |
| 班次管理                                                                                |                          |         | 票务中心             |              | $\mathbf{0}$     | $\theta$            | $\bf{0}$     | $\mathbf{0}$ | $\mathbf{0}$   | $\theta$       | $\mathbf{0}$                        |
| 班次查询                                                                                |                          | ACC应用系统 | 财务子系统            |              | $\bf{0}$         | 0                   | $\bf 0$      | $\mathbf{0}$ | $\bf{0}$       | $\theta$       | $\mathbf 0$                         |
| 模版管理<br>模版查询                                                                        |                          |         | 设备子系统            |              | n                | n                   | 0            | $\theta$     | $\bf{0}$       | $\mathbf{0}$   | $\theta$                            |
| 值班任务                                                                                |                          |         | 用户管理系统           |              | n                | n                   | $\Omega$     | $\mathbf{0}$ | $\mathbf{0}$   | $\sqrt{ }$     | $\mathbf{0}$                        |
| 值班查询                                                                                |                          |         | 参数管理             |              | n                | n                   | $\bf 0$      | $\Omega$     | $\pmb{0}$      | $\Omega$       | $\mathbf 0$                         |
|                                                                                     |                          |         |                  |              |                  |                     |              |              |                |                |                                     |
| 班次管理                                                                                |                          |         | 票卡库存             |              | n                | n                   | $\theta$     | $\theta$     | $\theta$       | $\mathbf{r}$   | $\mathbf{0}$                        |
| 搜索班次                                                                                |                          |         | openview         |              | $\bf{0}$         | O                   | $\mathbf{0}$ | $\mathbf{0}$ | $\bf{0}$       | $\mathbf{0}$   | $\bf{0}$                            |
| 模板管理                                                                                |                          |         |                  |              | n                | n                   | $\mathbf{0}$ | $\theta$     | $\bf{0}$       | $\Omega$       | $\mathbf{0}$                        |
| 搜索模板                                                                                |                          | 小计      |                  |              | $\Omega$         | $\theta$            | $\bf{0}$     | $\theta$     | $\theta$       | $\theta$       | $\theta$                            |
| 我的工作(列表)                                                                            |                          |         | 路由器              |              | $\bf{0}$         | 0                   | $\bf 0$      | $\bf 0$      | $\bf 0$        | $\mathbf 0$    | $\mathbf 0$                         |
| 我的工作(日历)<br>搜索值班实例                                                                  |                          | 网络设备    | 交换机              |              | 0                | n                   | $\theta$     | $\theta$     | $\bf{0}$       | $\theta$       | $\mathbf{0}$                        |
| >运维管理报表                                                                             |                          |         |                  |              | $\mathbf{0}$     | $\theta$            | $\theta$     | $\theta$     | $\bf{0}$       | $\theta$       | $\mathbf{0}$                        |
| 巡检周报表                                                                               |                          | 小计      |                  |              | $\bf{0}$         | $\bf{0}$            | $\bf{0}$     | Ö.           | Ö              | $\bf{0}$       | $\bf{0}$                            |
| 巡检报表(不定期)                                                                           |                          | 存储与备份设备 |                  |              | n                | 0                   | $\theta$     | $\theta$     | $\mathbf{0}$   | $\theta$       | $\mathbf 0$                         |
| 事件周汇总表                                                                              | ACC业务系统及主机设备             |         | 小型机              |              | 0                | o                   | $\bf{0}$     | $\theta$     | $\bf{0}$       | $\theta$       | $\mathbf{0}$                        |
| 亊件月汇总表                                                                              |                          | 服务器     | PC服务器            |              | n                | n                   | $\bf{0}$     | $\theta$     | $\bf{0}$       | $\theta$       | $\mathbf 0$                         |
| 事件报表(不定期)                                                                           |                          |         |                  |              |                  |                     |              |              |                |                |                                     |
| 亊件不定期报表                                                                             |                          |         |                  |              | n                | n                   | $\mathbf{0}$ | $\mathbf{0}$ | $\mathbf{0}$   | $\sqrt{2}$     | $\mathbf{0}$                        |
| 值班周汇总表                                                                              |                          | 小计      |                  |              | $\theta$         | $\boldsymbol{0}$    | $\bf{0}$     | $\theta$     | $\overline{0}$ | $\bf{0}$       | $\bf{0}$                            |
|                                                                                     |                          |         |                  | Oracle       | n                | $\Omega$            | $\theta$     | $\mathbf 0$  | $\pmb{0}$      | $\theta$       | $\mathbb O$                         |
| 值班报表(不定期)                                                                           |                          |         | 数据库              | MS SQLSERVER | 0                | o                   | $\theta$     | $\theta$     | $\bf{0}$       | $\theta$       | $\mathbf{0}$                        |
| 问题月汇总表<br>问题报表(不定期)                                                                 |                          |         |                  |              | $\bf{0}$         | 0                   | $\mathbf{0}$ | $\mathbf{0}$ | $\pmb{0}$      | $\mathbf{0}$   | $\mathbf 0$                         |
| 变更月汇总表                                                                              |                          |         |                  |              |                  |                     |              |              |                |                |                                     |

图 3-10-10 问题报表不定期

# **3.10.11.**变更月汇总表

变更月汇总表,主要用于统计当月的变更情况,如下图所示:

| 地址(D) http://192.168.1.105/itsm/nanager/index.do |                                                                                     |         |          |                               |                      |                |                |              | ■ → 转到 链接 >>   |
|--------------------------------------------------|-------------------------------------------------------------------------------------|---------|----------|-------------------------------|----------------------|----------------|----------------|--------------|----------------|
|                                                  | 北京轨道交通路网管理有限公司                                                                      |         |          |                               |                      |                |                |              |                |
|                                                  |                                                                                     |         |          |                               |                      |                |                |              |                |
| 全部工作                                             | ◆ 我的工作 ■ 个人信息 ● 通知 ■ 未分配的工作                                                         |         | Ⅰ 退出     |                               |                      |                | <b>BECCE</b>   |              |                |
|                                                  | 鼻  您好, 顾振鹏!您的当前角色为 [ACC中科金财:巡检管理员] [ACC中科金财:服务经理] [事件流程审批] ,[问题流程审批] ,[ITSM运维团队服务台] |         |          |                               |                      |                |                |              |                |
| 初步选择比较                                           |                                                                                     |         |          |                               |                      |                |                |              |                |
| $\blacktriangle$<br>搜索知识库                        |                                                                                     |         |          | 变更月汇总表(2010-03-01~2010-03-24) |                      |                |                |              |                |
| <b>》计划作业</b>                                     |                                                                                     |         |          |                               |                      |                |                |              |                |
| 创建作业模板                                           |                                                                                     |         |          |                               |                      |                |                |              |                |
| 查询作业模板<br>按周查看未完成的作业实例                           | 类别1                                                                                 | 类别2     | 类别3      | 类别4                           |                      | 影响程度           |                | 类型           | 小计             |
| 搜索作业实例                                           |                                                                                     |         |          |                               | 重大变更                 | 常規变更           | 新增             | 交更           |                |
| 我的工作                                             |                                                                                     |         | 报表       |                               | $\overline{1}$       | $\bf{0}$       | $\overline{1}$ | $\mathbb O$  | $\overline{1}$ |
| 精细分析                                             |                                                                                     |         | OLAP报表   |                               | $\Omega$             | $\Omega$       | $\bf 0$        | 0            | $\theta$       |
| >值班任务                                            |                                                                                     |         | 票务中心     |                               | $\theta$             | $\bf{0}$       | $\mathbf{0}$   | $\theta$     | $\theta$       |
| 班次管理                                             |                                                                                     |         | 财务子系统    |                               | $\Omega$             | $\theta$       | $\Omega$       | 0            | $\theta$       |
| 班次查询<br>模版管理                                     |                                                                                     | ACC应用系统 | 设备子系统    |                               | $\Omega$             | $\theta$       | $\Omega$       | 0            | $\theta$       |
| 模版查询                                             |                                                                                     |         | 用户管理系统   |                               | $\Omega$             | $\Omega$       | $\theta$       | $\theta$     | $\theta$       |
| 值班任务                                             |                                                                                     |         | 参数管理     |                               | $\Omega$             | $\Omega$       | $\bf{0}$       | 0            | $\bf{0}$       |
| 值班查询                                             |                                                                                     |         | 票卡库存     |                               | $\Omega$             | $\mathbf{0}$   | $\mathbf{0}$   | 0            | $\theta$       |
|                                                  |                                                                                     |         | openview |                               | $\Omega$             | $\mathbf{0}$   | $\mathbf{r}$   | 0            | $\Omega$       |
| 班次管理                                             |                                                                                     |         |          |                               | $\Omega$             | $\bf{0}$       | $\theta$       | $\bf{0}$     | $\Omega$       |
| 搜索班次<br>模板管理                                     |                                                                                     | 小计      |          |                               | $\ddot{\phantom{1}}$ | $\,0\,$        | -1             | $\theta$     | $\mathbf{1}$   |
| 搜索模板                                             |                                                                                     |         | 路由器      |                               | $\theta$             | $\mathbf{0}$   | $\theta$       | $\theta$     | $\theta$       |
| 我的工作(列表)                                         |                                                                                     | 网络设备    | 交换机      |                               | $\theta$             | $\mathbf{0}$   | $\theta$       | 0            | $\bf{0}$       |
| 我的工作(日历)                                         |                                                                                     |         |          |                               | $\theta$             | $\theta$       | $\theta$       | 0            | $\theta$       |
| 搜索值班实例                                           |                                                                                     | 小计      |          |                               | $\mathbf{0}$         | $\overline{0}$ | $\theta$       | $\Omega$     | $\bf{0}$       |
| > 运维管理报表                                         |                                                                                     | 存储与备份设备 |          |                               | $\bf 0$              | $\bf{0}$       | $\mathbf 0$    | o            | $\theta$       |
| 巡检周报表<br>巡检报表(不定期)                               | ACC业务系统及主机设备                                                                        |         | 小型机      |                               | $\theta$             | $\mathbf{0}$   | $\theta$       | $\theta$     | $\theta$       |
| 事件周汇总表                                           |                                                                                     | 服务器     | PC服务器    |                               | $\theta$             | $\bf{0}$       | $\theta$       | 0            | $\theta$       |
| 亊件月汇总表                                           |                                                                                     |         |          |                               | $\Omega$             | $\theta$       | $\Omega$       | 0            | $\Omega$       |
| 事件报表(不定期)                                        |                                                                                     | 小计      |          |                               | $\theta$             | $\theta$       | $\theta$       | $\theta$     | $\theta$       |
| 事件不定期报表                                          |                                                                                     |         |          | Oracle                        | $\theta$             | $\bf{0}$       | $\bf 0$        | 0            | $\theta$       |
| 值班周汇总表<br>值班报表(不定期)                              |                                                                                     |         | 数据库      | MS SQLSERVER                  | $\theta$             | $\theta$       | $\theta$       | 0            | $\theta$       |
| 问题月汇总表                                           |                                                                                     |         |          |                               | $\theta$             | $\mathbf{0}$   | $\mathbf{0}$   | $\bf{0}$     | $\theta$       |
| 问题报表(不定期)                                        |                                                                                     |         | 小计       |                               | $\mathbf 0$          | 0              | $\bf{0}$       | $\theta$     | $\bf{0}$       |
| 麦更月汇总表                                           |                                                                                     |         | 应用系统     |                               | $\,0\,$              | $\mathbf 0$    | $\mathbf 0$    | $\mathbf{0}$ | $\theta$       |
| 变更报表(不定期)<br>$\blacktriangledown$                |                                                                                     |         |          |                               |                      |                |                |              |                |

图 3-10-11 变更月汇总表

### **3.10.12.**变更报表(不定期)

变更报表(不定期),主要根据变更的开始时间、结束时间作为统计条件,统计出在规定时 间里变更的情况数据,如下图所示:

|                                                  | 文件(F) 编辑(E) 查看(V) 收藏(A) 工具(T) 帮助(H)                                                  |         |                  |                  |                |                  |                          |                          |                                       |  |  |
|--------------------------------------------------|--------------------------------------------------------------------------------------|---------|------------------|------------------|----------------|------------------|--------------------------|--------------------------|---------------------------------------|--|--|
| 地址(D) http://192.168.1.105/itsm/nanager/index.do | ● 后退・ ◎ ・ ×    2  ☆   ♪ 搜索 ☆ 收藏夹 @   ☆ ・ ぷ (w) ・   →   -   ①                         |         |                  |                  |                |                  |                          |                          | ■ → 转到 链接 >>                          |  |  |
|                                                  |                                                                                      |         |                  |                  |                |                  |                          |                          |                                       |  |  |
|                                                  | 北京轨道交通路网管理有限公司                                                                       |         |                  |                  |                |                  |                          |                          |                                       |  |  |
| 全部工作                                             | ↑ 我的工作 □ 个人信息 ● 通知 ■ 未分配的工作                                                          |         | 退出               |                  |                |                  |                          |                          |                                       |  |  |
|                                                  |                                                                                      |         |                  |                  |                |                  | <b>STORE</b>             |                          |                                       |  |  |
|                                                  | 鼻 您好, 顾振鹏!您的当前角色为 [ACC中科金财:巡检管理员] ,[ACC中科金财:服务经理] ,[亊件流程审批] ,[问题流程审批] ,[ITSM运维团队服务台] |         |                  |                  |                |                  |                          |                          |                                       |  |  |
| 初房課取<br>$\blacktriangle$                         |                                                                                      |         |                  |                  |                |                  |                          |                          |                                       |  |  |
| 搜索知识库                                            |                                                                                      |         |                  | 变更报表(不定期)        |                |                  |                          |                          |                                       |  |  |
| <b>》计划作业</b>                                     |                                                                                      |         |                  |                  |                |                  |                          |                          |                                       |  |  |
| 创建作业模板                                           |                                                                                      |         | 开始时间: 2010-03-01 | 结束时间: 2010-03-24 | 确定             |                  |                          |                          |                                       |  |  |
| 查询作业模板<br>按周查看未完成的作业实例                           |                                                                                      |         |                  |                  |                |                  |                          |                          |                                       |  |  |
| 搜索作业实例                                           | 类别1                                                                                  | 类别2     | 类别3              | 类别4              |                | 影响程度             |                          | 类型                       | 小计                                    |  |  |
| 我的工作                                             |                                                                                      |         |                  |                  | 重大变更           | 常規交更             | 新增                       | 交更                       |                                       |  |  |
| 精细分析                                             |                                                                                      |         | 报表               |                  |                | $\overline{0}$   | $\mathbf{1}$             | $\bf{0}$                 | $\overline{1}$                        |  |  |
| >值班任务                                            |                                                                                      |         | OLAP报表           |                  | $\overline{0}$ | n                | $\theta$                 | $\theta$                 | $\theta$                              |  |  |
| 班次管理                                             |                                                                                      |         | 票务中心             |                  | $\Omega$       | $\mathbf{0}$     | $\Omega$                 | $\theta$                 | $\theta$                              |  |  |
| 班次查询<br>模版管理                                     |                                                                                      | ACC应用系统 | 财务子系统            |                  | $\theta$       | n                | $\mathbf{0}$             | $\mathbf{0}$             | $\mathbf 0$                           |  |  |
| 模版查询                                             |                                                                                      |         | 设备子系统            |                  | $\Omega$       | $\mathbf{0}$     | $\theta$                 | 0                        | $\theta$                              |  |  |
| 值班任务                                             |                                                                                      |         | 用户管理系统           |                  | n              | n                | $\mathbf{0}$             | $\Omega$                 | $\theta$                              |  |  |
| 值班查询                                             |                                                                                      |         | 参数管理             |                  | $\mathbf 0$    | $\Omega$         | $\mathbf{0}$             | $\theta$                 | $\begin{array}{c} 0 \\ 0 \end{array}$ |  |  |
| >值班                                              |                                                                                      |         | 票卡库存             |                  | $\theta$       | $\mathbf{0}$     | n                        | 0                        | $\theta$                              |  |  |
| 班次管理                                             |                                                                                      |         | openview         |                  | o              | $\overline{0}$   | $\Omega$                 | $\bf{0}$                 | $\bf{0}$                              |  |  |
| 搜索班次<br>模板管理                                     |                                                                                      |         |                  |                  | $\bf{0}$       | $\theta$         | $\theta$                 | $\bf{0}$                 | $\theta$                              |  |  |
| 搜索模板                                             |                                                                                      | 小计      |                  |                  | $\mathbf{1}$   | $\Omega$         | $\overline{1}$           | $\Omega$                 | $\mathbf{1}$                          |  |  |
| 我的工作(列表)                                         |                                                                                      |         | 路由器              |                  | $\bf{0}$       | $\boldsymbol{0}$ | $\bf 0$                  | $\bf{0}$                 | $\bf{0}$                              |  |  |
| 我的工作(日历)                                         |                                                                                      | 网络设备    | 交换机              |                  | $\theta$       | $\theta$         | $\theta$                 | 0                        | $\theta$                              |  |  |
| 搜索值班实例                                           |                                                                                      |         |                  |                  | $\theta$       | $\mathbf{0}$     | $\theta$                 | $\theta$                 | $\theta$                              |  |  |
| >运维管理报表                                          |                                                                                      | 小计      |                  |                  | $0\,$          | $\bf{0}$         | $\bf{0}$                 | $\theta$                 | $\bf{0}$                              |  |  |
| 巡检周报表<br>巡检报表(不定期)                               |                                                                                      | 存储与备份设备 |                  |                  | $\theta$       | $\mathbf{0}$     | $\theta$                 | 0                        | $\theta$                              |  |  |
| 事件周汇总表                                           |                                                                                      |         | 小型机              |                  |                | $\overline{0}$   |                          |                          |                                       |  |  |
| 亊件月汇总表                                           | ACC业务系统及主机设备                                                                         | 服务器     |                  |                  | $\bf{0}$       |                  | $\bf{0}$                 | $\bf{0}$                 | $\theta$                              |  |  |
| 事件报表(不定期)                                        |                                                                                      |         | PC服务器            |                  | $\Omega$       | $\theta$         | $\theta$                 | $\bf{0}$                 | $\theta$                              |  |  |
| 亊件不定期报表                                          |                                                                                      |         |                  |                  | 0              | $\theta$         | $\theta$                 | 0                        | $\theta$                              |  |  |
| 值班周汇总表<br>值班报表(不定期)                              |                                                                                      | 小计      |                  |                  | $\mathbf{0}$   | $\theta$         | $\theta$                 | $\theta$                 | $\theta$                              |  |  |
| 问题月汇总表                                           |                                                                                      |         |                  | Oracle           | $\theta$       | 0                | $\theta$                 | $\theta$                 | $\theta$                              |  |  |
| 问题报表(不定期)                                        |                                                                                      |         | 数据库              | MS SQLSERVER     | $\Omega$       | $\theta$         | $\Omega$                 | $\theta$                 | $\Omega$                              |  |  |
|                                                  |                                                                                      |         | 小计               |                  | $\bf{0}$       | $\bf{0}$         | $\mathbf{0}$<br>$\theta$ | $\mathbf{0}$<br>$\theta$ | $\Omega$                              |  |  |
| 变更月汇总表<br>变更报表(不定期)                              |                                                                                      |         |                  |                  | $\theta$       | $\theta$         |                          |                          | $\theta$                              |  |  |

图 3-10-12 变更报表(不定期)